# Руководство по эксплуатации

AV-ресивер/чейнджер на 6 дисков с 7-дюймовым дисплеем

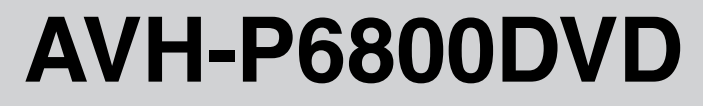

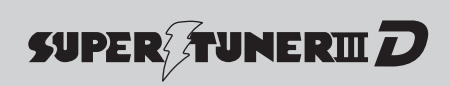

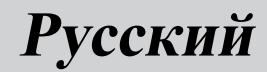

# <span id="page-1-0"></span>Благодарим Вас за покупку этого изделия компании Pioneer.

Прочтите, пожалуйста, полностью эту инструкцию по эксплуатации, чтобы узнать, как правильно пользоваться Вашей моделью проигрывателя. После прочтения инструкций храните это руководство <sup>в</sup> надежном месте для просмотра <sup>в</sup> будущем.

### Обязательно прочтите это

- Диски, пригодные для [воспроизведе](#page-8-0)[ния](#page-8-0) [9](#page-8-0)
- ! Коды регионов для [видеодисков](#page-9-0) <sup>в</sup> формате [DVD](#page-9-0) [10](#page-9-0)
- ! [Использование](#page-13-0) запрещено <sup>в</sup> следующих [случаях](#page-13-0) [14](#page-13-0)

#### [Меры предосторожности](#page-6-0)

[ВАЖНЫЕ МЕРЫ БЕЗОПАСНОСТИ](#page-6-0) 7 [Для обеспечения безопасности](#page-6-0) [движения](#page-6-0) 7 [Во избежание разрядки аккумулятора](#page-7-0) 8 [Перед началом эксплуатации](#page-8-0) [Сведения об этом устройстве](#page-8-0) 9 [Регистрация изделия](#page-9-0) 10 [Сведения об этом руководстве](#page-9-0) 10 [В случае возникновения неполадок](#page-10-0) 11 [Функции](#page-10-0) 11 [О формате](#page-11-0) WMA 12 [Защита жидкокристаллического](#page-12-0) [экрана](#page-12-0) 13 [Для удобного просмотра](#page-12-0) [жидкокристаллического дисплея](#page-12-0) 13 [Что означает маркировка на дисках](#page-12-0) [DVD](#page-12-0) 13 [Перезагрузка микропроцессора](#page-13-0) 14 [О демонстрационном режиме](#page-13-0) 14 [Использование и уход за пультом](#page-14-0)

[дистанционного управления](#page-14-0) 15

#### [Настройка системы](#page-15-0)

Подключение внешних устройств Pioneer, приобретаемых отдельно 16 [Использование многоканального](#page-15-0) [процессора](#page-15-0) 16

[Использование](#page-15-0) iPod 16 Использование [AVG-VDP1 \(Pioneer](#page-15-0) [Vehicle Dynamics Processor\)](#page-15-0) 16 [Использование заднего дисплея](#page-16-0) 17 [Использование беспроводной технологии](#page-16-0) [Bluetooth](#page-16-0) 17

[Описание элементов устройства](#page-17-0) [Основное устройство](#page-17-0) 18 [Пульт дистанционного управления](#page-18-0) 19

#### [Основные операции](#page-22-0)

[Включение устройства и выбор источника](#page-22-0) [сигнала](#page-22-0) 23 Загрузка/[извлечение диска](#page-23-0) 24 [Регулировка угла поворота панели](#page-24-0) 25 [Регулировка громкости](#page-25-0) 26 [Выключение устройства](#page-25-0) 26 [Основные функции сенсорной](#page-25-0) [панели](#page-25-0) 26

### [Тюнер](#page-28-0)

[Прослушивание радиоприемника](#page-28-0) 29 [Запоминание и повторный вызов](#page-29-0) [радиочастот](#page-29-0) 30 [Знакомство с расширенными функциями](#page-30-0) [тюнера](#page-30-0) 31 Запоминание частот самых мощных [трансляций](#page-30-0) 31 [Настройка на мощные сигналы](#page-30-0) 31

### **ПОВ [Воспроизведение видеодисков](#page-31-0) DVD**

[Просмотр видеофильма](#page-31-0) DVD 32 [Работа с меню](#page-32-0) DVD 33 [Переход к предыдущей или следующей](#page-32-0) [главе](#page-32-0) 33 [Остановка воспроизведения](#page-33-0) 34 [Пауза при воспроизведении видео в](#page-33-0) [формате](#page-33-0) DVD 34

Ru

[Возобновление воспроизведения](#page-33-0) ([Закладка](#page-33-0)) 34 [Покадровое воспроизведение](#page-33-0) 34 [Замедленное воспроизведение](#page-34-0) 35 [Поиск необходимого эпизода](#page-34-0), начало [воспроизведения с указанного момента](#page-34-0) [времени](#page-34-0). 35 [Изменение языка звукового](#page-35-0) [сопровождения во время](#page-35-0) [воспроизведения](#page-35-0) (Мульти-аудио) 36 [Изменение языка субтитров во время](#page-36-0) [воспроизведения](#page-36-0) (Мульти[субтитры](#page-36-0)) 37 [Изменение угла обзора во время](#page-36-0) [воспроизведения](#page-36-0) (Несколько [ракурсов](#page-36-0)) 37 [Возврат к выбранной сцене](#page-36-0) 37 [Автоматическое воспроизведение дисков](#page-37-0) [DVD](#page-37-0) 38 [Знакомство с расширенными функциями](#page-37-0) [просмотра видеофильмов](#page-37-0) DVD 38 [Повторное воспроизведение](#page-37-0) 38 [Выбор аудиовыхода](#page-38-0) 39

[Проигрывание дисков формата](#page-39-0) Video [CD](#page-39-0)

[Просмотр диска](#page-39-0) Video CD 40 [Остановка воспроизведения](#page-40-0) 41 [Пауза при воспроизведении диска](#page-40-0) Video [CD](#page-40-0) 41 [Покадровое воспроизведение](#page-40-0) 41 [Замедленное воспроизведение](#page-41-0) 42 [Поиск необходимого эпизода](#page-41-0), начало [воспроизведения с указанного момента](#page-41-0)

[времени](#page-41-0). 42 [Воспроизведение с функцией РВС](#page-42-0) 43 [Знакомство с расширенными функциями](#page-42-0) [просмотра дисков в формате](#page-42-0) Video [CD](#page-42-0) 43

[Повторное воспроизведение](#page-42-0) 43 [Выбор аудиовыхода](#page-43-0) 44

### [Воспроизведение компакт](#page-44-0)-дисков [Прослушивание компакт](#page-44-0)-диска 45 [Остановка воспроизведения](#page-45-0) 46 [Пауза при воспроизведении компакт](#page-45-0)[диска](#page-45-0) 46 [Использование функций](#page-45-0) CD-текст 46 [Знакомство с расширенными функциями](#page-46-0) [воспроизведения компакт](#page-46-0)-дисков 47 [Повторное воспроизведение](#page-46-0) 47 [Воспроизведение дорожек в](#page-47-0) [произвольной последовательности](#page-47-0) 48 [Сканирование дорожек компакт](#page-47-0)[диска](#page-47-0) 48

 $\P$  [Воспроизведение файлов](#page-48-0) MP3/WMA [Прослушивание файлов](#page-48-0) MP3/WMA 49 [Остановка воспроизведения](#page-50-0) 51 [Пауза при воспроизведении файлов](#page-50-0) MP3/ [WMA](#page-50-0) 51 [Отображение информации о файлах](#page-50-0) формата [MP3/WMA](#page-50-0) 51 [Знакомство с расширенными функциями](#page-51-0) [встроенного проигрывателя](#page-51-0) DVD (MP3/ [WMA\)](#page-51-0) 52 [Повторное воспроизведение](#page-52-0) 53 [Воспроизведение дорожек в](#page-52-0) [произвольной последовательности](#page-52-0) 53 [Сканирование папок и дорожек](#page-52-0) 53 Проигрыватель-[автомат компакт](#page-53-0)-

[дисков](#page-53-0) [Прослушивание компакт](#page-53-0)-диска 54 [Пауза при воспроизведении компакт](#page-54-0)[диска](#page-54-0) 55 [Использование функций](#page-54-0) CD-текст 55

50-[дисковый проигрыватель](#page-55-0)-автомат [компакт](#page-55-0)-дисков 56 [Знакомство с расширенными функциями](#page-55-0) проигрывателя-[автомата компакт](#page-55-0)[дисков](#page-55-0) 56 [Повторное воспроизведение](#page-56-0) 57 [Воспроизведение дорожек в](#page-56-0) [произвольной последовательности](#page-56-0) 57 [Сканирование компакт](#page-56-0)-дисков и [дорожек](#page-56-0) 57 [Использование списка воспроизведения с](#page-57-0) [функцией](#page-57-0) ITS 58 [Использование сжатия и усиления](#page-58-0) [басов](#page-58-0) 59

#### ТВ-[тюнер](#page-59-0)

[Просмотр телепрограмм](#page-59-0) 60 [Запоминание и повторный вызов](#page-60-0) [телеканалов](#page-60-0) 61 [Знакомство с расширенными функциями](#page-61-0) ТВ-[тюнера](#page-61-0) 62 [Последовательное сохранение в памяти](#page-61-0) [телеканалов с наиболее мощным](#page-61-0) [сигналом](#page-61-0) 62 [Выбор группы стран](#page-61-0) 62

#### [Воспроизведение музыки на плеере](#page-62-0) [iPod](#page-62-0)

[Прослушивание музыки на Вашем плеере](#page-62-0) [iPod](#page-62-0) 63 [Поиск композиции](#page-63-0) 64 [Пауза при прослушивании](#page-63-0) [композиции](#page-63-0) 64 [Отображение текстовой информации](#page-63-0) [iPod](#page-63-0) 64 [Отображение информации о](#page-64-0) [композиции](#page-64-0) 65 [Повторное воспроизведение](#page-64-0) 65

[Воспроизведение композиций в](#page-64-0) [случайной последовательности](#page-64-0) ([перемешивание](#page-64-0)) 65

### [Bluetooth-](#page-65-0)аудио

[Прослушивание композиций на](#page-65-0) BT-аудио (Bluetooth-[аудиоплеер](#page-65-0)) 66 [Подключение](#page-67-0) Bluetooth-аудиоплеера 68 [Воспроизведение композиций на](#page-67-0) Bluetooth-[аудиоплеере](#page-67-0) 68 Отключение Bluetooth-[аудиоплеера](#page-68-0) 69 [Отображение адреса](#page-68-0) Bluetooth[устройства](#page-68-0) (BD) 69

[Телефон с функцией](#page-69-0) Bluetooth [Использование громкой связи для](#page-69-0) сотовых телефонов с функцией [беспроводной связи](#page-69-0) Bluetooth 70 [Настройки для громкой связи](#page-70-0) 71 [Основные операции использования](#page-70-0) [громкой связи](#page-70-0) 71 [Дополнительные функции громкой](#page-71-0) [связи](#page-71-0) 72 [Подключение сотового телефона](#page-71-0) 72 [Отсоединение сотового телефона](#page-72-0) 73 [Регистрация подключенного сотового](#page-72-0) [телефона](#page-72-0) 73 [Удаление зарегистрированного](#page-73-0) [телефона](#page-73-0) 74 [Соединение с зарегистрированным](#page-73-0) [сотовым телефоном](#page-73-0) 74 [Использование телефонного](#page-73-0) [справочника](#page-73-0) 74 [Использование списка вызовов](#page-76-0) 77 [Использование номеров](#page-76-0) [предварительной настройки](#page-76-0) 77 [Вызов путем ввода телефонного](#page-77-0) [номера](#page-77-0) 78 [Очистка памяти](#page-77-0) 78

[Настройка автоответчика](#page-77-0) 78 [Настройка автоматического отклонения](#page-78-0) [вызовов](#page-78-0) 79 [Включение сигнала вызова](#page-78-0) 79 [Подавление эха и помех](#page-78-0) 79 [Отображение адреса](#page-78-0) Bluetooth[устройства](#page-78-0) (BD) 79

#### [Регулировки аудиопараметров](#page-79-0)

[Знакомство с регулировками](#page-79-0) [аудиопараметров](#page-79-0) 80 [Использование регулировки баланса](#page-79-0) 80 [Использование эквалайзера](#page-80-0) 81 [Регулировка тонкомпенсации](#page-81-0) 82 [Использование выхода канала](#page-81-0) [сабвуфера](#page-81-0) 82 [Использование выходного сигнала без](#page-82-0) [затухания](#page-82-0) 83 [Использование фильтра верхних](#page-82-0) [частот](#page-82-0) 83 [Регулировка уровней входных](#page-82-0) [сигналов](#page-82-0) 83 [Создание звукового поля в](#page-83-0) [автомобиле](#page-83-0) 84

### [Цифровой сигнальный процессор](#page-84-0) [\(DSP\)](#page-84-0)

[Знакомство с регулировкой](#page-84-0) DSP 85 [Использование селектора положения](#page-85-0) [прослушивания](#page-85-0) 86 [Использование регулировки баланса](#page-85-0) 86 [Регулировка уровней входных](#page-85-0) [сигналов](#page-85-0) 86 [Использование регулировки](#page-86-0) [динамического диапазона](#page-86-0) 87 [Использование функции даун микс](#page-86-0) 87 [Использование прямого управления](#page-87-0) 88 Использование [Dolby Pro Logic II](#page-87-0) 88 [Настройка громкоговорителей](#page-88-0) 89

[Регулировка уровней выхода](#page-89-0) [громкоговорителя](#page-89-0) 90 [Выбор частоты кроссовера](#page-90-0) 91 [Регулировка уровня выхода](#page-90-0) [громкоговорителя с помощью](#page-90-0) [испытательного сигнала](#page-90-0) 91 [Использование временной задержки](#page-91-0) 92 [Использование эквалайзера](#page-92-0) 93 [Использование автоматического](#page-95-0) [эквалайзера](#page-95-0) 96 Авто TA и EQ ([автоматическая](#page-95-0) [регулировка временной задержки и](#page-95-0) [автоматический эквалайзер](#page-95-0)) 96

### **ПО** [Настройка](#page-99-0)

[Знакомство с установочными](#page-99-0) [регулировками](#page-99-0) 100 [Настройка аудио](#page-99-0)/видеовхода 100 [Установка часов](#page-100-0) 101 [Выбор видеоизображения на заднем](#page-101-0) [дисплее](#page-101-0) 102

### $\textcircled{{\textbf{F}}}$  [Настройка](#page-102-0) DVD

[Знакомство с установочными](#page-102-0) [регулировками](#page-102-0) DVD 103 [Установка языка субтитров](#page-102-0) 103 [Установка языка звукового](#page-103-0) [сопровождения](#page-103-0) 104 [Настройка языка меню](#page-103-0) 104 [Включение и отключение](#page-103-0) вспомогательных субтитров 104 [Настройка отображения значка](#page-104-0) [ракурса](#page-104-0) 105 [Настройка формата изображения](#page-104-0) 105 [Установка блокировки доступа](#page-104-0) 105

[Начальная настройка](#page-106-0)

Изменение начальных настроек 107

[Включение вспомогательной](#page-106-0) [настройки](#page-106-0) 107 [Установка параметров выхода заднего](#page-106-0) [канала и усилителя сабвуфера](#page-106-0) 107 [Установка шага настройки в](#page-107-0) FM[диапазоне](#page-107-0) 108 [Установка шага настройки в](#page-107-0) AM[диапазоне](#page-107-0) 108 [Смена языка предупреждающих](#page-108-0) [сообщений](#page-108-0) 109 [Включение функции приглушения звука](#page-108-0)/ [ослабления уровня сигнала](#page-108-0) 109 [Микширование зуммера](#page-108-0) AVG-VDP1 и [аудиосигнала](#page-108-0) 109 [Коррекция искажения звука](#page-109-0) 110 [Настройка телевизионного сигнала](#page-109-0) 110 [Сброс аудиофункций](#page-109-0) 110 Ввод PIN-[кода для беспроводного](#page-109-0) [соединения](#page-109-0) Bluetooth 110 [Выдвижение антенны автомобиля](#page-110-0) 111

#### [Другие функции](#page-111-0)

[Настройка экрана](#page-111-0) 112 [Выбор фоновой заставки](#page-112-0) 113 [Регулировка положения отклика](#page-113-0) сенсорных панелей (калибровка сенсорных панелей) 114 Отображение [AVG-VDP1 \(Pioneer Vehicle](#page-114-0) [Dynamics Processor\)](#page-114-0) 115 [Использование вспомогательного](#page-114-0) [источника](#page-114-0) (AUX) 115 [Установка типа кода пульта](#page-115-0) [дистанционного управления](#page-115-0) 116 [Использование функции](#page-115-0) [программирования](#page-115-0) 116

[Дополнительная информация](#page-117-0) [Устранение неисправностей](#page-117-0) 118 [Сообщения об ошибках](#page-119-0) 120

[Расшифровка сообщений об ошибках](#page-120-0) [функции автоматической регулировки](#page-120-0) [временной задержки и автоматического](#page-120-0) [эквалайзера](#page-120-0) 121 [Уход за проигрывателем](#page-121-0) DVD 122 [Диски](#page-121-0) DVD **122** Диски [CD-R/CD-RW](#page-122-0) 123 [Двойные диски](#page-122-0) 123 [Файлы](#page-123-0) MP3 и WMA 124 Информация о папках и файлах MP3/ [WMA](#page-125-0) 126 [Правильное использование дисплея](#page-125-0) 126 [Таблица кодов языка для](#page-128-0) DVD 129 [Термины](#page-129-0) 130 [Технические характеристики](#page-132-0) 133

[Указатель](#page-134-0) 135

предосторожности

Раздел 01

# <span id="page-6-0"></span>ВАЖНЫЕ МЕРЫ БЕЗОПАСНОСТИ

Внимательно прочтите данные инструкции по работе с дисплеем и сохраните их для использования в будущем.

- 1 Перед началом работы с дисплеем внимательно ознакомьтесь с настоящим руководством.
- 2 Держите это руководство под рукой в качестве справочника по правилам эксплуатации и мерам предосторожности.
- 3 Обратите особое внимание на все предупреждения в данном руководстве и точно следуйте всем инструкциям.
- 4 Не допускайте к использованиюсистемы посторонних лиц, не ознакомившихся и не усвоивших данные инструкции.
- 5 Не устанавливайте дисплей в таких местах, где дисплей будет (i) закрывать обзор водителю, (ii) препятствовать нормальной работе систем автомобиля или систем безопасности, таких как подушки безопасности, кнопки аварийной сигнализации, или (iii) в таких местах, где дисплей будет создавать водителю помехи при управлении автомобилем.
- 6 Не используйте дисплей, если это каким-либо образом отвлекает ваше внимание и снижает безопасность управления автомобилем. Всегда соблюдайте правила безопасного вождения и все существующие правила дорожного движения. При возникновении проблем с использованием системы или качеством изображения на дисплее припаркуйте автомобиль в безопасном месте и выполните необходимые настройки.
- 7 Всегда пристегивайте ремень безопасности при управлении автомобилем. В случае аварии последствия могут быть намного тяжелее, если ремень не пристегнут надлежащим образом.
- 8 Запрещается использовать наушники во время управления автомобилем.
- 9 В целях обеспечения безопасности некоторые функции доступны только после полной остановки автомобиля и включения стояночного тормоза.
- 10 Запрещается устанавливать уровень громкости, заглушающий внешние звуки дорожной обстановки и сигналы специального автотранспорта.

# ПРЕДУПРЕЖДЕНИЕ

Не пытайтесь выполнять установку или ремонт дисплея самостоятельно. Установка или ремонт дисплея лицами без соответствующей подготовки в области работы с электронным оборудованием и автомобильными аксессуарами – опасно и может привести к поражению электрическим током и прочим инцидентам.

# Для обеспечения безопасности движения

# ПРЕДУПРЕЖДЕНИЕ

СВЕТЛО-ЗЕЛЕНЫЙ ПРОВОД У РАЗ-ЪЕМА ПИТАНИЯ ПРЕДНАЗНАЧЕН ДЛЯ КОНТРОЛЯ ЗА СОСТОЯНИЕМ ПАРКОВ-КИ И ДОЛЖЕН БЫТЬ ПОДСОЕДИНЕН К ВЫКЛЮЧАТЕЛЮ СТОЯНОЧНОГО ТОР-МОЗА СО СТОРОНЫ ИСТОЧНИКА ПИТА-НИЯ. НЕПРАВИЛЬНОЕ ПОДСОЕДИНЕНИЕ ИЛИ ИСПОЛЬЗОВА-НИЕ ДАННОГО ПРОВОДА МОЖЕТ ЯВЛЯТЬСЯ НАРУШЕНИЕМ ДЕЙ-СТВУЮЩЕГО ЗАКОНОДАТЕЛЬСТВА И МОЖЕТ СТАТЬ ПРИЧИНОЙ СЕРЬЕЗНЫХ ТРАВМ ИЛИ УЩЕРБА ИМУЩЕСТВУ.

- <span id="page-7-0"></span>• Во избежание повреждения устройства и получения травм, а также возможного нарушения действующего законодательства данное устройство не должно использоваться с видеоэкраном, который виден с водительского места.
- ! Во избежание аварий и потенциального нарушения действующего законодательства запрещается использовать во время движения транспортного средства проигрыватель DVD или телевизор (приобретаются отдельно), расположенные в передней части салона. Кроме того, задние дисплеи не должны быть расположены в местах, где они будут отвлекать внимание водителя.
- В некоторых странах или штатах просмотр изображений на дисплее внутри транспортного средства даже пассажирами может быть противозаконным. Там, где действуют такие законодательные акты, они должны соблюдаться, и функции DVD данного устройства не должны использоваться.

При попытке просмотра DVD, Video CD или ТВ во время движения автомобиля на переднем дисплее будет показано предупреждение VIDEO VIEWING IS NOT AVAI-LABLE WHILE DRIVING.

Для просмотра DVD, Video CD или ТВ на переднем дисплее припаркуйте автомобиль в безопасном месте и включите стояночный тормоз.

# Во избежание разрядки аккумулятора

Используйте устройство при работающем двигателе. Использование устройства при выключенном двигателе может привести к разрядке аккумуляторной батареи.

# ПРЕДУПРЕЖДЕНИЕ

Не используйте устройство в автомобилях, в которых не предусмотрено положение ключа зажигания ACC.

<span id="page-8-0"></span>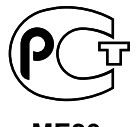

**MF20** 

# Сведения об этом устройстве

### Примечание:

В соответствии со статьей 5 закона Российской Федерации "О защите прав потребителей" и постановлением правительства Российской Федерации № 720 от 16.06.97 компания Pioneer Europe NV оговаривает следующий срок службы изделий, официально поставляемых на российский рынок.

Автомобильная электроника: 6 лет Прочее (наушники, микрофон и т.д.): 5 лет

# ВНИМАНИЕ

- ! Не допускайте попадания жидкости на данное устройство. Это может повлечь поражение электрическим током. Кроме того, попадание жидкости может повлечь повреждение этого устройства, появление дыма и перегрев.
- ! "ЛАЗЕРНЫЙ ПРОДУКТ КЛАСС 1" Это изделие оснащено лазерным диодом класса выше 1. В целях обеспечения полной безопасности не снимайте какие-либо крышки и не пытайтесь проникнуть внутрь изделия. Обслуживание должен производить квалифицированный персонал.
- Держите это руководство под рукой в качестве справочника по правилам эксплуатации и мерам предосторожности.
- ! Всегда сохраняйте уровень громкости достаточно низким, чтобы Вы могли слышать звуки снаружи машины.
- ! Оберегайте это устройство от воздействия влажности.
- ! При отключении или разряде батареи память предварительных настроек будет стерта, и потребуется ее повторное программирование.
- При неполадках в работе этого изделия свяжитесь с Вашим торговым представителем или с ближайшим сервисным пунктом Pioneer.

# Диски, пригодные для воспроизведения

На данном проигрывателе могут воспроизводиться диски в форматах DVD, Video CD и CD, на которых нанесены указанные ниже логотипы.

### DVD video

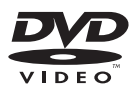

### Видеодиск

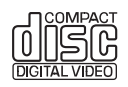

# <span id="page-9-0"></span>Перед началом эксплуатации

### CD

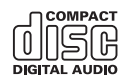

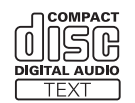

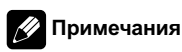

- **DVD** является товарным знаком корпорации-владельца прав на формат/логотип DVD.
- Данный проигрыватель может воспроизводить только диски с указанной выше маркировкой.

# Коды регионов для видеодисков в формате DVD

Видеодиски в формате DVD с несовместимым кодом региона не могут быть воспроизведены на данном проигрывателе. Код региона проигрывателя указан на нижней панели данного устройства. На рисунке ниже представлены регионы и соответствующие им коды.

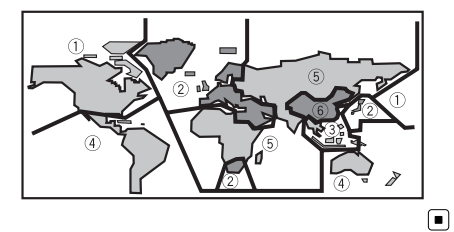

# Регистрация изделия

Посетите наш сайт:

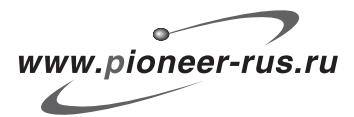

Зарегистрируйте приобретенное изделие. Мы сохраним сведения о Вашей покупке, что поможет Вам ссылаться на эту информацию в случае страхового требования по причине потери или кражи.

# Сведения об этом руководстве

Это устройство имеет множество сложных функций, обеспечивающих превосходный прием и работу. Все функции разработаны для того, чтобы максимально упростить их использование, но многие из нихтребуют объяснения. Это руководство по эксплуатации поможет Вам полностью использовать возможности этого устройства и получить наибольшее удовольствие от прослушивания.

Мы рекомендуем Вам ознакомиться с функциями и ихдействием, прочитав руководство до того, как Вы начнете использовать это устройство. Особенно важно, чтобы Вы прочли и соблюдали инструкции, помеченные в данном руководстве заголовками ПРЕДУПРЕЖДЕНИЕ и

ВНИМАНИЕ.

# <span id="page-10-0"></span>В случае возникновения неполадок

При неполадках в работе этого изделия свяжитесь с торговым представителем компании-производителя или с ближайшим сервисным пунктом Pioneer.

# Функции

### Использование сенсорной панели

Данным устройством можно управлять с помощью сенсорной панели.

### Воспроизведение видео в формате DVD

Возможно воспроизведение видеодисков DVD и DVD-R/RW (видеорежим). Помните, что использование данной систе-

мы в коммерческих целях или в целях общественного просмотра может представлять собой нарушение прав, защищенных законом об авторском праве.

### Видео компакт-диски с функцией контроля воспроизведения

Возможно воспроизведение дисков Video CD с функцией PBC (контроля воспроизведения).

### Воспроизведение компакт-дисков

Возможно воспроизведение музыкальных дисков CD/CD-R/RW.

### Воспроизведение файлов MP3

Воспроизводить файлы MP3 можно с дисков CD-ROM/CD-R/CD-RW (стандарты записи ISO9660 уровень 1/уровень 2).

• Поставка этого изделия дает право только на его частное и некоммерческое использование и не предоставляет лицензии и не подразумевает право использования этого изделия в любых

коммерческих (т.е. приносящих прибыль) прямыхтрансляциях (телевизионных, спутниковых, кабельных и/или любых других), вещании/потоковой передаче через Интернет, локальных сетях и/или других сетях или в других электронных системах распространения, таких как системы платного аудио и аудио по запросу. Для такого использования необходима специальная лицензия. Для получения дополнительной информации посетите http://www.mp3licensing.com.

### Воспроизведение файлов WMA

Воспроизводить файлы WMA можно с дисков CD-ROM/CD-R/CD-RW (стандарты записи ISO9660 уровень 1/уровень 2).

### Поддержка форматов PAL и SECAM

Данное устройство поддерживает сигналы в кодировке NTSC/PAL/SECAM. При подключении других компонентов к данному устройству убедитесь в том, что такие компоненты совместимы с той же системой, в противном случае изображение будет воспроизводиться неправильно.

### Мультиформатный

Вы можете выбирать широкий формат экрана, "letterbox" и "panscan".

### Мульти-аудио

Вы можете по желанию переключаться между несколькими аудиоформатами, записанными на DVD.

### Многоязычные субтитры

Вы можете по желанию переключать язык субтитров, записанных на DVD.

### Несколько ракурсов

Вы можете по желанию выбирать ракурс изображения, записанного на DVD.

Раздел በ2

# <span id="page-11-0"></span>Перед началом эксплуатации

### Громкая связь

Это устройство поддерживает беспроводную технологию Bluetooth посредством Bluetooth-адаптера (например, CD-BTB100), позволяя легко пользоваться громкой связью.

### Совместимость с аудиоплеерами, поддерживающими технологию Bluetooth

С помощью Bluetooth-адаптера (например, CD-BTB100), можно легко управлять беспроводным Bluetooth-аудиоплеером.

### Поддержка iPod®

При использовании этого устройства в комплекте с адаптером Pioneer iPod (CD-IB100B) (приобретается дополнительно) Вы можете управлять устройством iPod с помощью адаптера Dock Connector.

• iPod является товарным знаком компании Apple Computer, Inc., зарегистрированным в США и других странах.

# Примечание

Данный продукт включает технологию защиты авторского права, защищенную рядом патентов США, и других прав на интеллектуальную собственность, принадлежащих Macrovision Corporation и другим правообладателям. Использование данной технологии защиты авторскихправ допускается с разрешения Macrovision Corporation и предназначено исключительно для домашнего просмотра и других способов ограниченного использования, если иное не разрешено корпорацией Macrovision Corporation. Запрещается осуществлять инженерный анализ и разбирать устройство.

# О формате WMA

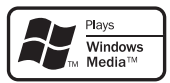

Логотип Windows Media™, напечатанный на коробке, указывает на возможность воспроизведения данных в формате WMA. WMA, сокращение от Windows Media Audio – это технология сжатия аудиоданных, разработанная корпорацией Microsoft. Преобразовать данные в формат WMA можно с помощью Windows Media Player 7 или более поздней версии.

Windows Media и логотип Windows являются товарными знаками или зарегистрированными товарными знаками Microsoft Corporation в Соединенных Штатах и/или других странах.

# Примечания

- ! Это устройство может неверно воспроизводить некоторые файлы формата WMA в зависимости от приложений, использованных для их записи.
- В зависимости от используемой для преобразования файлов в формат WMA версии Windows Media Player названия альбомов и другая текстовая информация может отображаться неправильно.

12) <sub>Ru</sub>

# <span id="page-12-0"></span>Защита жидкокристаллического экрана

- Не допускайте попадания прямого солнечного света на экран дисплея, если дисплей в данный момент не используется. Продолжительное воздействие прямого солнечного света может привести к неисправной работе дисплея вследствие нагрева.
- При использовании мобильного телефона необходимо избегать непосредственной близости антенны мобильного телефона к дисплею во избежание искажения изображения и появления на дисплее точек, цветных полос и т.п.
- ! При работе с сенсорной панелью касаться экрана можно только пальцами. Экран легко царапается.

# Для удобного просмотра жидкокристаллического дисплея

Угол обзора ЖК-экрана ограничен вследствие особенностей конструкции дисплея. Для его настройки изменяйте ширину экрана или параметры изображения.

### Изменение режима широкого формата

Меняя соотношение сторон с 4:3 на 16:9, можно отрегулировать экран таким образом, чтобы он соответствовал воспроизводимому видеоизображению.

Чтобы получить дополнительную информацию об этой процедуре, смотрите в [Из](#page-111-0)менение [широкоформатного](#page-111-0) режима на стр[. 112.](#page-111-0)

# Изменение настроек изображения

Настроить изображение можно путем изменения значений параметров BRIGHT, CONTRAST, COLOR и HUE. С помощью **DIMMER** можно также делать изображение темнее или светлее.

Чтобы получить дополнительную информацию об этой процедуре, смотрите в [Из](#page-111-0)менение настроек [изображения](#page-111-0) на стр.  $112.$ 

# Что означает маркировка на дисках DVD

Приведенная ниже маркировка может быть размещена на ярлыках и упаковках DVDдисков. Данные отметки указывают на тип изображения и звука, записанного на диске, и функции, которые вы можете использовать.

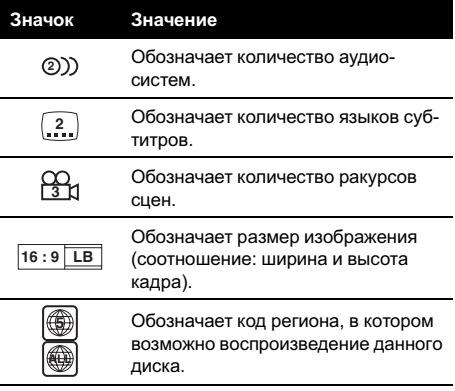

Раздел በ2

 $_{\rm Ru}$  (13

### <span id="page-13-0"></span>Перед началом эксплуатации

### Использование запрещено в следующих случаях

Выполнение некоторых операций может быть недоступно при просмотре DVD вследствие особенностей программы на диске. В таком случае на экране появится значок $\mathcal{O}$ .

• При работе с некоторыми дисками значок  $\bigcirc$  может не появляться.

Если выбрано ACC ON, возможны сбои в работе, даже если вы нажмете RESET.

! По окончании подключений или в том случае, если Вы хотите стереть все настройки, сохраненные в памяти, или вернуть значения начальных (заводских) настроек устройства, запустите двигатель автомобиля или поверните ключ зажигания в положение ACC ON перед тем, как нажать кнопку RESET.

# Перезагрузка микропроцессора

Нажатие RESET ведет перезагрузке микропроцессора и сбросу параметров к начальным настройкам.

Микропроцессор следует перезагружать в следующих случаях:

- Перед первым использованием этого устройства после установки
- Если устройство работает неправильно
- Если на дисплее появляются странные или неверные сообщения

### 1 Выключите зажигание.

2 Нажмите RESET кончиком карандаша или другим заостренным предметом.

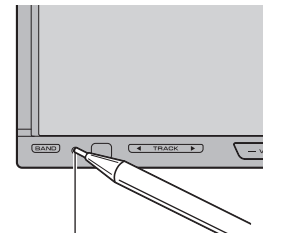

Кнопка RESET

# Примечания

Используя AVG-VDP1 и нажав RESET, обязательно выберите значение ACC OFF.

# О демонстрационном режиме

# Важно

Красный провод (ACC) этого устройства необходимо подсоединить к контакту, обеспечивающему включение/выключение зажигания. Если этого не сделать, то аккумуляторная батарея автомобиля может разрядиться.

При выборе в качестве источника OFF автоматически запустится режим демонстрации функциональных возможностей. Демонстрация функциональных возможностей будет продолжаться, пока ключ зажигания установлен в положение ACC или ON. Для отмены деморежима нажмите и удерживайте ENTERTAINMENT (ENT). Для повторного запуска деморежима снова нажмите и удерживайте

ENTERTAINMENT (ENT). Следует помнить, что работа режима демонстрации функциональных возможностей при выключенном двигателе может привести к излишнему расходу заряда аккумуляторной батареи.

# <span id="page-14-0"></span>Перед началом эксплуатации

# Использование и уход за пультом дистанционного управления

# Установка батареи

Выдвиньте лоток на задней стороне пульта дистанционного управления и вставьте батарею, соблюдая полярность контактов (+) и (–).

• При первом использовании извлеките пленку, край которой выступает из лотка.

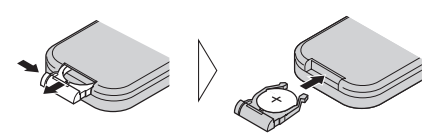

# ПРЕДУПРЕЖДЕНИЕ

Держите батареи в недоступном для детей месте. При случайном проглатывании батареи немедленно обратитесь к врачу.

# ВНИМАНИЕ

- Используйте только одну CR2025 (3 В) литиевую батарею.
- Если пульт дистанционного управления не используется в течение месяца или более, извлеките из него батарею.
- Запрещается перезаряжать, разбирать, нагревать батарею, а также выбрасывать использованную батарею в открытое пламя.
- Избегайте соприкосновения батареи с металлическими предметами.
- Не храните батарею вместе с металлическими предметами.
- В случае протечки батареи тщательно протрите пульт дистанционного управления и вставьте в него новую батарею.
- При выбросе использованных батарей соблюдайте законодательство и другие пра-

вила в сфере охраны окружающей среды, действующие в Вашей стране/регионе.

# Использование пульта дистанционного управления

Направьте пульт дистанционного управления в сторону передней панели.

• На прямом солнечном свету пульт дистанционного управления может не работать надлежащим образом.

# Важно

- ! Запрещается хранить пульт дистанционного управления в местах с высокой температурой или на прямом солнечном свету.
- Не роняйте пульт дистанционного управления на пол, где он может застрять под педалью тормоза или акселератора.

<span id="page-15-0"></span>Раздел 03

# Подключение внешних устройств Pioneer, приобретаемых отдельно

Подключая внешние устройства Pioneer, можно создавать уникальные аудио/видеосистемы для прослушивания музыки и просмотра фильмов <sup>в</sup> автомобиле. В этом разделе описываются возможные варианты управления внешними устройствами.

# Использование многоканального процессора

При использовании данного устройства, оснащенного многоканальным процессором Pioneer, Вы можете наслаждаться радостной атмосферой, которую создает программное обеспечение, воспроизводя видео и музыку на диске DVD по 5.1 каналам.

Чтобы получить дополнительную информацию об этой процедуре, смотрите в [Зна](#page-84-0)комство <sup>с</sup> [регулировкой](#page-84-0) DSP на стр. 85.

! Изготовлено по лицензии компании Dolby Laboratories. "Долби", "Pro Logic" и знак в виде двойной буквы D являются товарными знаками компании Dolby Laboratories.

### **DOLBY DIGITA PRO LOGIC**

! "DTS" и "DTS Digital Surround" являются зарегистрированными товарными знаками Digital Theater Systems, Inc.

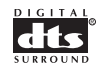

 $\Box$ 

# Использование iPod

При использовании этого устройства в комплекте с адаптером Pioneer iPod (CD-IB100B) (приобретается дополнительно) Вы можете управлять устройством iPod с помощью адаптера Dock Connector. Чтобы получить дополнительную информацию об этой процедуре, смотрите в [Вос](#page-62-0)[произведение](#page-62-0) музыки на плеере iPod на стр[. 63.](#page-62-0)

- ! iPod является товарным знаком компании Apple Computer, Inc., зарегистрированным в США и других странах.
- ! Адаптер iPod поддерживает только iPod, оснащенный адаптером Dock Connector.<sup>1</sup>

# Использование AVG-VDP1 (Pioneer Vehicle Dynamics Processor)

Это устройство может быть использовано в качестве дисплея для AVG-VDP1 (приобретается дополнительно).

Чтобы получить дополнительную информацию об этой процедуре, смотрите в [От](#page-114-0)[ображение](#page-114-0) AVG-VDP1 (Pioneer Vehicle Dynamics [Processor\)](#page-114-0) на стр. 115. <sup>■</sup>

# <span id="page-16-0"></span>Использование заднего дисплея

Используя это устройство в сочетании с задним дисплеем (приобретается отдельно), можно выводить сигнал с выбранного источника на задний дисплей, чтобы пассажиры на задних сиденьях могли с комфортом смотреть то же изображение, что и на переднем экране, либо независимо просматривать изображения с другого источника сигнала (т.е. изображение с AVG-VDP1).

Чтобы получить дополнительную информацию об этой процедуре, смотрите в Выбор [видеоизображения](#page-101-0) на заднем дисплее [на стр](#page-101-0). 102.

• При подключении к этому устройству процессора Pioneer Vehicle Dynamics Processor (AVG-VDP1) на заднем дисплее может появиться индикация AVG-VDP1. (Смотрите в стр[. 102.](#page-101-0))

# Важно

ЗАПРЕЩАЕТСЯ устанавливать дисплей в таком месте, откуда водитель сможет просматривать DVD или ТВ во время вождения.

# Использование беспроводной технологии Bluetooth

# Использование Bluetooth-плеера с помощью Bluetooth-аудиоплеера (например, CD-BTB100)

Подсоединив к этому устройству Bluetoothадаптер (например, CD-BTB100), можно легко управлять Bluetooth-аудиоплеером с помощью беспроводной технологии Bluetooth.

Чтобы получить дополнительную инфор-мацию об этой процедуре, смотрите в [Blue](#page-65-0)tooth-аудио [на стр](#page-65-0). 66.

! Несмотря на то, что Ваш аудиоплеер не содержит модуля Bluetooth, Вы можете управлять им с помощью адаптера Bluetooth (имеются в продаже).

# Громкая связь с использованием Bluetooth-адаптера (например, CD-BTB100)

Если у Вас есть Bluetooth-адаптер (например, CD-BTB100), вы можете подключить к этому устройству сотовый телефон, поддерживающий беспроводную технологию Bluetooth, и пользоваться громкой связью даже во время вождения. Чтобы получить дополнительную информацию о функции громкой связи, смотрите в [Использование](#page-69-0) громкой связи для сото[выхтелефонов](#page-69-0) <sup>с</sup> функцией беспроводной связи [Bluetooth](#page-69-0) на стр. 70. $\Box$ 

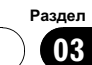

<span id="page-17-0"></span>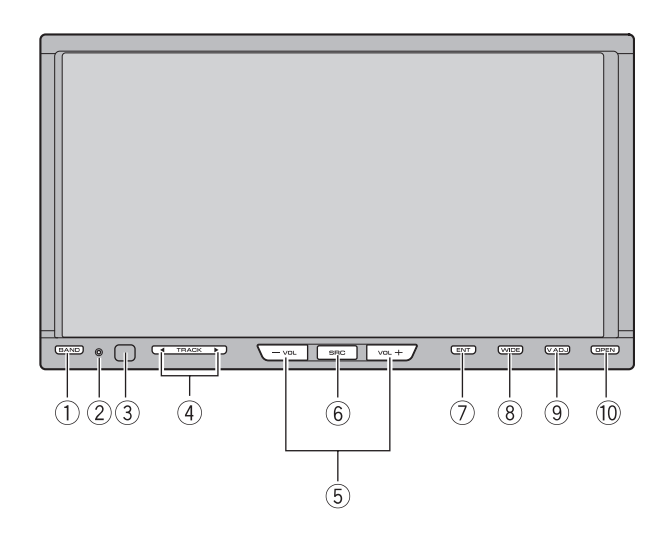

# Основное устройство

### 1 **Кнопка BAND/FSC**

Нажмите, чтобы выбрать из трех FMдиапазонов и одного АM-диапазона, а также чтобы отменить режим управления функциями.

### 2 Кнопка RESET

Нажмите, чтобы вернуться к заводским (начальным) установкам.

### 3 Приемник сигнала

Служит для приема сигналов от пульта дистанционного управления.

### $(4)$  Кнопки  $\blacktriangleleft/\blacktriangleright$

Нажмите, чтобы произвести ручную настройку с поиском, ускоренную перемотку вперед, назад и использовать функции поиска дорожки.

### 5 VOLUME

Нажмите, чтобы увеличить или уменьшить громкость.

### **6 Кнопка SOURCE**

Это устройство включается при выборе источника сигнала. Нажмите, чтобы перебрать все доступные источники сигнала.

### **7 Кнопка ENTERTAINMENT (ENT)**

Нажмите, чтобы вывести на экран режим отображения заставок дисплея.

### 8 Кнопка WIDE

Нажмите, чтобы выбрать необходимый режим для увеличения формата изображения с 4:3 до 16:9.

### **9 Кнопка V.ADJ**

Нажмите и удерживайте, чтобы отобразить меню настройки изображения.

### **10 Кнопка OPEN**

Нажмите, чтобы сдвинуть вниз или вверхЖК-панель.

Раздел 04

<span id="page-18-0"></span>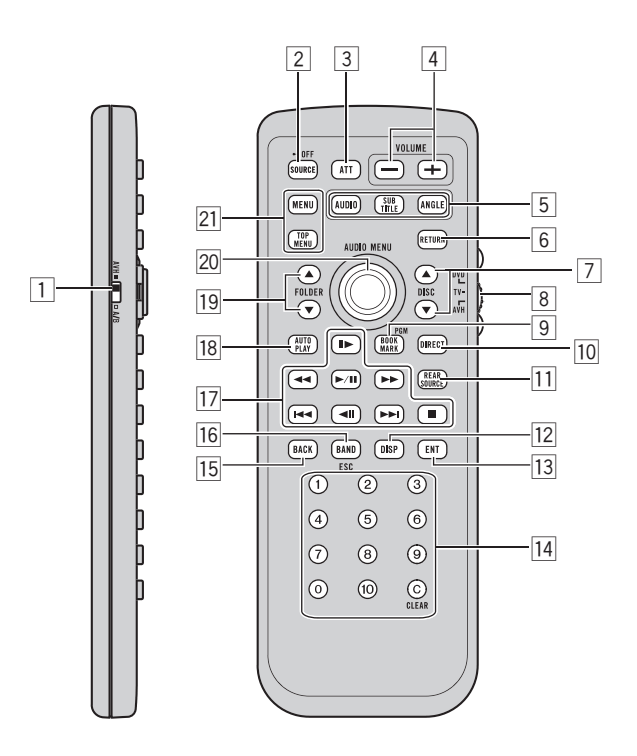

# Пульт дистанционного управления

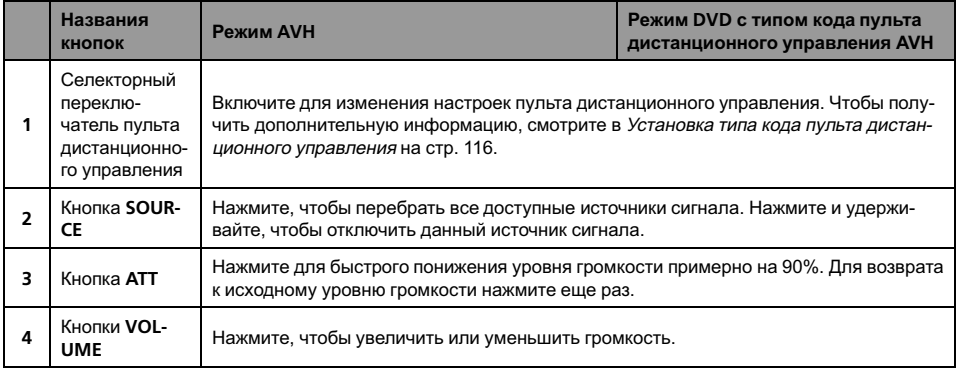

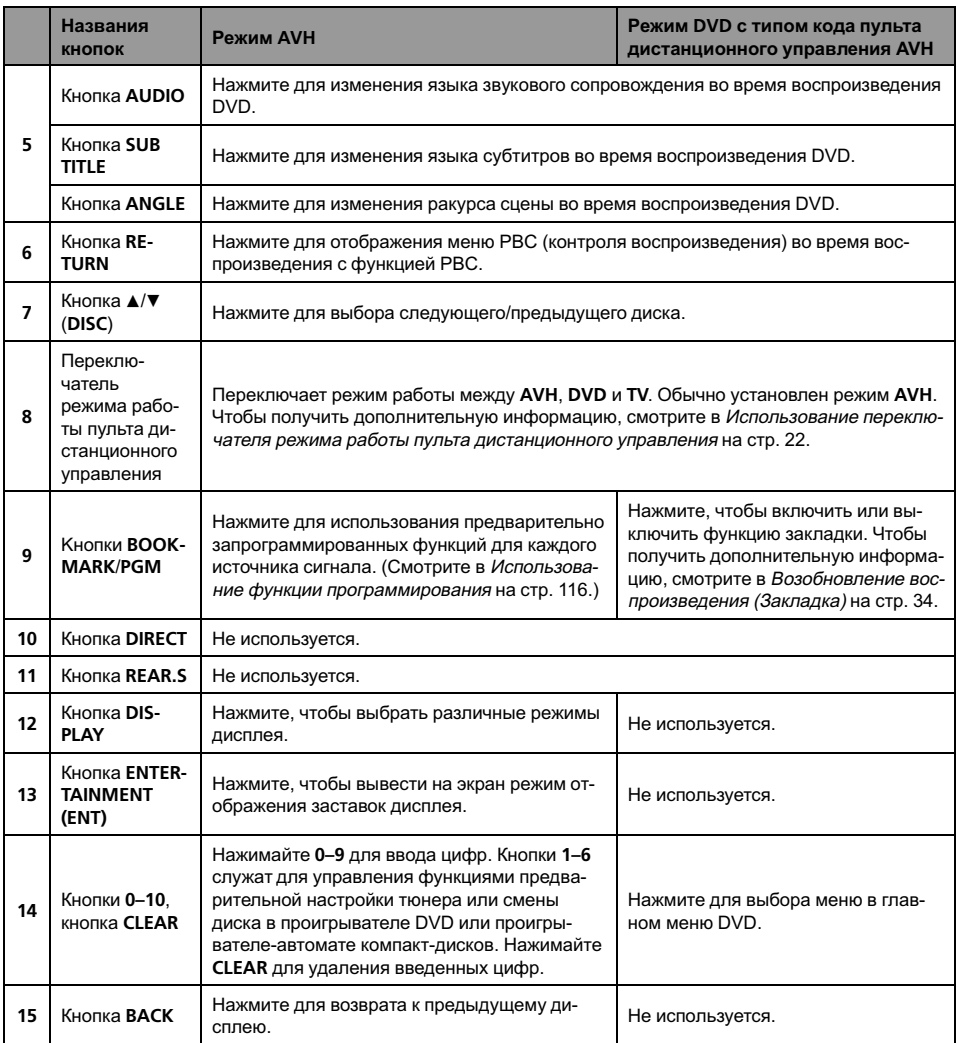

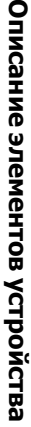

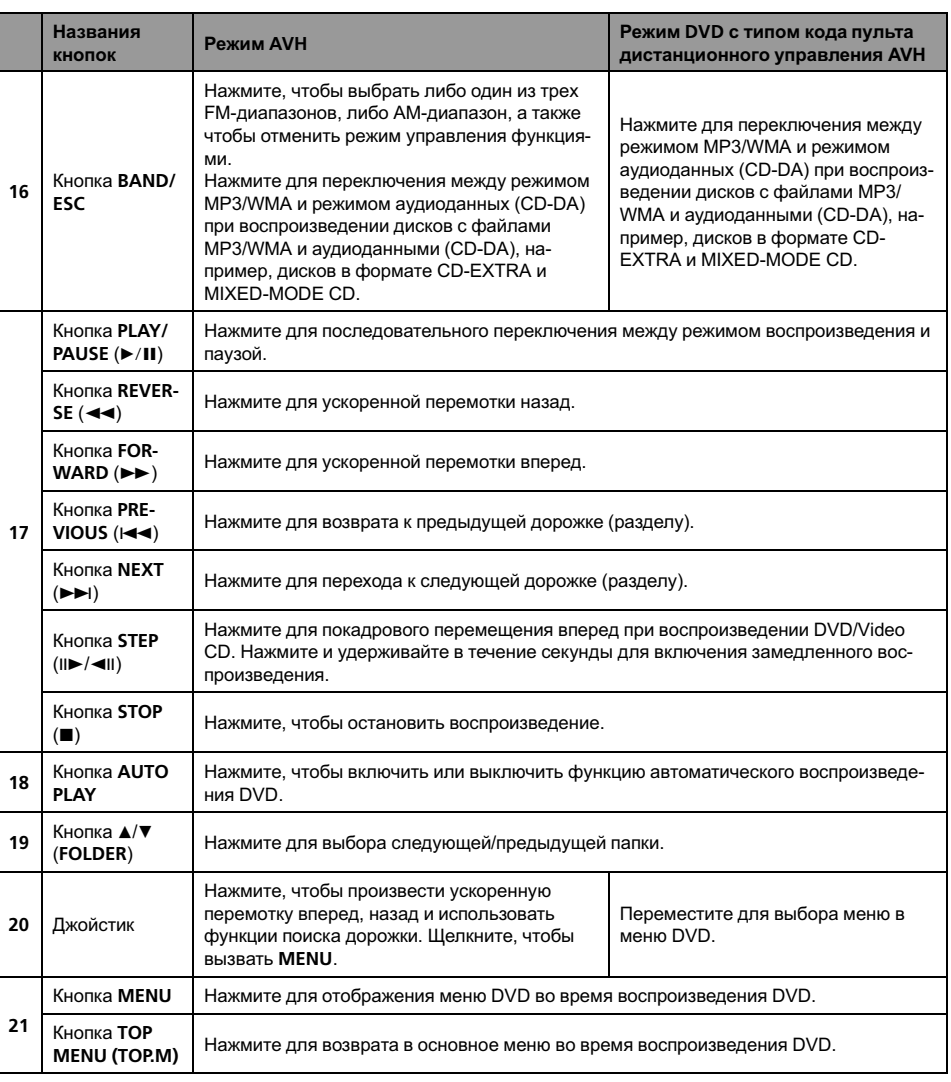

### <span id="page-21-0"></span>Использование переключателя режима работы пульта дистанционного управления

Существуют три режима работы пульта дистанционного управления.

### Работа в режиме AVH

При управлении данным устройством с помощью пульта дистанционного управления выбирается, как правило, режим AVH.

- С помощью джойстика на пульте дистанционного управления можно выполнять те же операции, что и с помощью кнопок на основном устройстве. Более того, джойстик может выполнять те же операции, что и кнопки сенсорной панели  $\blacktriangle$ ,  $\nabla$ ,  $\nabla$   $\blacktriangleleft$  и  $\blacktriangleright$ .
- 1–6 могут выполнять те же операции, что и кнопки предварительной настройки P1—P6 и кнопки выбора диска 01–06.
	- Если вы хотите выбрать с помощью кнопок 1–6 диск, расположенный в гнездахс 7 по 12, нажмите и удерживайте соответствующую клавишу, например 1 для диска 7, до тех пор, пока номер диска не появится на дисплее.

### Работа в режиме DVD

Если вы перейдете в режим DVD, джойстик и операции 0–10 переключатся на проигрыватель DVD.

- % Если вы хотите выполнить следующие функции, перейдите в режим DVD:
	- При работе с меню DVD с помощью джойстика. (Смотрите в [Работа](#page-32-0) <sup>с</sup> меню DVD [на стр](#page-32-0). 33.)
	- ! При работе с меню PBC с использованием 0–10. (Смотрите в [Просмотр](#page-39-0) диска Video CD [на стр](#page-39-0). 40.)
	- При указании названия с помощью 0-10. (Смотрите в [Выбор](#page-35-0) главы на стр. 36.)

### Работа в режиме TV

Функциями ТВ, доступными для ТВ-тюнера Pioneer (например, GEX-P5750TVP), можно управлять в режиме AVH. Режим TV в этом устройстве не используется.

! Подробнее о работе с ТВ-тюнером смотрите в руководстве по эксплуатации тюнера.

# <span id="page-22-0"></span>Основные операции

# Включение устройства и выбор источника сигнала

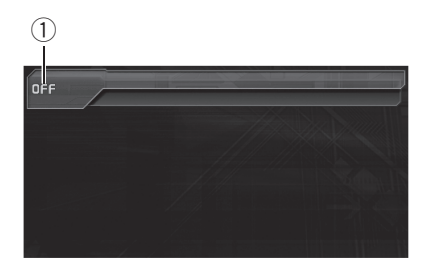

### **1** Значок источника сигнала Показывает, какой источник сигнала был выбран.

Вы можете выбрать источник сигнала, который Вы хотите прослушать. Чтобы переключиться на проигрыватель DVD, загрузите диск в это устройство: произойдёт переключение на DVD-V.

### % При использовании кнопок сенсорной панели коснитесь значка источника сигнала, а затем коснитесь названия необходимого источника сигнала.

Названия источников сигнала отображены на экране, доступные источники сигнала подсвечены.

- **DISC 1** Диск 1 встроенного проигрывателя DVD
- **DISC 2** Диск 2 встроенного проигрывателя DVD
- **DISC 3** Диск 3 встроенного проигрывателя DVD
- **DISC 4** Диск 4 встроенного проигрывателя DVD
- DISC 5 Диск 5 встроенного проигрывателя DVD
- **DISC 6** Диск 6 встроенного проигрывателя DVD
- **TUNER** Тюнер
- **TV** Телевидение
- iPod iPod
- $\bullet$  AUX1 AUX 1
- **AUX2 AUX 2**
- ! AV1 Вход AV 1
- $AV2 Bx$ од AV 2
- ! TEL Телефон BT
- **BT Audio** Bluetooth-аудиоплеер
- **EXT1** Внешнее устройство 1
- **EXT2** Внешнее устройство 2
- ! M-CD Проигрыватель-автомат компакт-дисков
- ! OFF Выключить устройство
- ESC Выход из меню выбора источника

# Если значок источника сигнала не отображается, вы можете вывести его на экран, коснувшись экрана.

# Чтобы вернуться к дисплею воспроизведения. коснитесь **ESC**.

### При использовании кнопок выбирайте источник сигнала нажатием SOURCE.

Нажмите SOURCE несколько раз, чтобы выбрать один из следующих источников сигнала:

TUNER (тюнер)—TV (телевизор)—AV1 (AV 1)—AV2 (AV 2)—DVD-V (встроенный проигрыватель DVD)—M-CD (проигрывательавтомат компакт-дисков)—iPod (iPod)— EXT1 (внешнее устройство 1)—EXT2 (внешнее устройство 2)—AUX1 (AUX 1)— AUX2 (AUX 2)—TEL (телефон Bluetooth)— **BT Audio** (аудиоплеер Bluetooth)

# Примечания

- ! Источник звука не изменится в следующих случаях:
	- При отсутствии устройства, соответствующего выбранному источнику сигнала, соединенному с данным устройством.
	- При отсутствии диска в устройстве.
	- При отсутствии магазина в проигрывателе-автомате компакт-дисков.
	- Если AUX (вспомогательный вход) выключен (смотрите на стр[. 107](#page-106-0)).
	- Если AV (аудио/видеовход) не установлен в положение VIDEO (смотрите на стр[. 100](#page-99-0)).

 $_{\rm Ru}$  (23)

- Под внешним устройством понимается изделие компании Pioneer (например, из тех, что будут доступны в будущем), которое, хотя и не поддерживается в качестве источника сигнала, позволяет осуществлять управление основными функциями с этого устройства. С этого устройства можно управлять двумя внешними устройствами. При наличии двух подключенных внешних устройств это устройство автоматически присваивает им категории "внешнее устройство 1" и "внешнее устройство 2".
- ! Когда голубой/белый провод этого устройства подключен к реле панели управления автомобильной антенной, антенна на автомобиле выдвигается при включении источника сигнала этого устройства. Чтобы задвинуть антенну, выключите источник сигнала.

# Загрузка/извлечение диска ВНИМАНИЕ

Во время открытия, закрытия или регулирования дисплея берегите руки и пальцы от попадания в механизм устройства. Особенно внимательно следите при этом за детьми.

# Загрузка диска

24) <sub>Ru</sub>

В данное устройство можно загрузить до шести дисков. Каждый диск находится в собственной ячейке, что позволяет выбирать ячейку для загрузки диска.

#### 1 Нажмите OPEN, чтобы вывести на экран менюзагрузки/извлечения.

ЖК-панель открывается до половины, и на экране отображается меню загрузки/извлечения дисков.

- Если диск в держателе уже воспроизводился, на значке держателя отобразится тип диска (например, CD, DVD и т.д.).
- ! Если дисков в держателе нет, отображается NO DISC.

### 2 Коснитесь клавиши LOAD рядом с держателем, в который Вы хотите установить диск.

Индикатор выбранного держателя начнет мигать. Если на дисплее отображается READY, устройство переходит в режим ожидания для загрузки диска в держатель.

# Если в ячейку уже загружен диск, то его нужно сначала извлечь. Подробности об извлечении диска смотрите в [Извлечение](#page-24-0) диска [на стр](#page-24-0). 25.

### 3 Вставьте диск в щель для загрузки диска.

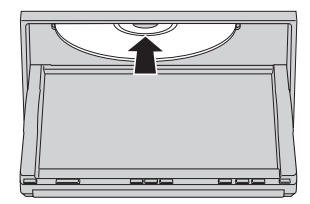

Диск загружается в выбранный держатель. Повторяйте эти шаги до завершения процедуры загрузки дисков в это устройство.

# Для отмены загрузки диска в выбранный держатель коснитесь CANCEL.

### 4 Чтобы вернуть ЖК-панель в исходное положение, нажмите OPEN на устройстве.

# Если функция автоматического воспроизведения включена, это устройство отменит настройки меню DVD и автоматически начнет воспроизведение с первого раздела первой главы. Смотрите в [Автоматическое](#page-37-0) воспроизведение дисков DVD [на стр](#page-37-0). 38.

### Примечания

! DVD-проигрыватель одновременно воспроизводит только один стандартный 12 сантиметровый диск. Воспроизводить 8 сантиметровые диски на данном устройстве невозможно. В представленной ниже таблице перечислены пригодные для воспроизведения диски и адаптеры.

<span id="page-23-0"></span>Раздел 05

12-см

<span id="page-24-0"></span>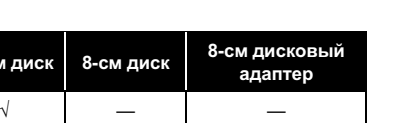

- ! Не вставляйте в щель для загрузки диска ничего, кроме диска. Диски, которые могут быть воспроизведены на данном устройстве, перечислены в Диски, [пригодные](#page-8-0) для [воспроизведения](#page-8-0) на стр. 9.
- ! Если Вы не можете полностью вставить диск или после установки диска он не воспроизводится, убедитесь, что сторона диска с этикеткой обращена вверх. Нажмите кнопку OPEN и коснитесь ≜, чтобы извлечь диск, и перед его повторной установкой проверьте, не поврежден ли он.
- ! Если сообщение об ошибке, такое как ERROR-02, появляется на дисплее, смотрите в [Сообщения](#page-119-0) об ошибках на стр. [120.](#page-119-0)
- Если включена функция закладки, DVDпроигрыватель возобновляет воспроизведение с выбранного места. Чтобы получить дополнительную информацию, смотрите в [Возобновление](#page-33-0) воспроизведения ([Закладка](#page-33-0)) на стр. 34.
- ! Данное устройство не выполняет автоматической смены дисков, даже если текущий диск закончился. Для смены диска нажмите кнопку ▲ или ▼ (DISC) на пульте дистанционного управления.

# Извлечение диска

Вы можете выбирать ячейку, из которой нужно извлечь диск.

### 1 Нажмите OPEN, чтобы вывести на экран менюзагрузки/извлечения.

ЖК-панель открывается до половины, и на экране отображается меню загрузки/извлечения дисков.

- Если диск в держателе уже воспроизводился, на значке держателя отобразится тип диска (например, CD, DVD и т.д.).
- Если дисков в держателе нет, отображается NO DISC.

### 2 Коснитесь клавиши ≜ рядом с держателем, из которого необходимо извлечь диск.

Привод откроется.

Вы можете извлечь все диски сразу. Для этого коснитесь  $ALL \triangle$ .

Для отмены процедуры извлечения всех дисков коснитесь CANCEL.

3 Чтобы вернуть ЖК-панель в исходное положение, нажмите OPEN на устройстве.⊡

# Регулировка угла поворота панели

Угол поворота панели можно регулировать.

# Важно

При выполнении регулировки обязательно следуйте приведенным ниже рекомендациям. Принудительное регулирование угла поворота панели вручную может привести к повреждению устройства.

### 1 Нажмите и удерживайте клавишу OPEN на устройстве, чтобы отобразить меню регулировки угла поворота панели.

### 2 Для настройки угла поворота коснитесь + или –.

При каждом нажатии на + панель поворачивается к вам. Прикосновение к – перемещает панель в противоположном направлении.

- Можно выбрать одно из пяти положений панели.
- ! Настроенный угол поворота панели будет внесен в память устройства. При следующем извлечении или загрузке диска панель возвращается в заданное положение.

 $_{\rm Ru}$  (25)

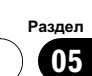

# Регулировка громкости

• Используйте VOLUME для регулирования уровня звука.

Нажмите VOLUME, чтобы увеличить или уменьшить громкость источника сигнала. Нажмите VOLUME на пульте дистанционного управления для увеличения или уменьшения громкости.

# Выключение устройства

### % При использовании кнопок сенсорной панели коснитесь значка источника сигнала, а затем коснитесь OFF.

• Если значок источника сигнала не отображается, вы можете вывести его на экран, коснувшись экрана.

При использовании кнопок нажмите и удерживайте кнопку SOURCE, пока устройство не выключится.

**E** Коснитесь и удерживайте DISP. OFF, чтобы полностью выключить дисплей. Смотрите в [Использование](#page-26-0) клавиш сенсорной панели на стр[. 27.](#page-26-0) $\Box$ 

# Основные функции сенсорной панели

### Активация кнопок сенсорной панели

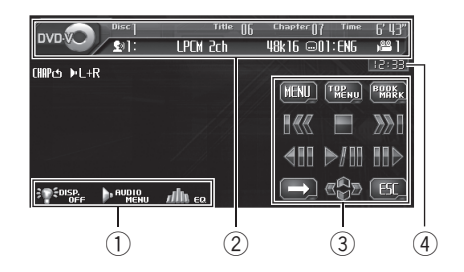

1 Клавиши сенсорной панели Чтобы получить дополнительную информацию, смотрите в [Использование](#page-26-0) клавиш [сенсорной](#page-26-0) панели на стр. 27.

- 2 Информационная строка
- 3 Кнопки сенсорной панели Коснитесь для выполнения различных операций.
- 4 Дисплей часов

О включении/выключении часов и настройке времени смотрите в [Установка](#page-100-0) часов [на стр](#page-100-0). 101.

#### 1 Коснитесь экрана для активации кнопок сенсорной панели, соответствующих каждому источнику сигна-

ла.

На дисплее появятся кнопки сенсорной панели.

# Для перехода к следующей группе кнопок сенсорной панели коснитесь  $\rightarrow$ .

### 2 Чтобы скрыть кнопки сенсорной панели, коснитесь ESC.

# Примечание

Если Вы не воспользуетесь кнопками сенсорной панели в течение 30 секунд, они будут автоматически скрыты.

<span id="page-25-0"></span>Раздел 05

26  $\angle$  Ru

### <span id="page-26-0"></span>Использование клавиш сенсорной панели

Клавиши EQ, AUDIO MENU и DISP. OFF обычно отображаются в меню источника.

### Клавиша EQ

Коснитесь EQ для отображения меню настройки кривой эквалайзера. Настройте кривую эквалайзера, чтобы получить максимальное качество звучания.

Чтобы получить дополнительную информацию об этой процедуре, смотрите в [Ис](#page-80-0)пользование [эквалайзера](#page-80-0) на стр. 81.

### Клавиша AUDIO MENU

Коснитесь AUDIO MENU, чтобы отобразить меню различных настроек. Чтобы получить дополнительную информацию об этой процедуре, смотрите в [Ра](#page-27-0)бота <sup>с</sup> меню [на стр](#page-27-0). 28.

### Клавиша DISP. OFF

Коснитесь и удерживайте клавишу DISP. OFF, чтобы выключить дисплей. Чтобы включить дисплей, коснитесь экрана.

### Использование кнопки DISP. OFF для убирания антенны автомобиля

Установка по умолчанию позволяет автоматически убирать антенну автомобиля при выборе в качестве источника OFF. Однако если к этому устройству подключен навигационный модуль или AVG-VDP1, антенна автомобиля может оставаться в выдвинутом положении даже при выборе в качестве источника OFF. В этом случае нажмите кнопку DISP. OFF, чтобы убрать антенну вручную.

• Вы можете пользоваться этой функцией только в том случае, если к этому устройству подключен AVG-VDP1.

### % Коснитесь OFF, затем коснитесь и удерживайте DISP. OFF.

Дисплей отключится, и антенна автомобиля будет убрана.

- Если к этому устройству подключены AVG-VDP1 и многоканальный процессор (например, DEQ-P6600), антенну следует убирать при выборе в качестве источника OFF.
- ! Когда антенна убрана, звуковой сигнал от AVG-VDP1 недостаточно хорошо совмещается с аудиосигналом, который воспроизводится через это устройство.

 $_{\rm Ru}$   $(27$ 

# Работа с меню

<span id="page-27-0"></span>Раздел 05

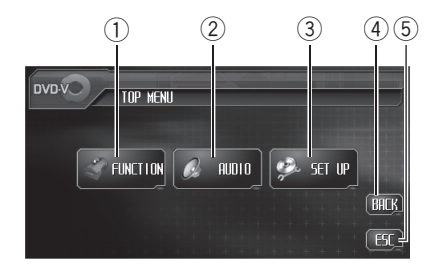

### **1 Кнопка FUNCTION**

Коснитесь, чтобы выбрать функции для каждого источника сигнала.

### 2 Кнопка AUDIO

Коснитесь, чтобы выбрать различные регулировки качества звука.

### **3** Кнопка SETUP

Коснитесь, чтобы выбрать различные функции настройки.

### **4** Кнопка ВАСК

Коснитесь для возврата к предыдущему дисплею.

### 5 Кнопка ESC

Коснитесь для отмены режима управления функциями.

### 1 Коснитесь AUDIO MENU для вывода на экран MENU.

На дисплее появится надпись MENU.

### 2 Коснитесь соответствующей кнопки, чтобы отобразить названия функций, которые Вы хотите использовать.

# Для перехода к следующей группе функций коснитесь NEXT.

# Для перехода к предыдущей группе функций коснитесь PREV.

3 Чтобы вернуться к отображениюкаждого источника сигнала, коснитесь ESC.

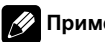

### Примечание

Если Вы не воспользуетесь функцией в течение 30 секунд, дисплей автоматически возвратится к дисплею воспроизведения.

# <span id="page-28-0"></span>Тюнер

# Прослушивание радиоприемника

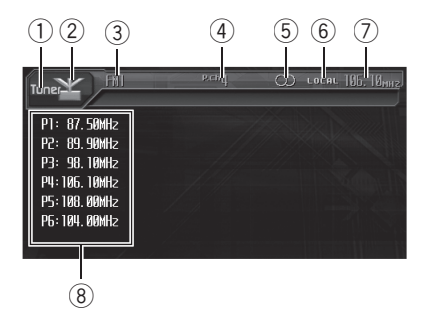

Ниже перечислены основные операции по управлению радиоприемником. Расширенные функции тюнера приводятся начиная с стр[. 31.](#page-30-0)

### 1 Название источника

Показывает название выбранного источника.

### 2 Значок источника сигнала

Показывает, какой источник сигнала был выбран.

### 3 Индикатор диапазона

Показывает, на какой диапазон настроено радио: AM или FM.

### (4) Индикатор номера предварительной настройки

Показывает, какая предварительная настройка была выбрана.

### **5 Индикатор STEREO**

Показывает, когда вещание на выбранной частоте ведется в режиме стерео.

### 6 Индикатор LOCAL

Показывает, что настройка с местным поиском включена.

### 7 Индикатор частоты

Показывает, на какую частоту настроен тюнер.

### 8 Дисплей списка предварительных настроек

Показывает список предварительных настроек.

### 1 Коснитесь значка источника сигнала, а затем коснитесь TUNER, чтобы выбрать тюнер.

### 2 Коснитесь экрана, чтобы отобразить на дисплее кнопки сенсорной панели.

### 3 Коснитесь BAND, чтобы выбрать диапазон.

Нажимайте BAND, пока не отобразится нужный диапазон: FM1, FM2, FM3 для FM или AM.

### 4 Для выбора предустановленного канала коснитесь его в списке либо нажмите  $\blacktriangle$  или  $\nabla$  (P.CH).

Включается выбранный предустановленный канал.

# Для переключения дисплеев списка предустановленных каналов и A/V (P.CH) нажимайте кнопку LIST. В любом случае выбираются одни и те же каналы.

### 5 Чтобы произвести ручную настройку, быстро коснитесь < или ▶.

Частоты будут пошагово повышаться или понижаться.

# Вы также можете выполнить ручную настройку путем перемещения джойстика на пульте дистанционного управления влево или вправо.

 $_{\rm Ru}$  (29)

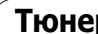

<span id="page-29-0"></span>Раздел 06

### 6 Чтобы осуществить настройку с быстрым поиском, удерживайте кнопку или  $\blacktriangleright$  примерно одну секунду, а затем отпустите ее.

Тюнер будет сканировать частоты, пока не обнаружит трансляцию с достаточно высоким уровнем сигнала для качественного приема.

# Вы можете отменить настройку с поиском, быстро нажав  $\blacktriangleleft$  или  $\blacktriangleright$ .

 $\blacksquare$  Удерживая кнопку < или  $\blacktriangleright$ , Вы можете пропускать радиостанции. Настройка с поиском начнется, как только Вы отпустите кнопку.

# Вы также можете выполнить настройку с поиском, удерживая джойстик на пульте дистанционного управления в левом или в правом положении.

### Примечание

Если Вы не воспользуетесь кнопками сенсорной панели в течение 30 секунд, они будут автоматически скрыты.

# Запоминание и повторный вызов радиочастот

С помощью любой из кнопок предварительной настройки P1—P6 Вы можете легко сохранить до шести радиочастот для последующего вызова одним нажатием кнопки.

Найдя частоту, которую нужно сохранить в памяти, нажмите одну из кнопок предварительной настройки P1—P6 и удерживайте ее, пока номер предварительной настройки не прекратит мигать.

Номер, который Вы нажали, замигает на индикаторе номера предварительной настройки, после чего останется зажженным. Выбранная частота радиостанции сохранена в памяти.

В следующий раз, когда Вы нажмете на ту же кнопку предварительной настройки, частота радиостанции будет вызвана из памяти.

# Если кнопки сенсорной панели не отображаются на дисплее, Вы можете отобразить их, коснувшись экрана.

**E** Если P1-- Р6 не отображаются на дисплее, Вы можете отобразить их, прикоснувшись к LIST.

### Примечания

- ! В памяти можно сохранить до 18 FM-станций, по 6 для каждого из трех FM-диапазонов, и 6 АM-станций.
- ! Вы также можете переместить джойстик на пульте дистанционного управления вверх или вниз, чтобы вызвать из памяти частоты радиостанций, назначенные кнопкам предварительной настройки P1—P6.

# <span id="page-30-0"></span>Тюнер

# Знакомство с расширенными функциями тюнера

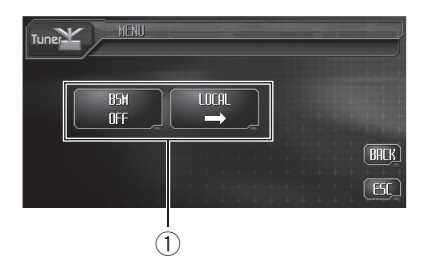

# 1 Дисплей функций

Показывает названия функций.

### 1 Коснитесь AUDIO MENU для вывода на экран MENU.

На дисплее появится надпись MENU.

### 2 Коснитесь кнопки FUNCTION, чтобы отобразить названия функций.

Названия функций отображены на экране, доступные функции подсвечены.

- **Чтобы вернуться к предыдущему дисплею,** коснитесь BACK.
- # Чтобы вернуться к дисплею частоты, коснитесь ESC.

# Примечание

Если Вы не воспользуетесь функцией в течение 30 секунд, дисплей автоматически возвратится к дисплею частоты.

# Запоминание частот самых мощных трансляций

Функция BSM (запоминание лучших станций) позволяет Вам автоматически сохранять до шести самых мощных радиочастот, назначая их кнопкам предварительной настройки P1—P6, и, сохранив их однажды таким образом, Вы сможете настроить тюнер на эти частоты одним нажатием кнопки.

### Коснитесь BSM в меню функций для включения функции BSM.

Появится BSM. Пока мигает надпись BSM, кнопкам предварительной настройки

P1—P6 будут назначены шесть самых мощных радиочастот, в порядке мощности ихсигнала. По завершении этой процедуры надпись BSM исчезнет.

# Чтобы отменить процесс сохранения, коснитесь **BSM** еще раз.

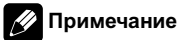

Сохранение радиочастот при помощи функции BSM может заменить радиочастоты, которые Вы сохранили при помощи кнопок  $P1-P6.$ 

# Настройка на мощные сигналы

Настройка с местным поиском позволяет Вам настраиваться только на радиостанции с достаточно мощными сигналами для качественного приема.

1 Коснитесь LOCAL в менюфункций.

### 2 Коснитесь < в меню LOCAL, чтобы включить настройку с местным поиском.

■ Коснитесь ▶, чтобы выключить настройку с местным поиском.

### 3 Коснитесь кнопки < или > в меню LEVEL, чтобы установить чувствительность.

Здесь предусмотрены четыре уровня чувствительности для диапазона FM: FM: 1—2—3—4

Настройка 4 позволяет осуществлять прием только станций с самым сильным сигналом, а уменьшение уровня настройки позволяет принимать другие станции по степени убывания интенсивности сигнала.

 $_{\rm Ru}$  (31)

### <span id="page-31-0"></span>Воспроизведение видеодисков DVD

# Просмотр видеофильма DVD

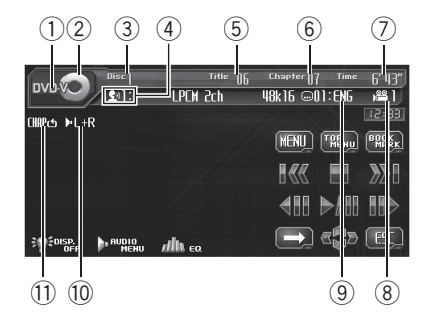

Ниже перечислены основные шаги по воспроизведению видеофильма DVD на Вашем проигрывателе DVD. Расширенные функции просмотра видеофильмов DVD приводятся начиная с стр[. 38.](#page-37-0)

- Переведите пульт дистанционного управления в режим DVD для работы с DVD. (Смотрите в стр[. 22](#page-21-0).)
- 1 Индикатор DVD Video Показывает, когда воспроизводится видеофильм DVD.
- 2 Значок источника сигнала Показывает, какой источник сигнала был выбран.
- 3 Индикатор номера диска Показывает номер текущего диска.

### 4 Индикатор языка звукового сопровождения

Показывает, какой язык звукового сопровождения был выбран.

- 5 Индикатор номера главы Показывает воспроизводимую главу.
- 6 Индикатор номера раздела Показывает текущий раздел.
- 7 Индикатор времени воспроизведения

Показывает прошедшее время воспроизведения текущего раздела.

- 8 Индикатор ракурса Показывает, какой ракурс выбран.
- 9 Индикатор языка субтитров Показывает, какой язык субтитров был выбран.
- **10 Индикатор аудиовыхода** Показывает выбранный выходной канал.

### **11 Индикатор повторного воспроиз**ведения

Показывает выбранный диапазон повторного воспроизведения.

### 1 Коснитесь значка источника сигнала, а затем коснитесь номера нужного держателя DVD (например, DISC 1), чтобы выбрать DVD-проигрыватель.

Доступные держатели DVD подсвечиваются. Если диск не загружен, выбрать этот держатель DVD невозможно.

Если значок источника сигнала не отображается, вы можете вывести его на экран, коснувшись экрана.

При воспроизведении некоторых дисков меню может не отображаться. (Смотрите в Работа <sup>с</sup> меню DVD [на стр](#page-32-0). 33.)

# Данное устройство не выполняет автоматической смены дисков, даже если текущий диск закончился. Для смены диска нажмите кнопку ▲ или ▼ (DISC) на пульте дистанционного управления.

### 2 Коснитесь экрана, чтобы отобразить на дисплее кнопки сенсорной панели.

### 3 Коснитесь  $\rightarrow$ , чтобы переключить меню.

Смена меню происходит при последовательном прикосновении к кнопке  $\rightarrow$ .

### <span id="page-32-0"></span>4 Чтобы перейти к предыдущему или следующему разделу, коснитесь  $\blacktriangleright$ или ►► .

При нажатии кнопки  $\blacktriangleright\blacktriangleright$  происходит переход к началу следующего раздела. При нажатии кнопки  $\blacktriangleleft$  происходит переход к началу текущего раздела. Повторное нажатие этой кнопки приводит к переходу к предыдущему разделу.

**• Вы также можете перейти к предыдущему** или следующему разделу, коснувшись кнопки **I<<** или >> на пульте дистанционного управления.

### 5 Для ускоренной перемотки вперед или назад удерживайте кнопку  $\blacktriangleright$  или p.

Если удерживать кнопкуoилиpв течение пяти секунд, ускоренная перемотка назад/вперед продолжится, даже если отпустить кнопку  $\blacktriangleright\blacktriangleleft\blacktriangleleft$  или  $\blacktriangleright\blacktriangleright\blacktriangleright\blacktriangleright\blacktriangleleft$ . Чтобы продолжить воспроизведение с нужного места, коснитесь  $\blacktriangleright$ /II.

Вы также можете осуществить ускоренную перемотку вперед/назад, нажав и удерживания кнопки < или ► на пульте дистанционного управления.

# Быстрая перемотка вперед/назад может быть невозможна на определенных участках некоторых дисков. В таком случае нормальное воспроизведение продолжится автоматически.

# Примечание

Если Вы не воспользуетесь кнопками сенсорной панели в течение 30 секунд, они будут автоматически скрыты.

# Работа с меню DVD

Некоторые диски DVD позволяют выбирать содержимое дисков с помощью меню.

• Вы можете отобразить меню на дисплее, коснувшись MENU или TOP MENU во время воспроизведения диска. Повторное нажатие любой из

этих кнопок позволит начать воспроизведение с места, выбранного в меню. Подробности смотрите в инструкциях, прилагаемых к диску.

### 1 Чтобы отобразить на дисплее клавиши сенсорной панели для работы с DVD-меню, коснитесь клавиши <+

### 2 Коснитесь А, ▼, < или ► для выбора нужного пункта меню.

### 3 Коснитесь ENTER.

Воспроизведение начинается с выбранного пункта меню.

 Способы отображения меню на дисплее различаются в зависимости от диска.

# Работа с меню DVD посредством 10 кнопок

Некоторые DVD-проигрыватели позволяют выбирать содержимое дисков с помощью 10KEY.

1 Коснитесь 10KEY.

### 2 Чтобы включить воспроизведение, коснитесь 0–9, соответствующую номеру нужного элемента меню, затем ENTER.

- Чтобы выбрать 3, коснитесь 3.
- Чтобы выбрать 10, коснитесь 1 и 0 в указанном порядке.
- Чтобы выбрать 23, коснитесь 2 и 3 в указанном порядке. $\textcolor{green}\blacksquare$

# Переход к предыдущей или следующей главе

### % Чтобы перейти к предыдущей или к следующей главе, коснитесь клавиши главы  $\blacktriangle$  или  $\nabla$ .

При нажатии кнопки ▲ происходит переход к началу следующей главы. При нажатии кнопки ▼ происходит переход к началу предыдущей главы.

 $_{\rm Ru}$  (33)

# <span id="page-33-0"></span>Воспроизведение видеодисков DVD

Номера глав отображаются на дисплее в течение восьми секунд.

**• Вы также можете перейти к предыдущей** или следующей главе, перемещая джойстик вверхили вниз.

# Остановка воспроизведения

### Коснитесь **..**

# Если остановить воспроизведение диска DVD, коснувшись кнопки ■, это место на диске будет занесено в память, что позволит начать воспроизведение с этого места при возобновлении воспроизведения данного диска.

# Для повторного воспроизведения диска коснитесь  $\blacktriangleright$ /II.  $\Box$ 

# Пауза при воспроизведении видео в формате DVD

Пауза позволяет Вам временно остановить воспроизведение диска.

### Коснитесь  $\blacktriangleright$ /II во время воспроизведения.

На информационной панели появится значок PAUSE, и воспроизведение приостановится, давая возможность увидеть неподвижное изображение.

# Чтобы продолжить воспроизведение с того же места, где Вы включили паузу, еще раз коснитесь  $\blacktriangleright$ /II.

# Примечание

В зависимости от диска и воспроизводимого участка диска на дисплее может появляться значок  $\mathbb{Q}$ , указывающий на невозможность воспроизведения неподвижного изображения.

# Возобновление воспроизведения (Закладка)

Функция закладки позволяет при следующей загрузке диска возобновить воспроизведение с выбранной сцены.

% Во время воспроизведения коснитесь BOOKMARK в том месте, с которого вы хотели бы возобновить воспроизведение в следующий раз.

Выбранная сцена будет помечена закладкой, и в следующий раз воспроизведение начнется с этого места. Можно отметить закладками до шести дисков. Следующая установленная закладка заменит ту, что была установлена первой.

Для удаления закладки с диска во время воспроизведения коснитесь и удерживайте кнопку BOOKMARK.

# Отметить диск можно также кнопками **BOOKMARK** на пульте дистанционного управления.

# Примечание

Для каждого держателя дисков можно сохранить одну закладку.

# Покадровое воспроизведение

Данная функция позволяет перемещаться вперед по одному кадру во время воспроизведения.

### Коснитесь II во время воспроизведения.

При каждом нажатии II происходит перемещение вперед на один кадр.

Для возвращения в режим нормального воспроизведения коснитесь  $\blacktriangleright$ /II.

34) <sub>Ru</sub>

# Воспроизведениевидеодисков d<br>D

# <span id="page-34-0"></span>Примечания

- В зависимости от диска и воспроизводимого участка диска на дисплее может появляться значок , указывающий на невозможность покадрового воспроизведения.
- При воспроизведении некоторых дисков изображение в режиме покадрового воспроизведения может быть нечетким.

# Замедленное воспроизведение

Данная функция позволяет замедлить скорость воспроизведения.

### 1 Нажмите и удерживайте II во время воспроизведения.

Раздастся звуковой сигнал, и начнется замедленное воспроизведение.

# Для возвращения в режим нормального воспроизведения коснитесь  $\blacktriangleright$ /II.

### 2 Коснитесь кнопки < или II для регулировки скорости воспроизведения во время замедленного воспроизведения.

При каждом прикосновении к кнопке <II или II скорость воспроизведения принимает одно из четырех значений в следующем порядке:

1/16—1/8—1/4—1/2

# Примечания

- ! При замедленном воспроизведении звук отсутствует.
- В зависимости от диска и воспроизводимого участка диска на дисплее может появляться значок  $\mathbb Q$ , указывающий на невозможность замедленного воспроизведения.
- При воспроизведении некоторых дисков изображение в режиме замедленного воспроизведения может быть нечетким.
- ! Замедленное воспроизведение в обратном направлении невозможно.

# Поиск необходимого эпизода, начало воспроизведения с указанного момента времени.

Вы можете использовать функцию поиска, чтобы найти необходимую сцену, указав главу или раздел, и использовать функцию поиска по времени, чтобы указать конкретное время на диске, с которого начать воспроизведение.

- ! Поиск раздела и поиск по времени возможны только при воспроизведении диска.
- 1 Коснитесь SEARCH.

2 Коснитесь TITLE (глава), CHAP. (раздел) или TIME (время).

3 Коснитесь 0—9, чтобы ввести необходимый номер.

### Для глав и разделов

- Чтобы выбрать 3, коснитесь 3.
- Чтобы выбрать 10, коснитесь 1 и 0 в указанном порядке.
- Чтобы выбрать 23, коснитесь 2 и 3 в указанном порядке.

### Для времени (поиск по времени)

- Чтобы выбрать 21 минуту 43 секунды, коснитесь 2, 1, 4 и 3 в указанном порядке.
- Чтобы выбрать 1 час 11 минут, преобразуйте время в 71 минуту 00 секунд и коснитесь 7, 1, 0 и 0 в указанном порядке.
- Для отмены введенных номеров коснитесь C.

### 4 Пока на дисплее отображается введенный номер, коснитесь ENTER. Воспроизведение начнется с выбранной

сцены.

# Примечания

! Работая с дисками, имеющими меню, можно также коснуться MENU или TOP MENU, а затем выбрать опции в меню, отображенном на дисплее.

# <span id="page-35-0"></span>Воспроизведение видеодисков DVD

При воспроизведении некоторых дисков на дисплее может отображаться значок  $\mathbb{Q}$ , указывающий на невозможность задания главы, раздела и времени.

# Выбор главы

Вы можете использовать функцию прямого поиска для поиска необходимой сцены с помощью указания главы.

### 1 Коснитесь 10KEY.

# Эта функция доступна только при выключенном воспроизведении. Если воспроизводится диск, коснитесь g, чтобы остановить воспроизведение, затем коснитесь 10KEY.

### 2 Коснитесь кнопки 0–9, соответствующей нужному номеру главы.

- Чтобы выбрать 3, коснитесь 3.
- Чтобы выбрать 10, коснитесь 1 и 0 в указанном порядке.
- Чтобы выбрать 23, коснитесь 2 и 3 в указанном порядке.

### 3 Пока на дисплее отображается введенный номер, коснитесь .

Номер главы отображается на дисплее в течение восьми секунд, и воспроизведение начинается с выбранной главы.

### Примечание

Для выполнения данной функции с помощью пульта дистанционного управления переведите его в режим DVD. (Смотрите в [Ис](#page-21-0)пользование [переключателя](#page-21-0) режима работы пульта [дистанционного](#page-21-0) управления на стр.  $22.$ )

# Изменение языка звукового сопровождения во время воспроизведения (Мульти-аудио)

DVD-диски могут сопровождаться звуковым сопровождением на различных языках и в различных системах (Dolby Digital, DTS, и т.д.). Если запись на DVD создана в режиме мульти-аудио, во время воспроизведения Вы можете выбирать различные языки /аудио системы.

### Коснитесь AUDIO во время воспроизведения.

При каждом нажатии AUDIO происходит переключение между аудиосистемами.

# Примечания

- ! Вы также можете выбирать языки/аудиосистемы с помощью AUDIO на пульте дистанционного управления.
- Число на метке (2))) на упаковке DVD обозначает количество языков/аудиосистем.
- На некоторых DVD-дисках выбор языков/ аудиосистем возможен только посредством меню.
- ! Вы также можете выбирать языки/аудиосистемы с помощью DVD SETUP. Чтобы получить дополнительную информацию, смотрите в [Установка](#page-103-0) языка звукового со[провождения](#page-103-0) на стр. 104.
- ! Для звука в формате DTS возможен только цифровой вывод. Если оптические цифровые выходы данного устройства не подключены, звук в формате DTS не будет подаваться на выход, поэтому следует выбрать настройку звука, отличную от DTS.
- ! Индикация на дисплее, например Dolby D и 5.1ch, обозначает аудиосистемы, записанные на DVD. В зависимости от настройки аудиосистема, используемая при воспроизведении, может отличаться от указанной на дисплее.
- Нажатие AUDIO во время ускоренной перемотки вперед/назад, в режиме паузы или замедленного воспроизведения возвращает в режим нормального воспроизведения.
# Изменение языка субтитров во время воспроизведения (Мульти-субтитры)

Если запись на DVD создана в режиме мульти-субтитров, во время воспроизведения можно выбирать различные языки субтитров.

#### % Коснитесь SUB TITLE во время воспроизведения.

При каждом нажатии SUB TITLE происходит переключение между языками субтитров.

## Примечания

- Вы также можете выбирать языки субтитров с помощью SUB TITLE на пульте дистанционного управления.
- Число на метке **[2]** на упаковке DVD обозначает количество языков субтитров.
- На некоторых DVD-дисках выбор языков субтитров возможен только посредством меню.
- Вы также можете выбирать языки субтитров с помощью DVD SETUP. Чтобы получить дополнительную информацию, смотрите в Установка языка [субтитров](#page-102-0) на стр[. 103.](#page-102-0)
- Нажатие SUB TITLE во время ускоренной перемотки вперед/назад, в режиме паузы или замедленного воспроизведения возвращает в режим нормального воспроизведения.

# Изменение угла обзора во время воспроизведения (Несколько ракурсов)

Если запись на DVD сделана в нескольких ракурсах (сцены сняты в различных ракурсах), во время воспроизведения можно выбирать ракурс изображения.

При воспроизведении сцены, снятой в различных ракурсах, на дисплее отображается значок ракурса . Можно

включать и отключать отображение на дисплее значка ракурса с помощью DVD SETUP. Чтобы получить дополнительную информацию, смотрите в [На](#page-104-0)стройка [отображения](#page-104-0) значка ракурса на стр[. 105.](#page-104-0)

#### Коснитесь ANGLE при воспроизведении сцены, снятой в различных ракурсах.

При каждом нажатии ANGLE происходит переключение между ракурсами.

## Примечания

- Вы также можете выбирать ракурс с помощью ANGLE на пульте дистанционного управления.
- Отметка <sup>23</sup> на упаковке DVD обозначает, что на данном диске содержатся сцены, снятые в различных ракурсах. Число на метке **<sup>3</sup>** обозначает количество ракурсов, с которыхбыли сняты сцены.
- Нажатие ANGLE во время ускоренной перемотки вперед/назад, в режиме паузы или замедленного воспроизведения возвращает в режим нормального воспроизведения.

# Возврат к выбранной сцене

Вы можете вернуться к выбранной сцене, запрограммированной для текущего DVD.

#### % Коснитесь RETURN, чтобы вернуться к выбранной сцене.

## Примечание

Если выбранная сцена не была запрограммирована на диске DVD, данная функция недоступна.

 $_{\rm Ru}$  (37

## Воспроизведение видеодисков DVD

## Автоматическое воспроизведение дисков DVD

При установке диска DVD с меню DVD это устройство автоматически отменит настройки меню DVD и начнет воспроизведение с первого раздела первой главы.

• Некоторые DVD могут воспроизводиться неправильно. Если эта функция работает некорректно, отключите ее и запустите воспроизведение.

#### • Для включения функции автоматического воспроизведения коснитесь кнопки AUTO PLAY.

# Чтобы отключить функцию автоматического воспроизведения, коснитесь AUTO PLAY еще раз.

# Функцию автоматического воспроизведения можно включать и выключать, нажимая AUTO PLAY на пульте дистанционного управления.

# Пока включена функция автоматического воспроизведения, выполнить повторное воспроизведение DVD невозможно (смотрите в Повторное воспроизведение на стр. 38).

## Знакомство с расширенными функциями просмотра видеофильмов DVD

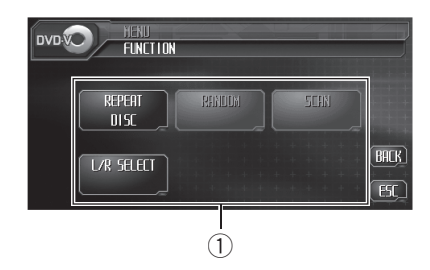

1 Дисплей функций Показывает названия функций.

#### 1 Коснитесь AUDIO MENU для вывода на экран MENU.

На дисплее появится надпись MENU.

#### 2 Коснитесь кнопки FUNCTION, чтобы отобразить названия функций.

Названия функций отображены на экране, доступные функции подсвечены.

Чтобы вернуться к предыдущему дисплею, коснитесь BACK.

# Чтобы вернуться к дисплею воспроизведения, коснитесь ESC.

# Примечание

Если Вы не воспользуетесь функцией в течение 30 секунд, дисплей автоматически возвратится к дисплею воспроизведения.

# Повторное воспроизведение

Для воспроизведения DVD существует три диапазона повторного воспроизведения: DISC (повтор диска), CHAPTER (повтор раздела) и TITLE (повтор главы).

#### **• Коснитесь REPEAT в меню функций** для выбора диапазона повторного воспроизведения.

• DISC – Воспроизведение текущего диска

 $38$  )  $_{\rm Ru}$ 

## Воспроизведение видеодисков DVD

- **CHAPTER** Повтор только текущего раздела
- TITLE Повтор только текущей главы

## Примечания

- ! Если Вы выполните поиск раздела или ускоренную перемотку вперед/назад, диапазон повторного воспроизведения сменится на DISC.
- В зависимости от диска и воспроизводимого участка диска эта функция может быть недоступна для выбора, что указывает на невозможность ее использования.

# Выбор аудиовыхода

Вы можете переключать аудиовыход.

- Эта функция возможна только при воспроизведении диска.
- Коснитесь L/R SELECT в меню функций для выбора аудиовыхода.
	- L+R левый и правый
	- LEFT левый
	- RIGHT правый

# Примечание

В зависимости от диска и воспроизводимого участка диска эта функция может быть недоступна для выбора, что указывает на невозможность ее использования.

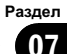

## Проигрывание дисков формата Video CD

# Просмотр диска Video CD

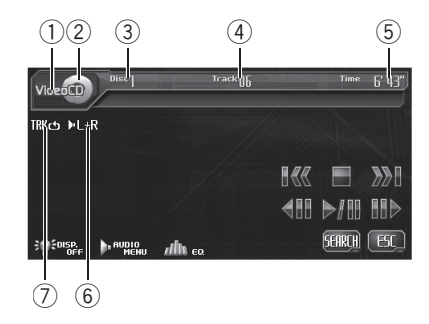

Ниже перечислены основные шаги по воспроизведению видео диска формата Video CD на Вашем проигрывателе DVD. Расширенные функции просмотра дисков Video CD приводятся начиная с стр[. 43.](#page-42-0)

- ! Переведите пульт дистанционного управления в режим DVD для работы с дисками video CD. (Смотрите в стр[. 22.](#page-21-0))
- 1 Индикатор Video CD Показывает, когда проигрывается диск Video CD.
- 2 Значок источника сигнала Показывает, какой источник сигнала был выбран.
- 3 Индикатор номера диска Показывает номер текущего диска.
- 4 Индикатор номера дорожки Показывает номер воспроизводимой дорожки.
- 5 Индикатор времени воспроизведения

Показывает прошедшее время воспроизведения текущей дорожки.

#### 6 Индикатор аудиовыхода

Показывает выбранный выходной канал.

#### 7 Индикатор повторного воспроизведения

Показывает выбранный диапазон повторного воспроизведения.

#### 1 Коснитесь значка источника сигнала, а затем коснитесь номера нужного держателя DVD (например, DISC 1), чтобы выбрать DVD-проигрыватель.

# Если значок источника сигнала не отображается, вы можете вывести его на экран, коснувшись экрана.

**• При воспроизведении диска Video CD,** имеющего функцию PBC (контроль воспроизведения), на дисплей выводится меню.

# Данное устройство не выполняет автоматической смены дисков, даже если текущий диск закончился. Для смены диска нажмите кнопку ▲ или ▼ (DISC) на пульте дистанционного управления.

#### 2 Коснитесь экрана, чтобы отобразить на дисплее кнопки сенсорной панели.

#### 3 Коснитесь 10KEY, затем 0–9 для выбора нужного пункта меню.

# В зависимости от диска меню может быть на двух или более страницах. В этом случае коснитесь **<<- или >>**, чтобы перейти к следующему или предыдущему меню. Подтвердив выбор нужного номера меню, коснитесь 10KEY для выбора элемента.

#### 4 Пока на дисплее отображается введенный номер, коснитесь .

Воспроизведение начинается с выбранного пункта меню.

# Вы можете вывести меню на дисплей во время воспроизведения с функцией PBC, нажав кнопку RETURN. Подробности смотрите в инструкциях, прилагаемых к диску.

40) <sub>Ru</sub>

#### 5 Чтобы перейти к предыдущей или к следующей дорожке, коснитесь  $\blacktriangleright$  или  $\blacktriangleright$

При нажатии кнопки  $\blacktriangleright\blacktriangleright$  происходит переход к началу следующей дорожки. При нажатии кнопки  $\blacktriangleleft$  происходит переход к началу текущей дорожки. Повторное нажатие этой кнопки приводит к переходу на предыдущую дорожку.

Номера дорожек отображаются на дисплее в течение восьми секунд.

Вы также можете перейти к предыдущей или следующей главе, нажав кнопку  $\blacktriangleleft$  или pна пульте дистанционного управления.

Во время воспроизведения с функцией РВС при выполнении данных операций на дисплее может отображаться меню.

#### 6 Для ускоренной перемотки вперед или назад удерживайте кнопку  $\blacktriangleright$  или  $\blacktriangleright$

Если удерживать кнопкуoилиpв течение пяти секунд, ускоренная перемотка назад/вперед продолжится, даже если отпустить кнопку  $\blacktriangleright\blacktriangleleft\blacktriangleleft$  или  $\blacktriangleright\blacktriangleright\blacktriangleright\blacktriangleright\blacktriangleleft$ . Чтобы продолжить воспроизведение с нужного места, коснитесь $\rightharpoonup$ /II.

Вы также можете осуществить ускоренную перемотку вперед/назад, нажав и удерживания кнопки < или ► на пульте дистанционного управления.

# Быстрая перемотка вперед/назад может быть невозможна на определенных участках некоторых дисков. В таком случае нормальное воспроизведение продолжится автоматически.

# Примечание

Если Вы не воспользуетесь кнопками сенсорной панели в течение 30 секунд, они будут автоматически скрыты.

# Остановка воспроизведения

#### Коснитесь ■.

Если остановить воспроизведение диска Video CD (только в режиме воспроизведения с функцией PBC) нажатием ■, это место на диске будет занесено в память, что позволит начать воспроизведение с этого места при возобновлении воспроизведения данного диска.

# Для повторного воспроизведения диска коснитесь  $\blacktriangleright$ /II. $\boxed{\blacksquare}$ 

# Пауза при воспроизведении диска Video CD

Пауза позволяет Вам временно остановить воспроизведение диска.

#### Коснитесь  $\blacktriangleright$ /II во время воспроизведения.

На информационной панели появится значок PAUSE, и воспроизведение приостановится, давая возможность увидеть неподвижное изображение.

# Чтобы продолжить воспроизведение с того же места, где Вы включили паузу, еще раз коснитесь  $\blacktriangleright$ /II.

## Примечание

В зависимости от диска и воспроизводимого участка диска на дисплее может появляться значок  $\mathbb Q$ , указывающий на невозможность воспроизведения неподвижного изображения.

# Покадровое воспроизведение

Данная функция позволяет перемещаться вперед по одному кадру во время воспроизведения.

#### Коснитесь II во время воспроизведения.

При каждом нажатии II происходит перемещение вперед на один кадр.

 $_{\rm Ru}$  (41)

# Проигрывание дисков формата Video CD

# Для возвращения в режим нормального воспроизведения коснитесь  $\blacktriangleright$ /II.

## Примечания

- В зависимости от диска и воспроизводимого участка диска на дисплее может появляться значок  $\mathbb Q$ , указывающий на невозможность покадрового воспроизведения.
- При воспроизведении некоторых дисков изображение в режиме покадрового воспроизведения может быть нечетким.

# Замедленное воспроизведение

Данная функция позволяет замедлить скорость воспроизведения.

#### 1 Нажмите и удерживайте II во время воспроизведения.

Раздастся звуковой сигнал, и начнется замедленное воспроизведение.

# Для возвращения в режим нормального воспроизведения коснитесь  $\blacktriangleright$ /II.

#### 2 Коснитесь кнопки <II или III для регулировки скорости воспроизведения во время замедленного воспроизведения.

При каждом прикосновении к кнопке <II или II скорость воспроизведения принимает одно из четырех значений в следующем порядке: 1/16—1/8—1/4—1/2

# Примечания

- При замедленном воспроизведении звук отсутствует.
- В зависимости от диска и воспроизводимого участка диска на дисплее может появляться значок  $\mathbb Q$ , указывающий на невозможность замедленного воспроизведения.
- При воспроизведении некоторых дисков изображение в режиме замедленного воспроизведения может быть нечетким.
- ! Замедленное воспроизведение в обратном направлении невозможно.

## Поиск необходимого эпизода, начало воспроизведения с указанного момента времени.

Вы можете использовать функцию поиска, чтобы найти необходимую сцену, указав дорожку, и использовать функцию поиска по времени, чтобы указать конкретное время на диске, с которого начать воспроизведение.

- ! При воспроизведении дисков Video CD с функцией PBC (контроль воспроизведения) выполнение данной функции невозможно.
- ! Поиск по времени возможен только при воспроизведении диска.
- 1 Коснитесь SEARCH.

#### 2 Коснитесь TRACK (дорожка) или TIME (время).

#### 3 Коснитесь 0—9, чтобы ввести необходимый номер.

#### Для дорожек

- Чтобы выбрать 3, коснитесь 3.
- Чтобы выбрать 10, коснитесь 1 и 0 в указанном порядке.
- Чтобы выбрать 23, коснитесь 2 и 3 в указанном порядке.

#### Для времени (поиск по времени)

- Чтобы выбрать 21 минуту 43 секунды, коснитесь 2, 1, 4 и 3 в указанном порядке.
- Чтобы выбрать 1 час 11 минут, преобразуйте время в 71 минуту 00 секунд и коснитесь 7, 1, 0 и 0 в указанном порядке.
- **Для отмены введенных номеров коснитесь**
- C.

42 Ru

# Проигрывание дисков формата Video CD

<span id="page-42-0"></span>4 Пока на дисплее отображается введенный номер, коснитесь ENTER. Воспроизведение начнется с выбранной сцены.

## Воспроизведение с функцией РВС

При воспроизведении дисков Video CD с функцией PBC (контроль воспроизведения) на дисплее отображается PBC ON. Работать с меню PBC можно с помощью 10KEY.

#### 1 Когда отобразится меню PBC, коснитесь 10KEY.

Вы можете вывести меню на дисплей во время воспроизведения с функцией PBC, нажав кнопку RETURN. Подробности смотрите в инструкциях, прилагаемых к диску.

В зависимости от диска меню может быть на двухили более страницах. В этом случае коснитесь  $\blacktriangleright$  или  $\blacktriangleright$  н. чтобы перейти к следующему или предыдущему меню. Подтвердив выбор нужного номера меню, коснитесь 10KEY для выбора элемента.

#### 2 Чтобы включить воспроизведение, коснитесь кнопки 0–9, соответствующей номеру нужного элемента меню, затем коснитесь .

- Чтобы выбрать 3, коснитесь 3.
- Чтобы выбрать 10, коснитесь 1 и 0 в указанном порядке.
- Чтобы выбрать 23, коснитесь 2 и 3 в указанном порядке.

# Примечания

- ! Функция контроля воспроизведения диска Video CD не может быть отменена.
- ! Во время воспроизведения дисков Video CD с функцией PBC (контроль воспроизведения) функции PBC ON, поиска и поиска по времени недоступны; вы также не сможете выбрать диапазон повторного воспроизведения.

## Знакомство с расширенными функциями просмотра дисков в формате Video CD

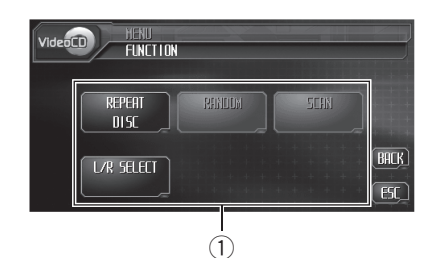

**1 Дисплей функций** Показывает названия функций.

#### 1 Коснитесь AUDIO MENU для вывода на экран MENU.

На дисплее появится надпись MENU.

#### 2 Коснитесь кнопки FUNCTION, чтобы отобразить названия функций.

Названия функций отображены на экране, доступные функции подсвечены.

Чтобы вернуться к предыдущему дисплею, коснитесь BACK.

Чтобы вернуться к дисплею воспроизведения, нажмите ESC.

## Примечание

Если Вы не воспользуетесь функцией в течение 30 секунд, дисплей автоматически возвратится к дисплею воспроизведения.

# Повторное воспроизведение

Существует два диапазона повторного воспроизведения для воспроизведения дисков в формате Video CD: TRACK (повтор дорожки) и DISC (повтор диска).

! При воспроизведении дисков Video CD с функцией PBC (контроль воспроизведения) выполнение данной функции невозможно.

 $_{\rm Ru}$  (43)

## Проигрывание дисков формата Video CD

#### **• Коснитесь REPEAT в меню функций** для выбора диапазона повторного воспроизведения.

- **TRACK** Повтор только текущей дорожки
- **DISC** Повтор текущего диска

#### Примечание f D

Если Вы выполните поиск дорожки или ускоренную перемотку вперед/назад, диапазон повторного воспроизведения сменится на DISC.<sup>1</sup>

# Выбор аудиовыхода

Вы можете переключать аудиовыход.

- Эта функция возможна только при воспроизведении диска.
- Коснитесь L/R SELECT в меню функций для выбора аудиовыхода.
	- L+R левый и правый
	- LEFT левый
	- RIGHT правый

# Примечания

- Вы также можете переключать аудиовыход с помощью AUDIO на пульте дистанционного управления.
- В зависимости от диска и воспроизводимого участка диска эта функция может быть недоступна для выбора, что указывает на невозможность ее использования.

 $Ru$ 

# Прослушивание компактдиска

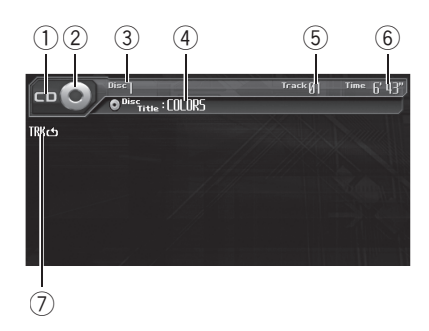

Ниже перечислены основные шаги по воспроизведению компакт-диска на Вашем проигрывателе DVD. Расширенные функции работы с компакт-диском приводятся начиная с стр[. 47](#page-46-0).

#### **1 Индикатор CD/CD-TEXT**

Показывает, когда проигрывается компакт-диск.

#### (2) Значок источника сигнала

Показывает, какой источник сигнала был выбран.

- 3 Индикатор номера диска Показывает номер текущего диска.
- 4 Индикатор названия диска Показывает название текущего диска.
- 5 Индикатор номера дорожки Показывает номер воспроизводимой дорожки.

#### 6 Индикатор времени воспроизведения

Показывает прошедшее время воспроизведения текущей дорожки.

#### 7 Индикатор повторного воспроизведения

Показывает, когда для текущей дорожки выбран диапазон повторного воспроизведения.

#### 1 Коснитесь значка источника сигнала, а затем коснитесь номера нужного держателя DVD (например, DISC 1), чтобы выбрать DVD-проигрыватель.

Доступные держатели DVD подсвечиваются. Если диск не загружен, выбрать этот держатель DVD невозможно.

# Если значок источника сигнала не отображается, вы можете вывести его на экран, коснувшись экрана.

 Данное устройство не выполняет автоматической смены дисков, даже если текущий диск закончился. Для смены диска нажмите кнопку ▲ или ▼ (DISC) на пульте дистанционного управления.

#### 2 Коснитесь экрана, чтобы отобразить на дисплее кнопки сенсорной панели.

#### 3 Коснитесь LIST, чтобы отобразить название дорожки и коснитесь названия дорожки, которую нужно воспроизвести.

Начнется воспроизведение выбранной дорожки.

#### 4 Чтобы перейти к предыдущей или к следующей дорожке, коснитесь  $\blacktriangleright$ p.

При нажатии кнопки  $\blacktriangleright\blacktriangleright$  происходит переход к началу следующей дорожки. При нажатии кнопки  $\blacktriangleleft$  происходит переход к началу текущей дорожки. Повторное нажатие этой кнопки приводит к переходу на предыдущую дорожку.

# Если дорожек много, перейти на предыдущую или следующую страницу списка дорожек можно, коснувшись  $\triangle$  или  $\leq$ .

**• Вы также можете перейти к предыдущей** или следующей дорожке, нажав кнопку < или **• на устройстве, либо перемещая джойстик** на пульте дистанционного управления влево или вправо.

 $_{\rm Ru}$  (45)

#### 5 Для ускоренной перемотки вперед или назад удерживайте кнопку  $\blacktriangleright$  или  $\blacktriangleright$

**• Вы также можете осуществить ускоренную** перемотку вперед/назад, нажав и удерживания кнопки  $\blacktriangleleft$  или  $\blacktriangleright$  на устройстве, либо удерживая джойстик на пульте дистанционного управления в положении вправо или влево.

## Примечания

- ! При воспроизведении компакт-дисков, содержащих файлы MP3/WMA и аудиоданные (CD-DA), например, диски формата CD-EXTRA и MIXED-MODE, оба типа данных можно воспроизвести, только переключая режимы MP3/WMA и CD-DA прикосновением к MEDIA или нажатием BAND/ESC. Данная функция может использоваться только во время воспроизведения диска.
- Если Вы не воспользуетесь кнопками сенсорной панели в течение 30 секунд, они будут автоматически скрыты.

## Остановка воспроизведения

#### $\bullet$  Коснитесь  $\blacksquare$ .

# Если остановить воспроизведение диска СD с помошью кнопки **D**, это место на диске будет занесено в память, что позволит начать воспроизведение с этого места при возобновлении воспроизведения данного диска.

Для повторного воспроизведения диска коснитесь  $\blacktriangleright$ /II. $\boxed{\blacksquare}$ 

# Пауза при воспроизведении компакт-диска

Пауза позволяет Вам временно остановить воспроизведение диска.

#### Коснитесь  $\blacktriangleright$ /II во время воспроизведения.

На дисплее появится надпись PAUSE. Воспроизведение текущей дорожки приостановится.

# Чтобы продолжить воспроизведение с того же места, где Вы включили паузу, еще раз коснитесь  $\blacktriangleright$ /II. $\boxed{\blacksquare}$ 

# Использование функций CD-текст

Некоторые диски содержат определенную информацию, записанную при изготовлении. Эти диски могут содержать такую информацию, как название компакт-диска, название дорожки, имя артиста и время воспроизведения, и называются дисками формата CD-текст. Только такие диски со специально записанным CD-текстом поддерживают перечисленные ниже функции.

## Просмотр текстовой информации дисков CD-текст

#### % Коснитесь DISP.

Коснитесь DISP несколько раз для выбора следующих настроек:

Disc Title (название диска)—Disc Artist (имя артиста на диске)—Track Title (название дорожки)—Track Artist (имя артиста на дорожке)

# Если специальная информация не была записана на диск формата CD-текст, будет отображаться надпись NO XXXX (например, NO T.ARTIST NAME).

## Прокрутка текстовой информации на дисплее

Это устройство позволяет просматривать только первые 20 букв Disc Title, Disc Artist, Track Title и Track Artist. Если число символов в записанной информации превышает 20, Вы можете прокрутить текст влево, чтобы увидеть остальные буквы.

<span id="page-46-0"></span>Удерживайте DISP до тех пор, пока заголовок не начнет прокручиваться влево.

На дисплее появляется остальная часть названия.

# Знакомство с расширенными функциями воспроизведения компактдисков

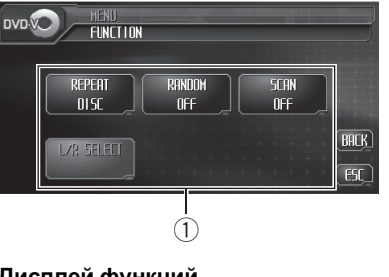

## **1 Дисплей функций**

Показывает названия функций.

#### 1 Коснитесь AUDIO MENU для вывода на экран MENU.

На дисплее появится надпись MENU.

**• Отобразить MENU можно также, щелкнув** джойстиком на пульте дистанционного управления.

#### 2 Коснитесь кнопки FUNCTION, чтобы отобразить названия функций.

Названия функций отображены на экране, доступные функции подсвечены.

Чтобы вернуться к предыдущему дисплею, коснитесь BACK.

# Чтобы вернуться к дисплею воспроизведения, нажмите ESC.

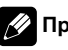

## Примечание

Если Вы не воспользуетесь функцией в течение 30 секунд, дисплей автоматически возвратится к дисплею воспроизведения.

# Повторное воспроизведение

Повторное воспроизведение позволяет Вам снова прослушивать одну и ту же дорожку.

Воспроизведение

компакт

-дисков

Раздел 09

#### % Коснитесь REPEAT в менюфункций для выбора диапазона повторного воспроизведения.

- **TRACK** Повтор только текущей дорожки
- **DISC** Повтор текущего диска

# Примечания

- ! Если Вы выполните поиск дорожки или ускоренную перемотку вперед/назад, диапазон повторного воспроизведения сменится на DISC.
- ! При проигрывании дисков с файлами MP3/ WMA и аудио-данными (CD-DA), повторное воспроизведение выполняется внутри диапазона воспроизводимых данных. даже если выбран режим DISC.

## Воспроизведение дорожек в произвольной последовательности

Воспроизведение в произвольной последовательности позволяет Вам воспроизводить дорожки на компакт-диске в произвольном порядке.

#### Коснитесь RANDOM в меню функций для включения функции воспроизведения в произвольной последовательности.

Дорожки будут воспроизводиться в произвольной последовательности.

**• Коснитесь RANDOM еще раз, чтобы вы**ключить функцию воспроизведения в произвольной последовательности.

# Сканирование дорожек компакт-диска

Сканирующее воспроизведение позволяет прослушивать первые 10 секунд каждой дорожки компакт-диска.

#### 1 Коснитесь SCAN в менюфункций для включения функции сканирующего воспроизведения.

Будут воспроизводиться первые 10 секунд каждой дорожки.

#### 2 Найдя нужнуюдорожку, коснитесь SCAN еще раз.

# Примечание

После завершения сканирования компактдиска снова начнется обычное воспроизведение дорожек. ■

 $Ru$ 

# Прослушивание файлов MP3/WMA

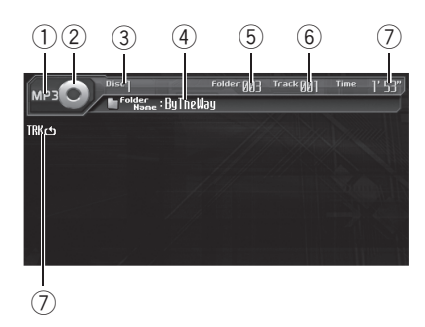

Ниже перечислены основные шаги по воспроизведению MP3/WMA на Вашем встроенном проигрывателе DVD. Расширенные функции работы с MP3/WMA приводятся начиная с стр[. 52](#page-51-0).

#### **1 Индикатор Media**

На дисплее появится индикация MP3, WMA или MIX в зависимости от формата воспроизводимого файла. При воспроизведении дисков с файлами MP3/WMA и аудиоданными (CD-DA), например, дисков в формате CD-EXTRA и MIXED-MODE CD, на дисплее появляется надпись MIX.

#### (2) Значок источника сигнала Показывает, какой источник сигнала был выбран.

- 3 Индикатор номера диска Показывает номер текущего диска.
- 4 Индикатор имени папки Показывает имя текущей папки.
- 5 Индикатор номера папки Показывает номер воспроизводимой папки.
- 6 Индикатор номера дорожки Показывает номер текущей дорожки (файла).

#### 7 Индикатор времени воспроизведения

Показывает прошедшее время воспроизведения текущей дорожки (файла).

#### 8 Индикатор повторного воспроизведения

Показывает выбранный диапазон повторного воспроизведения.

#### 1 Коснитесь значка источника сигнала, а затем коснитесь номера нужного держателя DVD (например, DISC 1), чтобы выбрать DVD-проигрыватель.

Доступные держатели DVD подсвечиваются. Если диск не загружен, выбрать этот держатель DVD невозможно.

# Если значок источника сигнала не отображается, вы можете вывести его на экран, коснувшись экрана.

#### 2 Коснитесь экрана, чтобы отобразить на дисплее кнопки сенсорной панели.

#### 3 Коснитесь LIST, чтобы отобразить название дорожки и коснитесь названия дорожки, которую нужно воспроизвести.

Начнется воспроизведение выбранной дорожки.

#### 4 Чтобы перейти к предыдущей или к следующей дорожке, коснитесь I◀◀ или p.

При нажатии кнопки  $\blacktriangleright\blacktriangleright$  происходит переход к началу следующей дорожки. При нажатии кнопки  $\blacktriangleleft$  происходит переход к началу текущей дорожки. Повторное нажатие этой кнопки приводит к переходу на предыдущую дорожку.

**• Вы также можете перейти к предыдущей** или следующей дорожке, нажав кнопку < или d на устройстве, либо перемещая джойстик на пульте дистанционного управления влево или вправо.

#### 5 Для ускоренной перемотки вперед или назад удерживайте кнопку  $\blacktriangleright$  или  $\blacktriangleright\blacktriangleright$ l.

Вы также можете осуществить ускоренную перемотку вперед/назад, нажав и удерживания кнопки  $\blacktriangleleft$  или  $\blacktriangleright$  на устройстве, либо удерживая джойстик на пульте дистанционного управления в положении вправо или влево.

# При ускоренной перемотке вперед или назад звук не воспроизводится.

#### 6 Чтобы выбрать папку, коснитесь для перехода к папкам на один уровень выше, затем в списке коснитесь имя папки.

# Следующую или предыдущую папку можно выбрать кнопкой ▲ или ▼ (FOLDER) на пульте дистанционного управления.

 $\blacksquare$  Для перехода в папку 001 (КОРНЕВУЮ) нажмите и удерживайте кнопку BAND/ESC. Тем не менее, если папка 001 (КОРНЕВАЯ) не содержит файлов, воспроизведение начнется с папки 002.

Вы не можете выбрать папку, не содержащую файлов MP3/WMA.

# Примечания

- ! При воспроизведении компакт-дисков, содержащих файлы MP3/WMA и аудиоданные (CD-DA), например, диски формата CD-EXTRA и MIXED-MODE, оба типа данных можно воспроизвести, только переключая режимы MP3/WMA и CD-DA прикосновением к MEDIA или нажатием BAND/ESC. Данная функция может использоваться только во время воспроизведения диска.
- При переключении режимов воспроизведения файлов MP3/WMA и аудиоданных (CD-DA) воспроизведение начинается с первой дорожки диска.
- ! Данный DVD-проигрыватель может воспроизводить файл MP3/WMA, записанный на CD-ROM. (Список воспроизводимых файлов см. в разделе стр[. 124.](#page-123-0))
- ! Иногда происходит задержка между началом воспроизведения диска и появлением

звука. При считывании данных с диска отображается надпись FORMAT READ.

- Воспроизведение выполняется по порядку номеров файлов. Не содержащие файлов папки пропускаются. (Если папка 001 (КОРНЕВАЯ) не содержит файлов, воспроизведение начнется с папки 002.)
- ! Данное устройство не воспроизводит файлы WMA, записанные в режиме VBR (переменный поток данных).
- ! При воспроизведении файлов, записанных в режиме VBR (переменная скорость передачи данных), время воспроизведения при ускоренной перемотке вперед или назад будет отображаться неточно.
- Если вставленный диск не содержит файлов, пригодных для воспроизведения, отображается надпись NON-PLAYABLE DISC.
- ! При воспроизведении диска MP3/WMA, содержащего более 192 дорожек, для дорожек с номером 193 и далее на информационном дисплее появляется индикация READY.
- Если вставленный диск содержит файл WMA, защищенный цифровой системой управления правами (DRM), защищенный файл пропускается и отображается надпись TRACK SKIPPED.
- ! Если все файлы на диске защищены DRM, отображается надпись PROTECT.
- Если во время воспроизведения дисков, защищенных функцией DRM, появляется индикация PROTECT, то переключение с аудиофайлов (CD-DA) на файлы WMA может привести к блокированию клавиш сенсорной панели. В этом случае нажмите LIST для отключения списков, затем нажмите LIST еще раз, чтобы включить списки. Клавиши сенсорной панели должны быть активированы заново.
- ! Если на диске содержатся файлы WMA, защищенные функцией DRM, и аудиоданные (CD-DA), переключение между различными типами данных невозможно. В этом случае будут воспроизводиться только аудиоданные.
- При ускоренной перемотке вперед или назад звук не воспроизводится.
- Если Вы не воспользуетесь кнопками сенсорной панели в течение 30 секунд, они будут автоматически скрыты.

# Остановка воспроизведения

#### $K$ оснитесь  $\blacksquare$ .

MP3/WMA

**E** Если остановить воспроизведение MP3/ WMA нажатием, прикоснувшись к ■, это место на диске будет занесено в память, что позволит начать воспроизведение с этого места при повторном воспроизведении данного диска.

# Для повторного воспроизведения диска коснитесь  $\blacktriangleright$ /II.  $\Box$ 

## Пауза при воспроизведении файлов MP3/WMA

Пауза позволяет Вам временно остановить воспроизведение диска.

#### Коснитесь  $\rightharpoonup$ /II во время воспроизведения.

На дисплее появится надпись PAUSE. Воспроизведение текущей дорожки приостановится.

# Чтобы продолжить воспроизведение с того же места, где Вы включили паузу, еще раз коснитесь  $\blacktriangleright$ /II. $\boxed{\blacksquare}$ 

# Отображение информации о файлах формата MP3/WMA

Проигрыватель может отображать информацию, записанную на диск формата MP3/ WMA.

#### 1 Коснитесь FILE INFO, чтобы отобразить информацию о текущем файле MP3/WMA.

- **ALBUM** (название альбома)
- TRACK (название дорожки)
- FOLDER (имя папки)
- FILE (имя файла)
- ! ARTIST (имя исполнителя)
- ! GENRE (жанр)
- **YEAR** (год)

При воспроизведении файлов в формате WMA название альбома, жанр и год не отображаются.

# Если специальная информация не была записана на диск формата MP3/WMA, то список будет пустым.

**• В зависимости от версии тэгов ID3 или** Windows Media Player возможны ошибки при отображении информации.

2 Чтобы вернуться к обычному дисплею, коснитесь ESC.

## Отображение текстовой информации диска формата MP3/WMA

На информационной панели может отображаться текстовая информация, записанная на диске MP3/WMA.

#### % Коснитесь DISP.

Коснитесь DISP несколько раз для выбора следующих настроек:

Folder Name (название папки)—File Name (название файла)—Track Title (название дорожки)—Artist Name (имя артиста)— Album Title (название альбома)—

Comment (комментарий)—BitRate (скорость передачи данных)

# При воспроизведении файлов в формате WMA название альбома и примечания не отображаются.

# Если вызвать на экран список папок/файлов, коснувшись LIST, то вместо Folder Name появится Current (текущая папка).

# При воспроизведении файлов MP3, записанных в режиме VBR (переменный поток данных), значение потока данных не отображается даже после переключения в режим отображения потока данных. (Будет отображаться надпись VBR.)

# <span id="page-51-0"></span>Воспроизведение файлов MP3/WMA

• Если специальная информация не записана на диска формата MP3/WMA, будет отображаться надпись NO XXXX (например, NO ARTIST NAME).

## Прокрутка текстовой информации на дисплее

Данное устройство отображает в информационной панели только первые 20 букв Folder Name, File Name, Track Title, Artist Name, Album Title и Comment. Если число символов в записанной информации превышает 20 букв, Вы можете прокрутить текст влево, чтобы увидеть остальные буквы.

% Прикасайтесь к DISP до тех пор, пока текстовая информация не начнет прокручиваться влево.

На дисплее появляется остальная текстовая информация.

# Знакомство с расширенными функциями встроенного проигрывателя DVD (MP3/WMA)

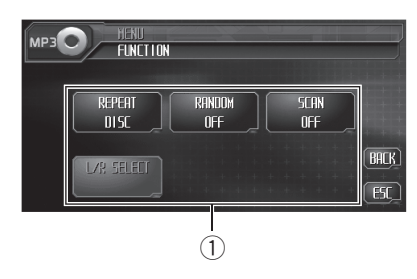

#### **1 Дисплей функций**

Показывает названия функций.

#### 1 Коснитесь AUDIO MENU для вывода на экран MENU.

На дисплее появится надпись MENU.

**• Отобразить MENU можно также, щелкнув** джойстиком на пульте дистанционного управления.

#### 2 Коснитесь кнопки FUNCTION, чтобы отобразить названия функций.

Названия функций отображены на экране, доступные функции подсвечены.

- # Чтобы вернуться к предыдущему дисплею, коснитесь BACK.
- # Чтобы вернуться к дисплею воспроизведения, нажмите ESC.

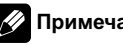

# Примечание

Если Вы не воспользуетесь функцией в течение 30 секунд, дисплей автоматически возвратится к дисплею воспроизведения.

52  $\rangle$   $_{\rm Ru}$ 

## Повторное воспроизведение

Для воспроизведения файлов MP3/WMA существует три диапазона повторного воспроизведения: FOLDER (повторение папки), TRACK (повторение одной дорожки) и DISC (повторение всех дорожек).

#### Коснитесь REPEAT в меню функций для выбора диапазона повторного воспроизведения.

- DISC Повтор всех дорожек
- **TRACK** Повтор только текущей дорожки
- FOLDER Повтор текущей папки

## Примечания

- Если Вы выберете другую папку во время повторного воспроизведения, диапазон повторного воспроизведения сменится на DISC.
- Если Вы выполните поиск дорожки или ускоренную перемотку вперед/назад в режиме TRACK, диапазон повторного воспроизведения сменится на FOLDER.
- Когда выбран диапазон FOLDER, воспроизвести подпапку текущей папки невозможно.
- ! При проигрывании дисков с файлами MP3/ WMA и аудио-данными (CD-DA), повторное воспроизведение выполняется внутри диапазона воспроизводимых данных, даже если выбран режим DISC.

## Воспроизведение дорожек в произвольной последовательности

Воспроизведение в произвольной последовательности позволяет воспроизводить дорожки в произвольной последовательности в пределах диапазонов повтора FOLDER и DISC.

#### 1 Выберите диапазон повторного воспроизведения.

Смотрите в Повторное воспроизведение на стр. 53.

2 Коснитесь RANDOM в менюфункций для включения функции воспроизведения в произвольной последовательности.

Дорожки будут воспроизводиться в произвольной последовательности в пределах ранее выбранных диапазонов FOLDER или DISC.

**E** Коснитесь RANDOM еще раз, чтобы выключить функцию воспроизведения в произвольной последовательности.

# Сканирование папок и дорожек

При использовании режима FOLDER начало каждой дорожки в выбранной папке воспроизводится около 10 секунд. При использовании DISC начало первой дорожки в каждой папке воспроизводится около 10 секунд.

#### 1 Выберите диапазон повторного воспроизведения.

Смотрите в Повторное воспроизведение на стр. 53.

#### 2 Коснитесь SCAN в меню функций для включения функции сканирующего воспроизведения.

Будут воспроизводиться первые 10 секунд каждой дорожки текущей папки (или первой дорожки каждой папки).

#### 3 Найдя нужнуюдорожку (или папку), коснитесь SCAN еще раз.

## Примечание

После завершения сканирования дорожки или папки снова начнется обычное воспроизведение дорожек.

# Прослушивание компактдиска

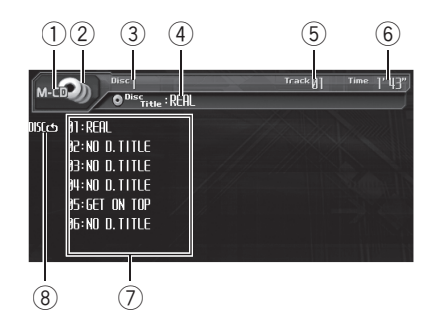

Вы можете использовать данное устройство для управления проигрывателем-автоматом компакт-дисков, который продается отдельно.

Ниже перечислены основные шаги по воспроизведению компакт-диска на Вашем проигрывателе-автомате компакт-дисков. Расширенные функции работы с компактдиском приводятся начиная с стр[. 56](#page-55-0).

#### **1 Название источника**

Показывает название выбранного источника.

#### (2) Значок источника сигнала Показывает, какой источник сигнала был выбран.

- 3 Индикатор номера диска Показывает номер текущего диска.
- 4 Индикатор названия диска Показывает название текущего диска.
- 5 Индикатор номера дорожки Показывает номер воспроизводимой дорожки.

#### 6 Индикатор времени воспроизведения

Показывает прошедшее время воспроизведения текущей дорожки.

#### 7 Дисплей списка дисков

Показывает список названий дисков.

#### 8 Индикатор повторного воспроизведения

Показывает выбранный диапазон повторного воспроизведения.

#### 1 Коснитесь значка источника сигнала, а затем коснитесь M-CD, чтобы выбрать проигрыватель-автомат компакт-дисков.

# Если значок источника сигнала не отображается, вы можете вывести его на экран, коснувшись экрана.

#### 2 Коснитесь экрана, чтобы отобразить на дисплее кнопки сенсорной панели.

#### 3 Коснитесь LIST, чтобы отобразить названия дисков, затем коснитесь название диска, который нужно воспроизвести.

Названия доступных дисков подсвечиваются. Если Вы хотите выбрать диск, расположенный под номерами от 7 до 12, коснитесь ∧ или  $\blacktriangleright$ , чтобы вывести на дисплей 07–12.

# Если подсоединенный проигрыватель-автомат компакт-дисков не поддерживает функцию отображения названий дисков, LIST на дисплее не появится.

#### 4 Чтобы перейти к предыдущей или к следующей дорожке, коснитесь  $\blacktriangleright$  или  $\blacktriangleright\blacktriangleright$ l.

При нажатии кнопки  $\blacktriangleright\blacktriangleright$  происходит переход к началу следующей дорожки. При нажатии кнопки  $\blacktriangleleft$  происходит переход к началу текущей дорожки. Повторное нажатие этой кнопки приводит к переходу на предыдущую дорожку.

**• Вы также можете перейти к предыдущей** или следующей дорожке, нажав кнопку < или **• на устройстве, либо перемещая джойстик** на пульте дистанционного управления влево или вправо.

54  $\rangle$   $_{\rm Ru}$ 

#### 5 Для ускоренной перемотки вперед или назад удерживайте кнопку < или  $\blacktriangleright$ .

# Вы также можете осуществить ускоренную перемотку вперед/назад, нажав и удерживания кнопки < или > на устройстве, либо удерживая джойстик на пульте дистанционного управления в положении вправо или влево.

# Примечания

- ! Пока проигрыватель-автомат компакт-дисков выполняет подготовительные операции, на дисплее отображается надпись READY.
- Если сообщение об ошибке, такое как ERROR-02, появляется на дисплее, смотрите руководство пользователя проигрывателя-автомата компакт-дисков.
- Если в магазине проигрывателя-автомата компакт-дисков нет дисков, на дисплее отображается надпись NO DISC.
- Если Вы не воспользуетесь кнопками сенсорной панели в течение 30 секунд, они будут автоматически скрыты.

# Пауза при воспроизведении компакт-диска

Пауза позволяет Вам временно остановить воспроизведение диска.

#### • Коснитесь  $\blacktriangleright$ /II во время воспроизведения.

На дисплее появится надпись PAUSE. Воспроизведение текущей дорожки приостановится.

# Чтобы продолжить воспроизведение с того же места, где Вы включили паузу, еще раз коснитесь $\rho(\mathbf{H},\mathbf{F})$ 

# Использование функций CD-текст

Эти функции можно использовать только <sup>с</sup> проигрывателем-автоматом компакт-дисков, поддерживающим формат CD-текст.

Некоторые диски содержат определенную информацию, записанную при изготовлении. Эти диски могут содержать такую информацию, как название компакт-диска, название дорожки, имя артиста и время воспроизведения, и называются дисками формата CD-текст. Только такие диски со специально записанным CD-текстом поддерживают перечисленные ниже функции.

## Просмотр текстовой информации дисков CD-текст

На информационной панели может отображаться текстовая информация, записанная на диске CD TEXT.

#### % Коснитесь DISP.

Коснитесь DISP несколько раз для выбора следующих настроек:

Disc Title (название диска)—Disc Artist (имя артиста на диске)—Track Title (название дорожки)—Track Artist (имя артиста на дорожке)

# Если специальная информация не была записана на диск формата CD-текст, будет отображаться надпись NO XXXX (например, NO T.ARTIST NAME).

## Прокрутка текстовой информации на дисплее

Данное устройство отображает в информационной панели только первые 20 букв Disc Title, Disc Artist, Track Title и Track Artist. Если число символов в записанной информации превышает 20, Вы можете прокрутить текст влево, чтобы увидеть остальные буквы.

#### Удерживайте DISP до тех пор, пока заголовок не начнет прокручиваться влево.

На дисплее появляется остальная часть названия.

<span id="page-55-0"></span>Проигрыватель-автомат компакт-дисков

## Выбор дорожек из списка названий дорожек

Список названий дорожек позволяет просмотреть имеющиеся названия дорожек на диске формата CD-текст и выбрать нужную дорожку для воспроизведения.

1 Коснитесь AUDIO MENU и FUNCTION, а затем TRACK LIST.

2 Коснитесь PREV или NEXT для переключения между списками названий.

3 Коснитесь названия любимой дорожки.

Начнётся воспроизведение выбранного диска.

# 50-дисковый проигрывательавтомат компакт-дисков

50-дисковые проигрыватели-автоматы компакт-дисков поддерживают только функции, описанные в этом руководстве.

# Знакомство с расширенными функциями проигрывателя-автомата компакт-дисков

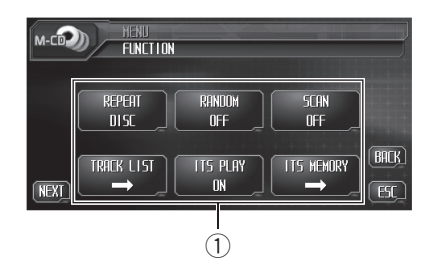

#### **1 Дисплей функций**

Показывает названия функций.

#### 1 Коснитесь AUDIO MENU для вывода на экран MENU.

На дисплее появится надпись MENU.

Отобразить **MENU** можно также, щелкнув джойстиком на пульте дистанционного управления.

#### 2 Коснитесь кнопки FUNCTION, чтобы отобразить названия функций.

Названия функций отображены на экране, доступные функции подсвечены.

- # Для перехода к следующей группе функций коснитесь NEXT.
- # Для перехода к предыдущей группе функций коснитесь PREV.
- Чтобы вернуться к предыдущему дисплею, коснитесь BACK.

# Чтобы вернуться к дисплею воспроизведения, нажмите ESC.

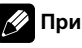

## Примечание

Если Вы не воспользуетесь функцией в течение 30 секунд, дисплей автоматически возвратится к дисплею воспроизведения.

56  $\rangle$   $_{\rm Ru}$ 

## <span id="page-56-0"></span>Повторное воспроизведение

Существует три диапазона повторного воспроизведения для проигрывателя-автомата компакт-дисков: M-CD (повторное воспроизведение дисков в проигрывателеавтомате компакт-дисков), TRACK (повторение одной дорожки) и DISC (повтор диска).

#### **• Коснитесь REPEAT в меню функций** для выбора диапазона повторного воспроизведения.

- М-CD Повтор всех дисков в проигрывателе-автомате компакт-дисков
- **TRACK** Повтор только текущей дорожки
- **DISC** Повтор текущего диска

# Примечания

- Если Вы выберете другие диски во время повторного воспроизведения, диапазон повторного воспроизведения сменится на M-CD.
- Если Вы выполните поиск дорожки или ускоренную перемотку вперед/назад в режиме TRACK, диапазон повторного воспроизведения сменится на DISC.

## Воспроизведение дорожек в произвольной последовательности

Воспроизведение в произвольной последовательности позволяет воспроизводить дорожки в произвольной последовательности в пределахдиапазонов повторного воспроизведения M-CD и DISC.

#### 1 Выберите диапазон повторного воспроизведения.

Смотрите в Повторное воспроизведение на стр. 57.

#### 2 Коснитесь RANDOM в менюфункций для включения функции воспроизведения в произвольной последовательности.

Дорожки будут воспроизводиться в произвольной последовательности в пределах ранее выбранных диапазонов M-CD или DISC.

**• Коснитесь RANDOM** еще раз, чтобы выключить функцию воспроизведения в произвольной последовательности.

# Сканирование компактдисков и дорожек

При использовании режима DISC начало каждой дорожки на выбранном диске воспроизводится около 10 секунд. При использовании M-CD начало первой дорожки каждого диска воспроизводится около 10 секунд.

#### 1 Выберите диапазон повторного воспроизведения.

Смотрите в Повторное воспроизведение на стр. 57.

#### 2 Коснитесь SCAN в менюфункций для включения функции сканирующего воспроизведения.

Будут воспроизводиться первые 10 секунд каждой дорожки текущего диска (или первой дорожки каждого диска).

#### 3 Найдя нужнуюдорожку (или диск), коснитесь SCAN еще раз.

## Примечание

После завершения сканирования дорожки или диска снова начнется обычное воспроизведение дорожек.

# <span id="page-57-0"></span>Использование списка воспроизведения с функцией ITS

Функция ITS (моментальный выбор дорожки) позволяет составить список воспроизведения любимых дорожек из всех записей на дисках, имеющихся в магазине проигрывателя-автомата компакт-дисков. После того, как Вы добавили любимые дорожки в список воспроизведения, Вы можете включить воспроизведение с функцией ITS и прослушивать только эти отобранные записи.

## Создание списка воспроизведения с программированием функции ITS

Вы можете использовать функцию ITS для ввода и воспроизведения до 99 дорожек на каждом из дисков, общее число которых может доходить до 100. (В моделях проигрывателей-автоматов компакт-дисков, предшествовавших моделям CDX-P1250 и CDX-P650, можно было вносить в список воспроизведения не более 24 дорожек.)

1 Запустите воспроизведение диска, который Вы хотите запрограммировать. Коснитесь ▲ или ▼, чтобы выбрать компакт-диск.

2 Коснитесь ITS MEMORY в менюфункций.

3 Для выбора нужной дорожки коснитесь < или  $\blacktriangleright$ .

4 Для внесения воспроизводимой в данный момент дорожки в список воспроизведения коснитесь MEMORY.

Появляется надпись MEMORY, и воспроизводимая в данный момент дорожка заносится в Ваш список воспроизведения. После этого на дисплее снова появляется номер дорожки.

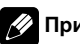

## Примечание

После записи в память данныхдля 100 дисков данные для следующего диска будут замещать данные диска, запрограммированного первым.

## Воспроизведение из списка воспроизведения с функцией ITS

Воспроизведение с функцией ITS позволяет прослушивать дорожки, которые Вы внесли в свой список воспроизведения с функцией ITS. Когда Вы включаете воспроизведение с функцией ITS, проигрыватель-автомат компакт-дисков начинает воспроизводить дорожки из Вашего списка воспроизведения с функцией ITS.

#### 1 Выберите диапазон повторного воспроизведения.

Смотрите в Повторное [воспроизведение](#page-56-0) [на стр](#page-56-0). 57.

#### 2 Коснитесь ITS PLAY в менюфункций для включения воспроизведения с функцией ITS.

Воспроизведение начинается с дорожек из Вашего списка воспроизведения в пределах предварительно выбранных диапазонов M-CD или DISC.

# Если в текущем диапазоне не запрограммирована ни одна дорожка для воспроизведения с функцией ITS, отображается надпись ITS EMPTY.

Коснитесь ITS PLAY еще раз, чтобы выключить воспроизведение с функцией ITS.

## Удаление дорожки из списка воспроизведения с функцией ITS

Вы можете удалять дорожки из списка воспроизведения с функцией ITS, если воспроизведение с функцией ITS включено. Если воспроизведение с функцией ITS уже включено, переходите к шагу 2.

58  $\rangle$   $_{\rm Ru}$ 

11

1 Включите воспроизведение компакт-диска с дорожкой, которую Вы хотите удалить из списка воспроизведения с функцией ITS, и включите воспроизведение с функцией ITS.

Смотрите в [Воспроизведение](#page-57-0) из списка [воспроизведения](#page-57-0) <sup>с</sup> функцией ITS на стр. [58.](#page-57-0)

2 Коснитесь ITS MEMORY в менюфункций.

3 Для выбора нужной дорожки коснитесь ◀ или ▶.

#### 4 Для удаления дорожки из списка воспроизведения с функцией ITS коснитесь CLEAR.

Текущая дорожка удаляется из списка воспроизведения с функцией ITS, и начинается воспроизведение следующей дорожки из этого списка.

# Если в текущем диапазоне нет дорожек из Вашего списка воспроизведения, появляется надпись ITS EMPTY, и включается обычный режим воспроизведения.

## Удаление диска из списка воспроизведения с функцией ITS

Вы можете удалить все дорожки диска из списка воспроизведения с функцией ITS, если воспроизведение с функцией ITS выключено.

#### 1 Запустите воспроизведение диска, который Вы хотите удалить.

Коснитесь ▲ или ▼, чтобы выбрать компакт-диск.

2 Коснитесь ITS MEMORY в менюфункций.

#### 3 Для удаления из списка воспроизведения с функцией ITS всех дорожек на текущем компакт-диске, коснитесь CLEAR.

Все дорожки, принадлежащие текущему диску, удаляются из списка воспроизведения, и на дисплее отображается надпись **ITS CLEAR.** 

# Использование сжатия и усиления басов

Эти функции можно использовать только <sup>с</sup> тем проигрывателем-автоматом компактдисков, который их поддерживает. Использование функций COMP (компрессия) и DBE (динамическое усиление баса) позволяет регулировать качество звучания при воспроизведении на проигрывателеавтомате компакт-дисков. Каждая из функций имеет два шага регулировки. Функция COMP позволяет сбалансировать выходной уровень громких и тихих звуков на больших громкостях. Функция DBE подчёркивает басы, чтобы сделать звук при воспроизведении более насыщенным. Прослушайте каждый из эффектов, выбирая их по очереди, и используйте эффект, с которым прослушиваемая дорожка или компакт-диск звучат лучше всего.

#### % Коснитесь COMPRESSION в меню функций, чтобы выбрать предпочитаемый режим.

Коснитесь COMPRESSION несколько раз для выбора следующих настроек: COMP OFF—COMP 1—COMP 2— COMP OFF—DBE 1—DBE 2

# Если проигрыватель-автомат компакт-дисков не поддерживает функции COMP/DBE, выбрать COMPRESSION невозможно.

## ТВ-тюнер

Раздел 12

## Просмотр телепрограмм

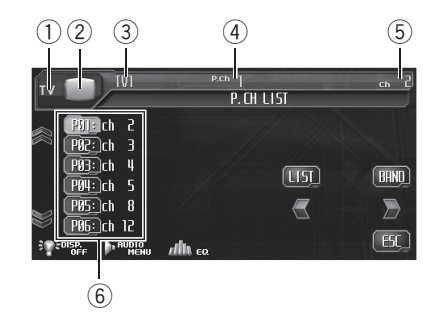

#### Вы можете использовать данное устройство для управления ТВ-тюнером (например, GEX-P5750TVP), который продается отдельно.

Подробнее о работе с ТВ-тюнером смотрите в руководстве по эксплуатации тюнера. В данном разделе приведена информация по работе с ТВ и ее отличия от сведений, изложенных в руководстве по эксплуатации ТВ-тюнера.

# Важно

В зависимости от модели ТВ-тюнера, подключённого к данному устройству, некоторые из функций могут не работать. Подробнее о работе с ТВ-тюнером смотрите в руководстве по эксплуатации тюнера.

#### **1** Название источника

Показывает название выбранного источника.

#### 2 Значок источника сигнала

Показывает, какой источник сигнала был выбран.

#### 3 Индикатор диапазона

Показывает, на какой диапазон настроен ТВ-тюнер.

#### 4 Индикатор номера предварительной настройки

Показывает, какая предварительная настройка была выбрана.

#### 5 Индикатор канала

Показывает, на какой канал настроен ТВ-тюнер.

#### 6 Дисплей списка предварительных настроек

Показывает список предварительных настроек.

#### 1 Коснитесь значка источника сигнала, а затем коснитесь TV, чтобы выбрать ТВ.

# Если значок источника сигнала не отображается, вы можете вывести его на экран, коснувшись экрана.

#### 2 Коснитесь экрана, чтобы отобразить на дисплее кнопки сенсорной панели.

#### 3 Коснитесь BAND, чтобы выбрать диапазон.

Коснитесь BAND, пока не отобразится нужный диапазон: TV1 или TV2.

#### 4 Для выбора предустановленного канала коснитесь LIST, чтобы отобразить список предустановленных каналов, и коснитесь нужного предустановленного канала.

Включается выбранный предустановленный канал.

#### 5 Чтобы произвести ручную настройку, быстро коснитесь < или ▶.

Каналы будут пошагово повышаться или понижаться.

# Вы также можете выполнить ручную настройку, нажав кнопку ◀ или ▶, либо путем перемещения джойстика на пульте дистанционного управления влево или вправо.

60  $\rangle$   $_{\rm Ru}$ 

#### 6 Чтобы осуществить настройку с быстрым поиском, удерживайте кнопку или • примерно одну секунду, а затем отпустите ее.

Тюнер будет сканировать каналы, пока не обнаружит трансляцию с достаточно высоким уровнем сигнала для качественного приема.

# Вы можете отменить настройку с поиском, быстро нажав  $\blacktriangleleft$  или  $\blacktriangleright$ .

 $\blacksquare$  Продолжая нажимать кнопки  $\blacktriangleleft$  или  $\blacktriangleright$ , Вы можете пропускать каналы. Настройка с поиском начнется, как только Вы отпустите клавиши.

# Вы также можете выполнить настройку с поиском, нажав и удерживая кнопку  $\blacktriangleleft$  или  $\blacktriangleright$ , либо удерживая джойстик на пульте дистанционного управления в левом или в правом положении.

## Примечание

Если Вы не воспользуетесь кнопками сенсорной панели в течение 30 секунд, они будут автоматически скрыты.

## Запоминание и повторный вызов телеканалов

Нажав любую кнопку предварительной настройки P01—P12, Вы можете легко сохранить в памяти устройства до 12 телеканалов для последующего вызова одним нажатием кнопки.

% Найдя телеканал, который нужно сохранить в памяти, коснитесь одной из кнопок предварительной настройки P01—P12 и удерживайте ее, пока номер предварительной настройки не прекратит мигать.

Номер, который Вы нажали, замигает на индикаторе номера предварительной на-

стройки, после чего останется зажженным. Выбранный телеканал сохранен в памяти. В следующий раз, когда Вы коснетесь той же кнопки предварительной настройки, телеканал будет вызван из памяти.

**• Для переключения между P01-P06 и РО7–Р12** коснитесь  $\approx$  или  $\le$ .

# Если кнопки сенсорной панели не отображаются на дисплее, Вы можете отобразить их, коснувшись экрана.

 $\blacksquare$  Если Р01-Р06 и Р07-Р12 не отображаются на дисплее, Вы можете отобразить их, прикоснувшись к LIST.

## Примечания

- В памяти можно сохранить до 24 телеканалов, по 12 для каждого из двух ТВ-диапазонов.
- Вы также можете использовать кнопки  $\blacktriangle$  и b, чтобы вызвать из памяти телеканалы, назначенные кнопкам предварительной настройки P01—P12.

## ТВ-тюнер

## Знакомство с расширенными функциями ТВ-тюнера

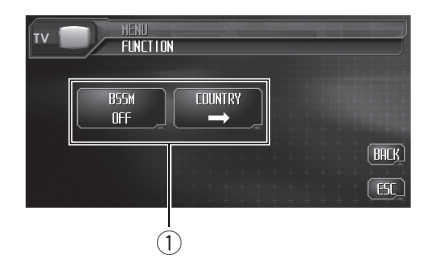

#### 1 Дисплей функций

Показывает названия функций.

#### 1 Коснитесь AUDIO MENU для вывода на экран MENU.

На дисплее появится надпись MENU.

**• Отобразить MENU можно также, щелкнув** джойстиком на пульте дистанционного управления.

#### 2 Коснитесь кнопки FUNCTION, чтобы отобразить названия функций.

Названия функций отображены на экране, доступные функции подсвечены.

# Чтобы вернуться к предыдущему дисплею, коснитесь BACK.

**• Чтобы вернуться к ТВ-изображению, кос**нитесь ESC.

# Примечание

Если Вы не воспользуетесь функцией в течение 30 секунд, дисплей автоматически возвратится к ТВ-изображению.

# Последовательное сохранение в памяти телеканалов с наиболее мощным сигналом

• Коснитесь BSSM в меню функций для включения функции BSSM.

Начнет мигать надпись BSSM. Пока мигает надпись BSSM, 12 самых мощных станций будут сохранены, начиная с наименьшей мощности. По завершении этой процедуры надпись BSSM исчезнет.

# Чтобы отменить процесс сохранения, коснитесь BSSM еще раз.

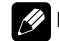

#### Примечание

При сохранении телеканалов с помощью функции BSSM может произойти замещение телеканалов, которые Вы сохранили при помощи кнопок P01—P12.

## Выбор группы стран

1 Коснитесь COUNTRY в меню функций.

#### 2 Для выбора нужной группы стран коснитесь ◀ или ▶.

Касайтесь ◀ или ▶, пока на дисплее не появится требуемая группа стран.

COUNTRY 1 (канал CCIR)—COUNTRY 2 (итальянский канал)—COUNTRY 3 (канал Великобритании)—COUNTRY 4 (канал OIRT)<sup>[</sup>

Раздел 12

62  $)$  Ru

## Воспроизведение музыки на плеере iPod

# Прослушивание музыки на Вашем плеере iPod

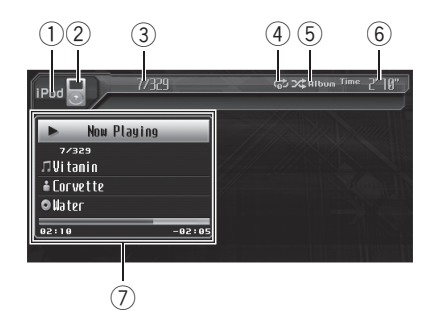

#### 1 Название источника

Показывает название выбранного источника.

#### 2 Значок источника сигнала

Показывает, какой источник сигнала был выбран.

#### 3 Индикатор номера композиции Показывает номер текущей композиции в выбранном списке.

#### 4 Индикатор повторного воспроизведения

Показывает, когда для текущей дорожки выбран диапазон повторного воспроизведения.

#### 5 Индикатор произвольного воспроизведения

Показывает, когда для произвольного воспроизведения установлен параметр Song или Album.

#### 6 Индикатор времени воспроизведения

Показывает прошедшее время воспроизведения текущей композиции.

#### 7 Информация о композиции

Показывает подробную информацию о текущей композиции.

#### 1 Коснитесь значка источника сигнала, а затем коснитесь iPod, чтобы выбрать iPod.

**• Если iPod не подключен к этому устрой**ству, выбрать iPod в качестве источника нельзя.

#### 2 Коснитесь экрана, чтобы отобразить на дисплее кнопки сенсорной панели.

#### 3 Чтобы перейти к предыдущей или к следующей композиции, коснитесь  $\blacktriangleleft$ или ►►.

При прикосновении к кнопке  $\blacktriangleright\blacktriangleright$  происходит переход к началу следующей композиции. При прикосновении к кнопке I<del><</del> происходит переход к началу текущей композиции. При повторном прикосновении к этой кнопке выполняется переход к предыдущей композиции.

**• Вы также можете перейти к предыдущей** или следующей композиции, нажав кнопки < или • на устройстве, либо перемещая джойстик на пульте дистанционного управления влево или вправо.

#### 4 Для ускоренной перемотки вперед или назад удерживайте кнопку  $\blacktriangleright$  или p.

# Вы также можете осуществить ускоренную перемотку вперед/назад, нажав и удерживания кнопки ◀ или ► на устройстве, либо удерживая джойстик на пульте дистанционного управления в положении вправо или влево.

## Примечание

Если iPod не содержит композиций, пригодныхдля воспроизведения, отображается надпись NO SONGS.

 $_{\rm Ru}$  (63)

## Воспроизведение музыки на плеере iPod

## Поиск композиции

Для простоты использования и облегчения поиска композиций использование этого устройства для управления плеером iPod максимально приближено к операциям управления на самом плеере iPod.

#### 1 Коснитесь TOP, чтобы отобразить главное меню.

#### 2 Коснитесь одной из категорий, в которой следует искать композицию.

- PLAYLISTS (списки воспроизведения)
- **ARTISTS** (исполнители)
- **ALBUMS** (альбомы)
- SONGS (композиции)
- **GENRES** (жанры)

#### 3 Коснитесь названия списка, который Вы хотите воспроизвести.

Повторяйте эту операцию, пока не найдете нужную композицию.

# Вы можете начать воспроизведение всех композиций в выбранном списке (GENRES,

ARTISTS или ALBUMS). Для этого коснитесь ALL.

**• Для перехода к следующей группе списков** коснитесь  $\leq$ .

# Для возврата к предыдущей группе списков коснитесь  $\approx$ .

**• Чтобы вернуться к предыдущему меню,** коснитесь  $\triangle$ .

**• Для перехода к главному меню режима по**иска списка коснитесь TOP.

# Примечание

Если по какой-либо причине воспроизведение прекратилось, коснитесь TOP и задайте более жесткие параметры поиска композиции.

# Пауза при прослушивании композиции

Пауза позволяет Вам временно остановить воспроизведение композиции.

#### Коснитесь  $\rightharpoonup$ /II во время воспроизведения.

На дисплее появится надпись PAUSE.

# Чтобы продолжить воспроизведение с того же места, где Вы включили паузу, еще раз коснитесь  $\blacktriangleright$ /II.  $\boxed{\blacksquare}$ 

# Отображение текстовой информации iPod

Проигрыватель может отображать на информационной панели текстовую информацию, записанную на iPod.

#### % Коснитесь DISP.

Коснитесь DISP несколько раз для выбора следующих настроек:

Song Title (название композиции)— Artist Name (имя исполнителя)— Album Title (название альбома)

Если текст на iPod содержит символы, не поддерживаемые основным устройством, такие символы не отображаются.

## Примечание

Вы можете прокручивать название влево, нажимая и удерживая кнопку DISP. ■

64  $\rangle$  Ru

Раздел

# Отображение информации о композиции

Название композиции, имя исполнителя, название альбома текущей композиции (если они были записаны в iPod), а также индекс и оставшееся время воспроизведения можно отображать в виде строки состояния.

#### % Коснитесь FILE INFO, чтобы отобразить информацию о текущей композиции.

Отображается информация о композиции.

• В строке состояния отображается оставшееся время воспроизведения. Строка заполняется слева направо по мере воспроизведения композиции.

# Повторное воспроизведение

Одну композицию можно повторять снова и снова.

• Если это устройство переведено в режим повтора одной композиции, другие композиции выбрать нельзя.

#### % Коснитесь для повтора одной композиции.

На информационной панели появляется индикация  $\mathbb{G}$ , и текущая композиция повторяется.

# Если режим повтора одной композиции не выбран, это устройство повторит все композиции в текущем списке (например, ARTISTS, ALBUMS).

# Воспроизведение композиций в случайной последовательности (перемешивание)

Для воспроизведения композиций на iPod существует два способа произвольного воспроизведения: Song (воспроизведение композиций в случайной последовательности) и Album (воспроизведение альбомов в случайной последовательности).

#### Коснитесь  $x^*$ , чтобы выбрать способ воспроизведения в произвольной последовательности.

Коснитесь X несколько раз, пока на дисплее не отобразится требуемый способ воспроизведения в произвольной последовательности.

- Song Воспроизведение композиций в случайной последовательности из выбранного списка
- Album Случайный выбор альбома и воспроизведение всех композиций в нем по порядку

# Для отмены воспроизведения в произвольной последовательности коснитесь несколько раз  $\mathbf{x}$ , чтобы индикатор произвольного воспроизведения погас.

 $_{\rm Ru}$  (65

## Bluetooth-аудио

## Прослушивание композиций на BT-аудио (Bluetooth-аудиоплеер)

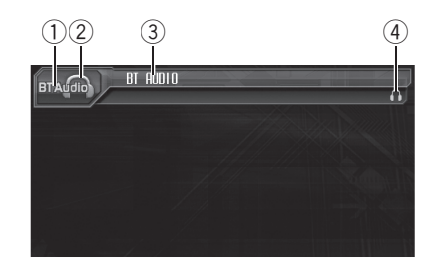

Подсоединив <sup>к</sup> этому устройству Bluetoothадаптер (например, CD-BTB100), можно легко управлять Bluetooth-аудиоплеером <sup>с</sup> помощью беспроводной технологии Bluetooth.

Подробнее смотрите в руководстве по эксплуатации адаптера Bluetooth. В данном разделе приведена краткая информация по работе данного устройства c Bluetoothаудиоплеером, и она несколько отличается от сведений, изложенных в руководстве по эксплуатации адаптера Bluetooth.

! Несмотря на то, что Ваш аудиоплеер не содержит модуля Bluetooth, Вы можете управлять им с этого устройства посредством беспроводной технологии Bluetooth. Чтобы управлять аудиоплеером с помощью этого устройства, подсоедините модель, поддерживающую беспроводное соединение Bluetooth (из имеющихся в продаже), к аудиоплееру и подключите адаптер Bluetooth (например, CD-BTB100) к этому устройству.

# Важно

В зависимости от модели Bluetoothаудиоплеера, подключенного к этому устройству, доступные операции ограничиваются следующими двумя уровнями:

- Первый уровень: На вашем аудиоплеере возможно только воспроизведение композиций.
- Второй уровень: Возможно воспроизведение, пауза, выбор композиций и т.д. (все операции, описанные описываются в данном руководстве).
- На рынке существует множество Bluetoothаудиоплееров, и принципы работы каждого из нихс данным устройством могут иметь существенные различия. При использовании Bluetooth-аудиоплеера с данным устройством следуйте указаниям руководств аудиоплеера и данного устройства.
- ! На данном устройстве невозможен просмотр такой информации о композициях, как время текущего воспроизведения, имя, номер композиции и т.п.
- Во время прослушивания композиций на Вашем Bluetooth-аудиоплеере по возможности воздерживайтесь от использования сотового телефона. При использовании сотового телефона поступающий с него сигнал может создать помехи для воспроизводимой композиции.
- ! Во время разговора по мобильному телефону, подключенному к данному устройству посредством беспроводной технологии Bluetooth, воспроизведение композиции на Bluetooth-аудиоплеере, подключенном к данному устройству, приглушается.
- Если при прослушивании композиции через Bluetooth-аудиоплеер вы переключаетесь на другой источник сигнала, воспроизведение композиции не прекращается.

#### (1) Название источника

Показывает название выбранного источника.

2 Значок источника сигнала Показывает, какой источник сигнала был выбран.

Раздел 14

- 3 Название устройства Показывает имя подключенного Bluetooth-аудиоплеера (или адаптера Bluetooth).
- 4 Индикатор соединения Показывает состояние беспроводного соединения Bluetooth.
- Коснитесь значка источника сигнала, затем коснитесь BT Audio, чтобы выбрать в качестве источника аудиоустройство Bluetooth.

Раздел 14

Раздел 14

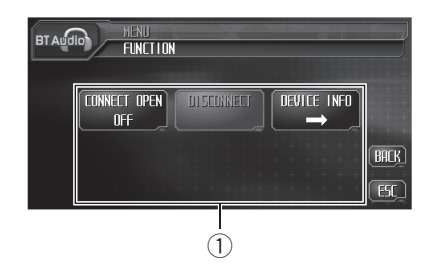

# Подключение Bluetoothаудиоплеера

- **1 Дисплей функций** Показывает названия функций.
- 1 Коснитесь AUDIO MENU для вывода на экран MENU.

На дисплее появится надпись MENU.

**• Отобразить MENU можно также, шелкнув** джойстиком на пульте дистанционного управления.

#### 2 Коснитесь кнопки FUNCTION, чтобы отобразить названия функций.

Названия функций отображены на экране, доступные функции подсвечены.

**• Чтобы вернуться к предыдущему дисплею,** коснитесь BACK.

# Чтобы вернуться к дисплею воспроизведения, нажмите ESC.

#### 3 Коснитесь CONNECT OPEN, чтобы установить соединение.

На дисплее отображается ON. Это устройство находится в режиме готовности к установлению соединения с Bluetoothаудиоплеером.

Если Bluetooth-аудиоплеер находится в режиме готовности к установлению беспроводного соединения Bluetooth, соединение с данным устройством будет установлено автоматически.

# Примечание

Перед использованием некоторых аудиоплееров для данного устройства может потребоваться ввод PIN-кода. Если для установления соединения для плеера требуется ввод PINкода, то найдите данный PIN-код либо на самом плеере, либо в прилагаемой документации. Введите PIN-код, следуя указаниям в Ввод PIN-кода для [беспроводного](#page-109-0) соединения [Bluetooth](#page-109-0) на стр. 110.  $\Box$ 

## Воспроизведение композиций на Bluetooth-аудиоплеере

#### 1 Коснитесь  $\blacktriangleright$ .

Начинается воспроизведение.

#### 2 Чтобы перейти к предыдущей или к следующей дорожке, коснитесь  $\blacktriangleright$  или p.

При нажатии кнопки  $\blacktriangleright\blacktriangleright$  происходит переход к началу следующей дорожки. При нажатии кнопки  $\blacktriangleleft$  происходит переход к началу текущей дорожки. Повторное нажатие этой кнопки приводит к переходу на предыдущую дорожку.

# Вы также можете перейти к предыдущей или следующей дорожке, нажав кнопку < или **• на устройстве, либо перемещая джойстик** на пульте дистанционного управления влево или вправо.

#### 3 Для ускоренной перемотки вперед или назад удерживайте кнопку  $\blacktriangleleft$ или  $\blacktriangleright\blacktriangleright$ l.

# Вы также можете осуществить ускоренную перемотку вперед/назад, нажав и удерживания кнопки < или > на устройстве, либо удерживая джойстик на пульте дистанционного управления в положении вправо или влево.

#### 4 Чтобы приостановить воспроизведение, коснитесь II.

Воспроизведение приостановлено.

68  $\rangle$   $_{\rm Ru}$ 

#### 1 Коснитесь AUDIO MENU для вывода на экран MENU.

На дисплее появится надпись MENU.

 Отобразить **MENU** можно также, шелкнув джойстиком на пульте дистанционного управления.

#### 2 Коснитесь кнопки FUNCTION, чтобы отобразить названия функций.

Названия функций отображены на экране, доступные функции подсвечены.

# Чтобы вернуться к предыдущему дисплею, коснитесь BACK.

# Чтобы вернуться к дисплею воспроизведения, нажмите ESC.

#### 3 Коснитесь DISCONNECT, затем коснитесь ON.

По окончании разъединения выводится сообщение No Connection.

# Отображение адреса Bluetooth-устройства (BD)

#### 1 Коснитесь AUDIO MENU для вывода на экран MENU.

На дисплее появится надпись MENU.

Отобразить **MENU** можно также, щелкнув джойстиком на пульте дистанционного управления.

#### 2 Коснитесь кнопки FUNCTION, чтобы отобразить названия функций.

Названия функций отображены на экране, доступные функции подсвечены.

# Чтобы вернуться к предыдущему дисплею, коснитесь BACK.

# Чтобы вернуться к дисплею воспроизведения, нажмите ESC.

#### 3 Коснитесь кнопки DEVICE INFO, чтобы вывести на экран BD-адрес.

На экране появятся различные сведения о беспроводной технологии Bluetooth.

• **DEVICE NAME** (имя этого устройства)

- BD ADDRESS (адрес Bluetooth-устройства)
- SYSTEM VERSION (версия системы)
- **BT MODULE VERSION (версия модуля** Bluetooth)<sup>[9]</sup>

Bluetooth-**Bluetooth-аудио** 

# Телефон с функцией Bluetooth

# Использование громкой связи для сотовых телефонов с функцией беспроводной связи Bluetooth

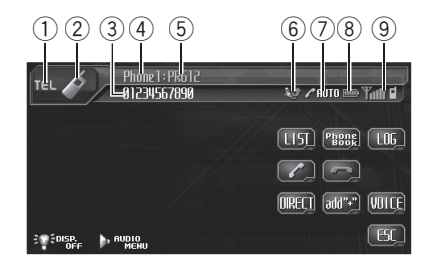

Если у Вас есть Bluetooth-адаптер (например, CD-BTB100), вы можете подключить <sup>к</sup> этому устройству сотовый телефон, поддерживающий беспроводную технологию Bluetooth, <sup>и</sup> пользоваться громкой связью даже во время вождения. Подробнее смотрите в руководстве по эксплуатации адаптера Bluetooth. В данном разделе приведена краткая информация по работе с функцией громкой связи на данном устройстве, и она несколько отличается от сведений, изложенных в руководстве по эксплуатации адаптера Bluetooth.

# Важно

Поскольку это устройство находится в режиме готовности к подключению сотового телефона посредством беспроводной технологии Bluetooth, пользование этим устройством при заглушенном двигателе может привести к разряду аккумулятора.

#### (1) Название источника

Показывает название выбранного источника.

#### 2 Значок источника сигнала

Показывает, какой источник сигнала был выбран.

#### 3 Телефон

Показывает выбранный номер телефона.

#### 4 Индикатор номера пользователя Показывает регистрационный номер сотового телефона.

#### **5** Название устройства

Показывает название сотового телефона.

#### 6 Индикатор входящего вызова

Показывает, что входящий вызов был принят в Ваше отсутствие и еще не проверен.

• Оповещение о входящем вызове не отображается для вызовов, поступающихв тот период, когда сотовый телефон отключен от этого устройства.

#### 7 Индикатор автоответчика/автоматического отклонения вызовов

Показывает включение функции автоответчика (чтобы получить дополнительную информацию, смотрите в [Настройка](#page-77-0) [автоответчика](#page-77-0) на стр. 78).

Отображается при включении функции автоматического отклонения вызовов (чтобы получить дополнительную информацию, смотрите в [Настройка](#page-78-0) авто[матического](#page-78-0) отклонения вызовов на стр. [79\)](#page-78-0).

#### 8 Индикатор заряда батареи

Показывает степень заряда батареи сотового телефона.

- Индикатор заряда батареи может неверно отражать реальный заряд батареи.
- Если информации о заряде батареи нет, то в области индикатора заряда батареи ничего не отображается.

#### 9 Индикатор уровня сигнала

Показывает уровень сигнала сотового телефона.

• Индикатор уровня сигнала может неверно отражать реальный уровень сигнала.

70) <sub>Ru</sub>

## Телефон с функцией Bluetooth

В зависимости от модели сотового телефона с функцией беспроводной связи Bluetooth данные о напряженности поля могут отсутствовать. В этом случае индикатор уровня сигнала не появляется.

#### Нажмите на значок источника сигнала, а затем нажмите TEL, чтобы выбрать телефон.

## Примечание

Кривая эквалайзера для телефона в качестве источника сигнала является постоянной. При выборе телефона в качестве источника сигнала Вы не сможете использовать [Использова](#page-80-0)ние [эквалайзера](#page-80-0) на стр. 81.

# Настройки для громкой связи

Прежде чем воспользоваться функцией громкой связи, необходимо настроить устройство для работы с сотовым телефоном. Сюда входит установление беспроводного соединения Bluetooth между этим устройством и телефоном, регистрация телефона на этом устройстве и настройка уровня громкости.

## 1 Подключение

Подробно о подключении сотового телефона к этому устройству посредством беспроводной технологии Bluetooth смотрите в [Подключение](#page-71-0) сотового телефона на стр. [72.](#page-71-0)

# Ваш телефон теперь временно подключен, однако для максимально эффективной работы рекомендуется зарегистрировать телефон на этом устройстве.

## 2 Регистрация

Инструкции по регистрации временно подключенного телефона смотрите в [Реги](#page-72-0)страция [подключенного](#page-72-0) сотового телефона [на стр](#page-72-0). 73.

## 3 Регулировка громкости

Настройте требуемую громкость звука на сотовом телефоне. После настройки

уровень громкости вводится в память этого устройства в качестве настройки по умолчанию.

 Громкость речи и громкость звонка могут отличаться в зависимости от модели сотового телефона.

Если разница между ними большая. общий уровень громкости может быть нестабильным.

 Прежде чем прервать соединение между сотовым телефоном и этим устройством, установите соответствующий уровень громкости. Если звук на сотовом телефоне был отключен (нулевой уровень громкости), то данная настройка на сотовом телефоне сохранится даже после отключения телефона от этого устройства.

# Основные операции использования громкой связи

Важно

Во время вождения запрещено использование расширенных функций, требующих вашего внимания, таких, как набор номеров с экрана, использование телефонного справочника и т.д. Если вам необходимо воспользоваться этими расширенными функциями, остановите автомобиль в безопасном месте и только после этого пользуйтесь ими.

## Выполнение вызовов

## Голосовой набор

#### 1 Коснитесь VOICE, чтобы включить функцию голосового набора.

На информационной панели появится значок голосового набора. Теперь Вы можете пользоваться функцией голосового набора.

Чтобы отменить функцию голосового управления, коснитесь VOICE еще раз.

#### 2 Произнесите имя вызываемого абонента.

 $_{\rm Ru}$   $(71$ 

## <span id="page-71-0"></span>Телефон с функцией Bluetooth

## Прием вызовов

#### Ответ на входящий вызов

#### 1 При поступлении вызова коснитесь .

Нажимая , Вы можете переключаться между абонентами, находящимися в режиме ожидания.

#### 2 Для завершения вызова коснитесь .

Продолжительность вызова отобразится на дисплее (это показание может слегка отличаться от реальной продолжительности вызова).

#### Отклонение входящего вызова

• При поступлении вызова коснитесь .

Вызов отклонен.

#### Ответ на ожидающий вызов

1 Коснитесь , чтобы ответить на вызов, находящийся в режиме ожидания.

#### 2 Коснитесь , чтобы завершить вызов.

Продолжительность вызова отобразится на дисплее (это показание может слегка отличаться от реальной продолжительности вызова).

**• Нажав , Вы завершите текущий разго**вор.

В некоторых моделях сотовых телефонов прикосновение к может завершать все разговоры, в том числе находящиеся в режиме ожидания.

#### Отклонение вызова в режиме ожидания

• Коснитесь , чтобы отклонить вызов, находящийся в режиме ожидания.

# Дополнительные функции громкой связи

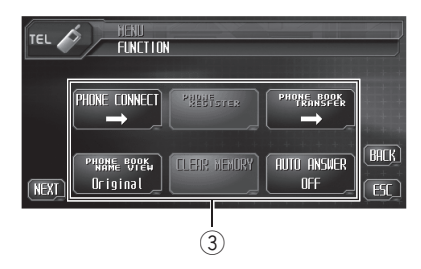

#### 1 Дисплей функций

Показывает состояние функций.

#### 1 Коснитесь AUDIO MENU для вывода на экран MENU.

На дисплее появится надпись MENU.

**• Отобразить MENU можно также, шелкнув** джойстиком на пульте дистанционного управления.

#### 2 Коснитесь кнопки FUNCTION, чтобы отобразить названия функций.

Названия функций отображены на экране, доступные функции подсвечены.

- # Для перехода к следующей группе функций коснитесь NEXT.
- # Для перехода к предыдущей группе функций коснитесь PREV.
- # Чтобы вернуться к предыдущему дисплею, коснитесь BACK.
- # Чтобы вернуться к дисплею воспроизведения, нажмите ESC.

# Подключение сотового телефона

## Поиск доступных сотовых телефонов

1 Коснитесь PHONE CONNECT в меню функций.

72) <sub>Ru</sub>
### 2 Коснитесь  $\mathcal{Q}$ , чтобы найти доступные сотовые телефоны.

В ходе поиска мигает индикатор Search. При обнаружении доступных сотовых телефонов с поддержкой беспроводной технологии Bluetooth на дисплее отображаются названия устройств или Name Not Found (если названия недоступны).

# Если это устройство не находит доступных сотовыхтелефонов, выводится сообщение Not Found.

### 3 Коснитесь названия устройства, с которым нужно установить соединение.

В ходе соединения мигает индикатор Connect. Для завершения процедуры установления соединения проверьте название устройства (Pioneer BT unit) и введите код канала на сотовом телефоне. Если соединение установлено, на дисплее появится индикация Connected.

# Код канала по умолчанию установлен на 0000. Вы можете изменить данный код в на-чальных настройках. Смотрите в [Ввод](#page-109-0) PINкода для [беспроводного](#page-109-0) соединения Bluetooth [на стр](#page-109-0). 110.

### Использование сотового телефона для начала установления соединения

1 Коснитесь PHONE CONNECT в меню функций.

### 2 Коснитесь CONNECT OPEN.

Устройство находится в режиме готовности к установлению соединения с сотовым телефоном.

### 3 Используйте сотовый телефон для установления соединения с этим устройством.

Код канала по умолчанию установлен на 0000. Вы можете изменить данный код в на-чальных настройках. Смотрите в [Ввод](#page-109-0) PINкода для [беспроводного](#page-109-0) соединения Bluetooth [на стр](#page-109-0). 110. □

# Отсоединение сотового телефона

1 Коснитесь PHONE CONNECT в меню функций.

2 Коснитесь DISCONNECT, чтобы прервать текущее соединение между сотовым телефоном и данным устройством.

По окончании разъединения выводится сообщение No Connection.

### Регистрация подключенного сотового телефона

### 1 Коснитесь PHONE REGISTER в меню функций.

На дисплее появляются регистрационные профили. Профили с первого по третий предназначены для пользовательских телефонов 1, 2 и 3. Остальные два профиля предназначены для гостевых телефонов 1 и 2.

### 2 Коснитесь и удерживайте один из регистрационных профилей, чтобы зарегистрировать подключенный телефон.

Если регистрация прошла успешно, в выбранном профиле появится название подключенного телефона.

Если профиль пуст, на дисплее появится надпись No Data. Если профиль уже занят, появится название устройства. Для замены профиля на новый телефон предварительно нужно удалить текущий профиль. Чтобы получить дополнительные инструкции, смотрите в Удаление [зарегистрированного](#page-73-0) телефона на стр[. 74](#page-73-0). $\Box$ 

# <span id="page-73-0"></span>Телефон с функцией Bluetooth

# Удаление зарегистрированного телефона

1 Коснитесь PHONE REGISTER в меню функций.

### 2 Коснитесь DELETE напротив названия устройства, которое вы хотите удалить.

Появится дисплей подтверждения. Коснитесь YES, чтобы удалить телефон.

 $\blacksquare$  Для отмены нажмите NO. $\blacksquare$ 

# Соединение с зарегистрированным сотовым телефоном

### Подключение к зарегистрированному телефону вручную

1 Коснитесь PHONE CONNECT в меню функций.

2 Коснитесь DIRECT CONNECT.

3 Коснитесь названия устройства, с которым нужно установить соединение. Во время установления соединения мигает надпись Connect. Если соединение установлено, на дисплее появится индикация Connected.

### Автоматическое соединение с зарегистрированным телефоном

### $\bullet$  Коснитесь AUTO CONNECT в меню функций для включения функции автоматического соединения.

Если сотовый телефон находится в режиме готовности к установлению беспроводного соединения Bluetooth, соединение с этим устройством будет установлено автоматически.

# Чтобы отключить функцию автоматического соединения, коснитесь AUTO CONNECT еще раз.

# Использование телефонного справочника

### Перенос записей в телефонный справочник

Телефонный справочник вмещает 500 записей; 300 для Пользователя 1, 150 для Пользователя 2, и 50 для Пользователя 3.

### 1 Коснитесь PHONE BOOK TRANSFER в меню функций.

### 2 Коснитесь START для включения функции переноса телефонного справочника.

Функция переноса телефонного справочника находится в режиме готовности.

### 3 С помощьюсотового телефона выполните перенос справочника.

Выполните перенос справочника с помощью сотового телефона. Подробные инструкции см. в руководстве пользователя, прилагаемом к сотовому телефону.

- На дисплее отображается количество переданных записей и общее количество записей, которые необходимо передать.
- # Чтобы отменить процесс передачи, коснитесь STOP.

### 4 Закончив перенос записей телефонного справочника, нажмите ESC.

# Примечание

По окончании переноса телефонного справочника соединение с сотовым телефоном будет прервано. Для пользования телефонным справочником снова подключите свой сотовый телефон (см.в. Соединение <sup>с</sup> зарегистрированным сотовым телефоном на стр. 74).

74) <sub>Ru</sub>

Телефон с

функцией

Bluetooth

### <span id="page-74-0"></span>Изменение порядка отображения записей телефонного справочника

% Коснитесь PHONE BOOK NAME VIEW в менюфункций для включения функции отображения имен в телефонном справочнике.

Порядок отображения записей телефонного справочника изменен.

# Для перехода к иному порядку отображения записей коснитесь

PHONE BOOK NAME VIEW еще раз.

### Вызов по номеру из телефонного справочника

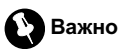

Чтобы выполнить эту операцию, Вам необходимо припарковать свое транспортное средство и включить стояночный тормоз.

### 1 В обычном режиме дисплея нажмите PHONE BOOK, чтобы вызвать телефонный справочник.

### 2 Нажмите ▲ или ▼, чтобы выбрать первуюбукву нужного имени.

Смена букв выполняется нажатием кнопки  $A$  или  $\nabla$ .

### 3 Коснитесь ENTER для вывода на экран записей, начинающихся с выбранной буквы.

На дисплее отобразятся первые шесть записей телефонного справочника, начинающихся с выбранной буквы (например, при выборе буквы "Б"–"Бен", "Берт" и "Брайан").

■ Коснитесь  $\approx$  или  $\approx$ , чтобы вывести на экран другие записи телефонного справочника.

Чтобы произвести поиск по другой букве, коснитесь CLEAR.

#### 4 Коснитесь номера в телефонном справочнике, по которому вы хотите позвонить.

Дисплей переключается в режим редактирования телефонного справочника.

### 5 Коснитесь номера в записи телефонного справочника, по которому вы хотите позвонить.

Если одна запись содержит несколько телефонных номеров, коснитесь того, по которому вы хотите позвонить.

Дисплей возвращается в обычный режим, а выбранная запись телефонного справочника отображается на информационной панели.

# Если вы не хотите вызывать выбранный номер и его нужно убрать с информационной панели, нажмите PHONE BOOK и затем ESC.

### 6 Коснитесь , чтобы выполнить вызов.

• Для выполнения международного вызова коснитесь add "+", чтобы добавить + к телефонному номеру.

#### 7 Для завершения вызова коснитесь . -

Продолжительность вызова отобразится на дисплее (это показание может слегка отличаться от реальной продолжительности вызова).

### Изменение имени в записи телефонного справочника

# Важно

Чтобы выполнить эту операцию, Вам необходимо припарковать свое транспортное средство и включить стояночный тормоз.

В обычном режиме дисплея нажмите PHONE BOOK, чтобы вызвать телефонный справочник.

 $_{\rm Ru}$  (75

# Телефон с функцией Bluetooth

### 2 Выберите запись в телефонном справочнике, которую вы хотите изменить.

См. инструкции по выполнению данной процедуры с шага 2 по 3 в разделе [Вызов](#page-74-0) по номеру из [телефонного](#page-74-0) справочника на стр[. 75](#page-74-0).

#### 3 Коснитесь EDIT напротив имени абонента записи в телефонного справочника.

Дисплей переключается в режим редактирования телефонного справочника.

### 4 Коснитесь 123, ABC или AъB для выбора нужного типа символов.

#### Для ввода букв выберите ABC.

Для ввода цифр и символов выберите 123. Для ввода русских букв выберите АъВ.

• При каждом нажатии ABC происходит переключение между прописными, строчными буквами и символами.

### 5 Коснитесь ▲ или ▼ для выбора буквы алфавита или цифры/символа.

### 6 Для перемещения курсора на позициюследующего символа и изменения имени коснитесь  $\blacktriangleright$ .

Как только появляется нужная буква, нажмите кнопку  $\blacktriangleright$ , чтобы передвинуть курсор в следующую позицию, и выберите следующую букву. Для перемещения курсора в обратном направлении прикоснитесь  $\kappa$   $\blacktriangleleft$ .

7 Чтобы сохранить новое имя, коснитесь OK.

### Изменение телефонных номеров

# Важно

Чтобы выполнить эту операцию, Вам необходимо припарковать свое транспортное средство и включить стояночный тормоз.

### 1 В обычном режиме дисплея нажмите PHONE BOOK, чтобы вызвать телефонный справочник.

### 2 Выберите запись в телефонном справочнике, которую вы хотите изменить.

См. инструкции по выполнению данной процедуры с шага 2 по 3 в разделе [Вызов](#page-74-0) по номеру из [телефонного](#page-74-0) справочника на стр[. 75.](#page-74-0)

3 Коснитесь EDIT напротив телефонного номера, который вы хотите изменить. Дисплей переключается в режим редактирования номеров телефонного справочника.

### 4 Коснитесь 0—9 для ввода номеров.

**• Коснитесь CLEAR**, чтобы удалить номер. Нажмите и удерживайте клавишу **CLEAR**, чтобы удалить все введенные цифры.

### 5 Коснитесь < или >, чтобы передвинуть курсор и изменить номер.

Повторяйте эти шаги до завершения процедуры изменения.

6 Чтобы сохранить новый номер, коснитесь OK.

### Удаление записи из телефонного справочника

# Важно

Чтобы выполнить эту операцию, Вам необходимо припарковать свое транспортное средство и включить стояночный тормоз.

### 1 В обычном режиме дисплея нажмите PHONE BOOK, чтобы вызвать телефонный справочник.

### 2 Выберите запись в телефонном справочнике, которую вы хотите удалить.

См. инструкции по выполнению данной процедуры с шага 2 по 3 в разделе [Вызов](#page-74-0) по номеру из [телефонного](#page-74-0) справочника на стр[. 75.](#page-74-0)

76 ) <sub>Ru</sub>

# Телефон с функцией Bluetooth

#### 3 Коснитесь DELETE, чтобы удалить запись из телефонного справочника.

Появится дисплей подтверждения. Коснитесь YES, чтобы удалить запись.

 $\blacksquare$  Для отмены нажмите  $NO.$   $\blacksquare$ 

### Использование списка вызовов

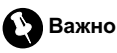

Чтобы выполнить эту операцию, Вам необходимо припарковать свое транспортное средство и включить стояночный тормоз.

В списке вызовов сохраняются 12 последнихвызовов (исходящих, входящих и пропущенных). Вы можете просматривать список вызовов и звонить по этим номерам.

1 В обычном режиме дисплея нажмите LOG, чтобы отобразить список вызовов. Касаясь кнопки LOG, можно переключаться между следующими списками вызовов: СПИСОК ПРОПУЩЕННЫХ ВЫЗОВОВ — СПИСОК ИСХОДЯЩИХ ВЫЗОВОВ — СПИСОК ВХОДЯЩИХ ВЫЗОВОВ

При нажатии DISP происходит переключение между телефонным номером и именем вызывающего абонента (если оно занесено в телефонный справочник).

2 Коснитесь номера телефона или имени абонента (если таковое есть в записи), которому вы хотите позвонить. Дисплей возвращается в обычный режим, а выбранный номер телефона отображается на информационной панели.

3 Коснитесь , чтобы выполнить вызов.

# Использование номеров предварительной настройки

Важно

Чтобы выполнить эту операцию, Вам необходимо припарковать свое транспортное средство и включить стояночный тормоз.

### Программирование телефонных номеров

Часто набираемые номера можно запрограммировать в устройстве.

Вы можете запрограммировать до 6 часто вызываемых телефонных номеров в качестве номеров предварительной настройки.

1 Выберите нужный номер из телефонного справочника или списка вызовов. Можно также непосредственно ввести нужный телефонный номер. См. инструкции по выбору требуемого телефонного номера из телефонного справочника или списка вызовов, приведенные на предыдущих страницах. Чтобы непосредственно ввести нужный телефонный номер, см. в Вызов путем ввода [телефон](#page-77-0)ного номера [на стр](#page-77-0). 78.

Дисплей вернется в обычный режим, а выбранный вами номер телефона появится на информационной панели.

### 2 В режиме обычного дисплея нажмите LIST, чтобы отобразить номера предварительной настройки.

Номера предварительной настройки появляются на дисплее (если не отображались до этого).

### 3 Удерживайте одну из кнопок предварительной настройки, чтобы ввести в память номер телефона.

Выбранный номер телефона сохранен в предварительных настройках.

Ru 77

# <span id="page-77-0"></span>Телефон с функцией Bluetooth

# Если номер не задан, отображается No Data. Даже если номер задан, то, продолжая нажимать на эту кнопку, его можно заменить новым.

### Вызов запрограммированных номеров

### 1 В режиме обычного дисплея нажмите LIST, чтобы отобразить номера предварительной настройки.

Номера предварительной настройки появляются на дисплее (если не отображались до этого).

### 2 Коснитесь одной из кнопок предварительной настройки.

Выбранный номер отобразится на информационной панели.

3 Коснитесь , чтобы выполнить вызов.

### 4 Для завершения вызова коснитесь .

Продолжительность вызова отобразится на дисплее (это показание может слегка отличаться от реальной продолжительности вызова).

# Вызов путем ввода телефонного номера

# Важно

Чтобы выполнить эту операцию, Вам необходимо припарковать свое транспортное средство и включить стояночный тормоз.

### 1 В режиме обычного дисплея нажмите DIRECT, чтобы отобразить дисплей прямого набора.

### 2 Коснитесь 0—9 для ввода номеров.

**• Коснитесь CLEAR**, чтобы удалить номер. Нажмите и удерживайте клавишу CLEAR, чтобы удалить все введенные цифры.

# Можно ввести до 24 цифр.

# Если вы хотите сохранить введенный телефонный номер в ячейке предварительной настройки, нажмите SET. Дисплей возвращается в обычный режим, а введенный номер телефона выбирается.

### 3 По завершении ввода номера коснитесь , чтобы вызвать этот номер.

### 4 Для завершения вызова коснитесь .

Продолжительность вызова отобразится на дисплее (это показание может слегка отличаться от реальной продолжительности вызова). [

### Очистка памяти

1 Коснитесь CLEAR MEMORY в меню функций.

### 2 Коснитесь CLEAR напротив элемента, который вы хотите удалить из памяти.

Существуют следующие варианты:

- PHONE BOOK (телефонный справочник)
- **DIALED CALLS** (список исходящих вызовов)
- RECEIVED CALLS (список входящих вызовов)
- MISSED CALLS (список пропущенных вызовов)
- PRESET DIALS (предварительно заданные номера)

После выбора нужного элемента появится дисплей подтверждения. Коснитесь YES, чтобы удалить элемент из памяти.

- **Для отмены нажмите NO.**
- **E** Коснитесь All clear, чтобы удалить все элементы из памяти.

# Настройка автоответчика

#### % Коснитесь AUTO ANSWER в меню функций для включения автоответчика. На дисплее появится надпись ON.

Коснитесь AUTO ANSWER еще раз, чтобы выключить автоответчик.

# Настройка автоматического отклонения вызовов

% Коснитесь REFUSE ALL CALLS в меню функций для включения функции авто матического отклонения вызовов . На дисплее появится надпись ON.

■ Чтобы отключить функцию автоматического отклонения вызовов , коснитесь REFUSE ALL CALLS еще раз.

### Включение сигнала вызова

 $\bullet$  Коснитесь RING TONE в меню функций для включения сигнала вызова. На дисплее появится надпись ON.

• Коснитесь RING TONE еще раз, чтобы выключить сигнал вызова .

### Подавление эха и помех

### $\bullet$  Коснитесь ECHO CANCEL в меню функций для включения функции по давления эха .

На дисплее появится надпись ON. # Чтобы выключить функцию подавления эха, коснитесь **ECHO CANCEL** еще раз.

### Отображение адреса Bluetooth-устройства (BD)

Коснитесь Device info в меню функций для вывода на экран BD-адреса. На экране появятся различные сведения о беспроводной технологии Bluetooth.<br>• DEVICE NAME (имя этого устройства)

- 
- BD ADDRESS (адрес Bluetooth-устройства )
- SYSTEM VERSION (версия микропроцессора этого устройства )
- BT MODULE VERSION (версия модуля Bluetooth)<sup></sup>

### Регулировки аудиопараметров

# Знакомство с регулировками аудиопараметров

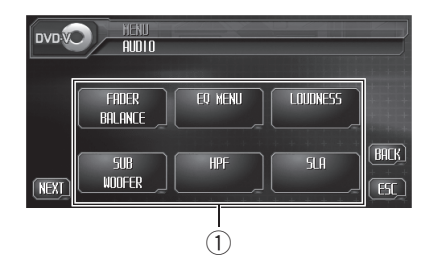

#### (1) Аудиодисплей

Показывает названия аудиофункций.

# Важно

Если к данному устройству подсоединён многоканальный процессор (DEQ-P6600), аудиофункция будет заменена на аудиоменю многоканального процессора. Чтобы получить дополнительную информацию, смотрите в Знакомство <sup>с</sup> [регулировкой](#page-84-0) DSP на стр. 85.

#### 1 Коснитесь AUDIO MENU для вывода на экран MENU.

На дисплее появится надпись MENU.

Отобразить **MENU** можно также, щелкнув джойстиком на пульте дистанционного управления.

#### 2 Коснитесь кнопки AUDIO, чтобы отобразить названия аудиофункций.

Названия аудиофункций отображены на экране, доступные функции подсвечены.

Для перехода к следующей группе функций коснитесь NEXT.

# Для перехода к предыдущей группе функций коснитесь PREV.

Только когда параметр PREOUT в начальном меню имеет значение FULL, вместо SUB WOOFER отображается NON FADING.

(Смотрите в Установка [параметров](#page-106-0) выхода заднего канала <sup>и</sup> усилителя [сабвуфера](#page-106-0) на стр[. 107](#page-106-0).)

**• При выборе FM-тюнера в качестве источ**ника сигнала функция SLA недоступна.

# Чтобы вернуться к предыдущему дисплею, коснитесь BACK.

# Чтобы вернуться к отображению каждого источника сигнала, коснитесь кнопки ESC.

# Примечание

Если Вы не воспользуетесь аудиофункцией в течение 30 секунд, дисплей автоматически возвратится к отображению источника сигнала.

# Использование регулировки баланса

Вы можете изменить настройку регулятора баланса/уровня сигнала таким образом, чтобы она обеспечивала идеальные условия прослушивания на всех занятых пассажирами сиденьях.

### 1 Коснитесь FADER BALANCE в меню аудиофункций.

# Если для выхода заднего канала выбрано значение SUB. W, вместо FADER BALANCE будет отображаться BALANCE. Смотрите в [Ус](#page-106-0)тановка [параметров](#page-106-0) выхода заднего канала и усилителя [сабвуфера](#page-106-0) на стр. 107.

### 2 Коснитесь ▲ или ▼, чтобы отрегулировать баланс передних и задних громкоговорителей.

При каждом нажатии кнопки  $\blacktriangle$  или  $\nabla$  баланс передних и задних громкоговорителей смещается вперед или назад.

При смещении баланса передних и задних громкоговорителей от передних громкоговорителей к задним на дисплее отображаются надписи с FRONT:15 по REAR:15.

# Когда используются только два громкоговорителя, правильной настройкой является FR:00.

# Если настройка выхода заднего канала находится в режиме SUB. W, Вы не можете регулировать баланс передних и задних громкоговорителей. Смотрите в [Установка](#page-106-0) параметров выхода заднего канала и [усилителя](#page-106-0) [сабвуфера](#page-106-0) на стр. 107.

### 3 Коснитесь < или ►, чтобы отрегулировать баланс левого и правого громкоговорителей.

При каждом нажатии кнопки  $\blacktriangleleft$  или  $\blacktriangleright$  баланс левого и правого громкоговорителей смещается влево или вправо.

При перемещении баланса левого и правого громкоговорителей слева направо отображаются надписи с LEFT:09 по **RIGHT:09.** 

# Использование эквалайзера

Эквалайзер позволяет Вам регулировать коррекцию звука, чтобы звучание соответствовало требуемым внутренним акустическим характеристикам автомобиля.

### Вызов кривых эквалайзера из памяти

В памяти устройства хранится пять кривых эквалайзера, которые Вы можете легко вызвать в любое время. Вот перечень кривых эквалайзера:

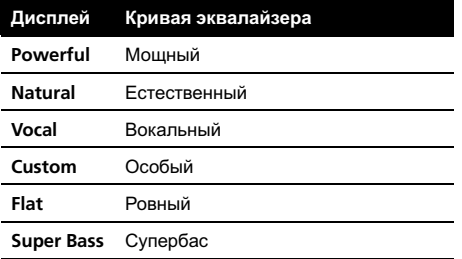

 $\cdot$  Custom – это регулируемая кривая эквалайзера, которую Вы создаете сами.

- ! Для каждого источника сигнала может быть создана отдельная кривая Custom. Если Вы производите регулировку, кривая эквалайзера будет сохранена в памяти в Custom.
- ! При выборе кривой Flat звук не подвергается никаким дополнительным преобразованиям или коррекции. Эта настройка полезна для проверки эффекта от применения кривых эквалайзера при помощи переключения кривой Flat и установленной кривой эквалайзера.

% При любом источнике входного сигнала для выбора эквалайзера нажмите EQ (отображается в левом нижнем углу). Коснитесь EQ несколько раз для выбора следующих эквалайзеров:

Powerful—Natural—Vocal—Custom—Flat —Super Bass

### Регулировка кривых эквалайзера

Вы можете отрегулировать текущую выбранную кривую эквалайзера по своему усмотрению. Отрегулированные настройки кривой эквалайзера запоминаются в Custom.

! Вы можете отрегулировать среднюю частоту и коэффициент Q – резонанс (характеристики кривой) каждой текущей выбранной полосы (LOW/MID/HIGH).

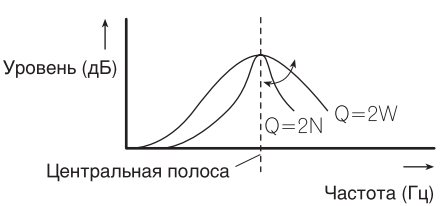

### Коснитесь EQ MENU в меню аудиофункций.

### <span id="page-81-0"></span>Регулировки аудиопараметров

#### 2 Нажмите кнопку < или ► в настройке BAND, чтобы выбрать полосу эквалайзера для настройки.

При каждом касании • или • осуществляется выбор полос эквалайзеров в следующем порядке:

LOW (низкий)—MID (средний)—HIGH (высокий)

### 3 Нажмите кнопку < или ► в настройке LEVEL, чтобы отрегулировать уровень полосы эквалайзера.

При каждом нажатии на кнопку  $\blacktriangleleft$  или  $\blacktriangleright$ уровень полосы эквалайзера увеличивается или уменьшается.

При повышении или понижении уровня отображаются надписи с +6 по –6.

#### 4 Коснитесь кнопки < или ► в настройке FREQUENCY, чтобы установить частоту.

Нажимайте < или ►, пока на дисплее не появится требуемая частота.

Нижние: 40 Гц—80 Гц—100 Гц—160 Гц Средние: 200 Гц—500 Гц—1 кГц—2 кГц Высокие: 3,15 кГц—8 кГц—10 кГц—12,5 кГц

### 5 Коснитесь кнопки ◀ или ▶ в настройке Q.FACTOR, чтобы выбрать требуемый коэффициент Q-резонанса.

Нажимайте кнопку ◀ или ▶, пока на дисплее не появится требуемый коэффициент Q-резонанс.

2N—1N—1W—2W

### Примечание

Если Вы производите регулировку, кривая Custom обновляется.

### Регулировка тонкомпенсации

Тонкомпенсация компенсирует недостаточное звуковое давление в нижнем и верхнем диапазонах звуковых частот на низкой громкости.

### 1 Коснитесь LOUDNESS в менюаудиофункций.

### 2 Коснитесь < в настройке LOUDNESS, чтобы включить тонкомпенсацию.

 Чтобы выключить тонкомпенсацию, нажмите кнопку $\blacktriangleright$ .

### 3 Коснитесь кнопки < или > в настройке MODE, чтобы выбрать требуемый уровень.

При каждом касании < или > осуществляется выбор уровня в следующем порядке:

LOW (низкий)—MID (средний)—HIGH (высокий)⊜

# Использование выхода канала сабвуфера

Это устройство имеет выход канала сабвуфера, который можно включать и выключать.

• Если выход канала сабвуфера включён, Вы можете изменять частоту среза и уровень громкости звучания сабвуфера.

### 1 Коснитесь SUB WOOFER в меню аудиофункций.

**E** Если для параметра PREOUT в начальном меню выбрано значение FULL, Вы не сможете выбрать функцию SUB WOOFER.

2 Коснитесь < в настройке

SUBWOOFER, чтобы включить выход канала сабвуфера.

# Чтобы выключить выход канала сабвуфера, коснитесь  $\blacktriangleright$ .

#### 3 Нажмите < или > в настройке PHASE для выбора фазы выхода канала сабвуфера.

Для выбора нормальной фазы коснитесь d, при этом на дисплее появится надпись NORMAL. Для выбора нормальной фазы коснитесь <, при этом на дисплее появится надпись REVERSE.

82 Ru

### <span id="page-82-0"></span>4 Нажмите кнопку < или ► в настройке LEVEL, чтобы отрегулировать выходной уровень сабвуфера.

При каждом нажатии на кнопку  $\blacktriangleleft$  или  $\blacktriangleright$ уровень громкости сабвуфера увеличивается или уменьшается. При повышении или понижении уровня отображаются надписи с +6 по –6.

### 5 Коснитесь кнопки < или ► в настройке FREQUENCY, чтобы выбрать частоту среза.

При каждом касании < или ► происходит выбор частоты среза в следующем порядке:

### 50 Гц—80 Гц—125 Гц

На выходе сабвуфера будут воспроизводиться только те частоты, которые ниже указанныхчастот среза.

### Использование выходного сигнала без затухания

Если настройка выходного сигнала без затухания включена, аудиосигнал не проходит через фильтр нижних частот этого устройства (для сабвуфера), но поступает на RCA-выход.

### 1 Коснитесь NON FADING в меню аудиофункций.

**E** Если для параметра PREOUT в начальном меню выбрано значение FULL, Вы можете выбрать NON FADING. (Смотрите в стр[. 107](#page-106-0).)

#### 2 Коснитесь ◀ в настройке NON FADING, чтобы включить выход без затухания.

# Чтобы выключить выход без затухания, нажмите кнопку  $\blacktriangleright$ .

### 3 Нажмите кнопку ◀ или ▶ в настройке LEVEL, чтобы отрегулировать выходной уровень выхода без затухания.

При каждом нажатии на кнопку < или  $\blacktriangleright$ уровень выхода без затухания увеличивается или уменьшается. При повышении или понижении уровня отображаются надписи с  $+6$  по  $-6$ .

# Использование фильтра верхних частот

Если Вы не хотите, чтобы низкочастотные звуки из диапазона частот выхода канала сабвуфера воспроизводились из передних или задних громкоговорителей, включите HPF (фильтр верхних частот). В этом случае из передних или задних громкоговорителей будут воспроизводиться только звуки с частотой выше заданной.

1 Коснитесь HPF в менюаудиофункций.

### 2 Чтобы включить фильтр верхних частот, нажмите кнопку  $\blacktriangleleft$ .

Фильтр верхних частот включен, и настройка частоты среза становится доступной.

# Чтобы выключить фильтр верхних частот, нажмите  $\blacktriangleright$ .

### 3 Коснитесь < или ▶, чтобы выбрать частоту среза.

При каждом касании < или ► происходит выбор частоты среза в следующем порядке:

50 Гц—80 Гц—125 Гц

# Регулировка уровней входных сигналов

Функция SLA (настройка уровня входного сигнала) позволяет Вам регулировать уровень громкости каждого источника сигнала, чтобы предотвратить резкие изменения громкости при переключении источников сигнала.

! Настройки основываются на уровне громкости FM-тюнера, который остается неизменным.

 $_{\rm Ru}$  (83)

### Регулировки аудиопараметров

1 Сравните уровень громкости FMтюнера с уровнем источника сигнала, который Вы хотите настроить.

2 Коснитесь SLA в менюаудиофункций.

3 Коснитесь ▲ или ▼, чтобы отрегулировать громкость источника сигнала. При каждом нажатии ▲ или ▼ уровень громкости источника сигнала повышается или понижается.

При увеличении или уменьшении громкости источника сигнала отображаются надписи с +4 по –4.

# Примечания

- ! Регулировку уровня громкости AM-тюнера можно также произвести при помощи регулировки уровня входного сигнала.
- Установка уровня громкости при воспроизведении Video CD, компакт-дисков и файлов MP3/WMA производится автоматически на тот же уровень входного сигнала.
- ! Внешние устройства 1 и 2 настраиваются на тот же уровень входного сигнала автоматически.
- AUX (вспомогательный вход) и AV (аудио/ видеовход) настраиваются на один и тот же уровень входного сигнала автоматически.
- ! Регулировать громкость телефона с поддержкой Bluetooth с помощью функции SLA невозможно.

# Создание звукового поля в автомобиле

Вы можете создать в автомобиле звуковое поле, наилучшим образом соот-

ветствующее типу прослушиваемой музыки (или фильма).

Коснитесь STAGING в меню аудиофункций.

### 2 Выберите нужный тип звукового поля.

- ОFF (выкл.)
- MUSIC STUDIO (музыкальная студия)
- DYNAMIC THEATER (динамический театр)
- ACTOR'S STAGE (актеры на сцене)
- RELAX LIVING (релаксация в гостиной)

### Выбор положения прослушивания

Один из способов обеспечить более естественное звучание состоит в том, чтобы правильно сформировать стереообраз с таким расчётом, чтобы вы оказались в центре звукового поля. Выбор положения прослушивания позволяет Вам автоматически настроить выходные уровни громкоговорителей и времена задержки с учётом числа и расположения занятых мест. При использовании с функцией звукового поля звуковой образ становится более естественным, и вы ощущаете, что звук окружает вас со всех сторон.

1 Коснитесь POSITION в менюзвукового поля.

2 Коснитесь одного из положений прослушивания, на котором следует сконцентрировать звуковой образ.

- LEFT (левый)
- **CENTER** (центральный)
- **RIGHT** (правый)

### Примечание

При регулировке положения прослушивания система автоматически регулирует выходные уровни громкоговорителей. Вы можете настраивать уровни более точно, обратившись к [Регулировка](#page-90-0) уровня выхода громкоговорителя <sup>с</sup> помощью [испытательного](#page-90-0) сигнала или [Регулировка](#page-89-0) уровней выхода [громкоговорителя](#page-89-0).

# <span id="page-84-0"></span>Знакомство с регулировкой DSP

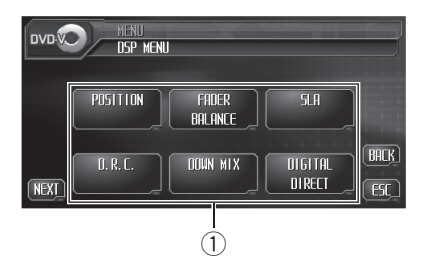

Вы можете использовать данное устройство для управления многоканальным процессором (например, DEQ-P6600), который продается отдельно.

• Некоторые функции могут отличаться в зависимости от модели многоканального процессора, подключенного к этому устройству.

Выполняя в указанном порядке следующие настройки и регулировки, Вы можете легко создать точно настроенное звуковое поле.

- 1 Настройка [громкоговорителей](#page-88-0)
- 2 [Использование](#page-85-0) селектора положения про[слушивания](#page-85-0)
- 3 Авто TA <sup>и</sup> EQ ([автоматическая](#page-95-0) регулировка временной задержки <sup>и</sup> [автоматический](#page-95-0) [эквалайзер](#page-95-0))
- 4 [Регулировка](#page-91-0) временной задержки
- 5 [Регулировка](#page-90-0) уровня выхода громкоговорителя с помощью [испытательного](#page-90-0) сигна[ла](#page-90-0)
- 6 Выбор частоты [кроссовера](#page-90-0)
- 7 [Регулировка](#page-89-0) уровней выхода громкогово[рителя](#page-89-0)
- 8 [Регулировка](#page-93-0) 3-хполосного параметрического [эквалайзера](#page-93-0)

### 1 Дисплей DSP

Показывает названия функций DSP.

### 1 Коснитесь AUDIO MENU для вывода на экран MENU.

На дисплее появится надпись MENU.

### 2 Коснитесь кнопки DSP, чтобы отобразить названия функций DSP.

Названия функций DSP отображены на экране, доступные функции подсвечены.

# Для перехода к следующей группе функций коснитесь NEXT.

Для перехода к предыдущей группе функций коснитесь PREV.

# При воспроизведении дисков, записанных с частотой дискретизации более 96 КГц, использовать аудиофункции нельзя. Также будут отменены настройки кривой эквалайзера, POSITION, AUTO EQ и AUTO TA.

# При воспроизведении дисков, записанных с частотой дискретизации более 96 КГц, звук выводится только из передних громкоговорителей.

**• При выборе FM-тюнера в качестве источ**ника сигнала функция SLA недоступна.

# При воспроизведении другого источника, а не DVD-диска, Вы не можете переключиться на функцию D.R.C.

Если ни один из вариантов FRONT-L или FRONT-R не выбран в функции POSITION, Вы не можете переключиться на

### TIME ALIGNMENT.

**• Если в настройках громкоговорителей вы**брано значение ВЫКЛ. для центрального и заднего громкоговорителей, переключиться на DOLBY PRO LOGIC II невозможно.

Чтобы вернуться к предыдущему дисплею, коснитесь BACK.

# Чтобы вернуться к отображению каждого источника сигнала, коснитесь кнопки ESC.

### Примечание

Если Вы не воспользуетесь функцией DSP в течение 30 секунд, дисплей автоматически возвратится к отображению источника сигнала.

# <span id="page-85-0"></span>Использование селектора положения прослушивания

Один из способов обеспечить более естественное звучание состоит в том, чтобы правильно сформировать стереообраз с таким расчётом, чтобы вы оказались в центре звукового поля. Функция селектора положения прослушивания позволяет Вам автоматически настроить выходные уровни громкоговорителей и времена задержки с учётом числа и расположения занятых мест.

### 1 Коснитесь POSITION в меню функций DSP.

### 2 Коснитесь </br/>/> / Для выбора положения прослушивания.

Нажимайте одну из кнопок ◀/▶/▲/▼ для выбора положения прослушивания в соответствии с представленной ниже таблицей.

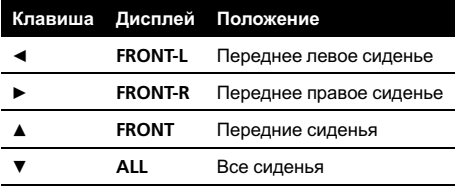

# Для отмены выбранного положения прослушивания коснитесь той же кнопки ещё раз.

# Примечание

При регулировке положения прослушивания система автоматически регулирует выходные уровни громкоговорителей. Вы можете настраивать уровни более точно, обратившись к [Регулировка](#page-90-0) уровня выхода громкоговорителя <sup>с</sup> помощью [испытательного](#page-90-0) сигнала или [Регулировка](#page-89-0) уровней выхода [громкоговорителя](#page-89-0).

# Использование регулировки баланса

Вы можете изменить настройку регулятора баланса/уровня сигнала таким образом, чтобы она обеспечивала идеальные условия прослушивания на всех занятых пассажирами сиденьях.

### 1 Коснитесь FADER/BALANCE в меню функций DSP.

### 2 Коснитесь ▲ или ▼, чтобы отрегулировать баланс передних и задних громкоговорителей.

При каждом нажатии кнопки ▲ или ▼ баланс передних и задних громкоговорителей смещается вперед или назад. При смещении баланса передних и задних громкоговорителей от передних громкоговорителей к задним на дисплее отображаются надписи с FRONT:25 по REAR:25.

# Когда используются только два громкоговорителя, правильной настройкой является FR:00.

#### 3 Коснитесь < или ▶, чтобы отрегулировать баланс левого и правого громкоговорителей.

При каждом нажатии кнопки < или  $\blacktriangleright$  баланс левого и правого громкоговорителей смещается влево или вправо.

При перемещении баланса левого и правого громкоговорителей слева направо отображаются надписи с LEFT:25 по **RIGHT:25.** 

# Регулировка уровней входных сигналов

Функция SLA (настройка уровня входного сигнала) позволяет Вам регулировать уровень громкости каждого источника сигнала, чтобы предотвратить резкие изменения громкости при переключении источников сигнала.

 $\bf{86}$  )  $_{\bf Ru}$ 

• Настройки основываются на уровне громкости FM-тюнера, который остается неизменным.

### 1 Сравните уровень громкости FMтюнера с уровнем источника сигнала, который Вы хотите настроить.

2 Коснитесь SLA в меню функций DSP.

### 3 Коснитесь ▲ или ▼, чтобы отрегулировать громкость источника сигнала.

При каждом нажатии  $\blacktriangle$  или  $\nabla$  уровень громкости источника сигнала повышается или понижается.

При увеличении или уменьшении громкости источника сигнала отображаются надписи с +4 по –4.

# Примечания

- ! Регулировку уровня громкости AM-тюнера можно также произвести при помощи регулировки уровня входного сигнала.
- ! Установка уровня громкости при воспроизведении Video CD, компакт-дисков и файлов MP3/WMA производится автоматически на тот же уровень входного сигнала.
- Внешние устройства 1 и 2 настраиваются на тот же уровень входного сигнала автоматически.
- AUX (вспомогательный вход) и AV (аудио/ видеовход) настраиваются на один и тот же уровень входного сигнала автоматически.

# Использование регулировки динамического диапазона

Понятие динамического диапазона относится к различию между самыми громкими и самыми тихими звуками. С помощью регулировки динамического диапазона происходит сжатие этой разницы, благодаря чему Вы отчётливо слышите звуки даже при низких уровнях громкости.

- Регулировка динамического диапазона применима только для звуков системы Dolby Digital.
- ! При воспроизведении другого источника, а не DVD-диска, Вы не можете переключиться на функцию D.R.C.

### 1 Коснитесь D.R.C в менюфункций DSP.

# При воспроизведении другого источника, а не DVD-диска, Вы не можете переключиться в этот режим.

### 2 Коснитесь ON, чтобы включить регулировку динамического диапазона.

Чтобы выключить регулировку динамического диапазона, коснитесь OFF.

# Использование функции даун микс

Этой функцией можно пользоваться только <sup>в</sup> том случае, если <sup>к</sup> данному устройству подсоединён многоканальный процессор (например, DEQ-P6600).

Функция даун микс позволяет воспроизводить многоканальное аудио по двум каналам.

1 Коснитесь DOWN MIX в менюфункций DSP.

### 2 Для выбора нужного уровня коснитесь ◀ или ▶.

Нажмите <, чтобы выбрать Lo/Ro Нажмите  $\blacktriangleright$ . чтобы выбрать Lt/Rt.

- Lo/Ro выполнить стерео микширование, т.е. исходное аудио не содержит канальных компонентов, таких как компоненты объемного звучания.
- $Lt/Rt -$  выполнить даун микс так, чтобы компоненты объемного звучания можно было восстановить (декодировать).

# <span id="page-87-0"></span>Использование прямого управления

Вы можете изменять настройки аудио с целью повышения их эффективности.

• При включенном режиме прямого управления блокируются все аудиофункции, кроме VOLUME.

1 Коснитесь DIGITAL DIRECT в меню функций DSP.

2 Коснитесь ON, чтобы включить прямое управление.

# Чтобы выключить прямое управление, коснитесь **OFF**. <sup>■</sup>

# Использование Dolby Pro Logic II

Этой функцией можно пользоваться только <sup>в</sup> том случае, если <sup>к</sup> данному устройству подсоединён многоканальный процессор (например, DEQ-P6600).

Dolby Pro Logic II создаёт из двухканального источника сигнала пять полноценных выходных каналов для получения высококачественной матрицы объемного звучания.

• Dolby Pro Logic II поддерживает стереосигнал с частотой дискретизации до 48 кГц и не влияет на другие типы источников сигнала.

### 1 Коснитесь DOLBY PRO LOGIC II в меню функций DSP.

### 2 Для выбора нужного режима коснитесь любой из следующих кнопок сенсорной панели.

- MOVIE Режим Кино, удобный для воспроизведения фильмов
- ! MUSIC Режим Музыка, удобный для воспроизведения музыки
- MATRIX Режим Матрица для тех случаев, когда приём FM радиосигналов неустойчив
- ! OFF Выключение Dolby Pro Logic II

• **ADJUST** – Регулировка режима Музыка **• Функция ADJUST доступна только при** выборе MUSIC.

### Регулировка режима Музыка

Для регулировки режима Музыка можно использовать три органа управления.

- Панорама (РАЛОРАМА) расширяет границы переднего стерео-образа за счёт включения громкоговорителей объемного звучания, создающих восхитительный эффект "обволакивания".
- ! Размер (DIMENSION) позволяет постепенно расширять звуковое поле вперёд или назад.
- ! Управление шириной в центре (CENTER WIDTH) позволяет сделать так, чтобы звуки центрального канала исходили из точки, расположенной между центральным громкоговорителем и левым/правым громкоговорителями. При этом для водителя и пассажира, сидящего на переднем сиденье, улучшается разделение звуков, исходящих с левой, правой стороны или из центра сцены.

### 1 Коснитесь DOLBY PRO LOGIC II в меню функций DSP.

### 2 Коснитесь MUSIC, а затем ADJUST.

# Функция ADJUST доступна только при выборе MUSIC.

3 Нажмите кнопку ▲ или ▼, чтобы выбрать значение PANORAMA (панорама). При каждом касании ▲ или ▼ осуществляется выбор элемента в следующем порядке:

PANORAMA (панорама)—DIMENSION (размеры)—CENTER WIDTH (ширина в центре)

### 4 Коснитесь < чтобы включить управление панорамой.

Чтобы выключить управление панорамой, коснитесь ►.

### <span id="page-88-0"></span>5 Коснитесь ▼, чтобы выбрать DIMENSION, затем коснитесь  $\triangleleft$  или  $\triangleright$ для регулировки баланса передних громкоговорителей и громкоговорителей объемного звучания.

При каждом нажатии кнопки < или  $\blacktriangleright$  источник звука сдвигается вперёд или к периферии.

При смешении баланса передних громкоговорителей и громкоговорителей объемного звучания от передних

громкоговорителей к громкоговорителям объемного звучания на дисплее отображаются надписи +3 до –3.

### 6 Коснитесь ▼, чтобы выбрать CENTER WIDTH, затем коснитесь < или ► для регулирования звукового образа в центре.

При каждом касании  $\blacktriangleleft$  или  $\blacktriangleright$  звук центрального канала постепенно переходит в передние левый и правый громкоговорители в диапазоне от 0 до 7. 3 – значение по умолчанию, которое рекомендуется для большинства записей. 0 направляет весь центральный звук в центральный громкоговоритель. 7 направляет весь центральный звук поровну в левый и правый громкоговорители.

# Настройка громкоговорителей

В зависимости от установленных громкоговорителей вам необходимо выполнить выбор с/без (или да/нет) и указать размеры (способность воспроизведения нижних частот). Необходимо указать размер LARGE (большой), если громкоговоритель может воспроизводить звуки с частотой около 100 Гц или ниже. В противном случае укажите SMALL (маленький).

• Если функция DIGITAL DIRECT включена, то выбрать SPEAKER SETTING нельзя. Сначала выключите

DIGITAL DIRECT (смотрите в [Использо](#page-87-0)вание прямого [управления](#page-87-0) на стр. 88).

- Низкочастотный диапазон совершенно не воспроизводится, если для сабвуфера установлен режим OFF, а для передних и задних громкоговорителей указаны размеры SMALL или установлен режим OFF.
- Важно, чтобы для неустановленных громкоговорителей было указано состояние OFF.
- Укажите для передних и задних громкоговорителей размер LARGE, если они способны воспроизводить низкие частоты или если сабвуфер не установлен.

### 1 Коснитесь SPEAKER SETTING в меню функций DSP.

### 2 Нажмите кнопку < или ▶, чтобы выбрать громкоговоритель для настройки.

При каждом касании ▲ или ▼ осуществляется выбор громкоговорителя в следующем порядке:

**FRONT** (передние громкоговорители)-CENTER (центральный громкоговоритель) —**REAR** (задние громкоговорители)— SUB WOOFER (сабвуфер)—PHASE (настройка сабвуфера)

**• Перейти к PHASE можно только в том** случае, если для сабвуфера установлен режим ON.

### 3 Для выбора правильного размера выбранного громкоговорителя нажмите кнопку < или  $\blacktriangleright$ .

При каждом касании < или ► осуществляется выбор размера в следующем порядке:

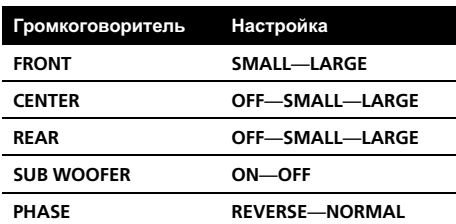

### <span id="page-89-0"></span>Корректировка фазы сабвуфера

Если попытка усилить низкие частоты на выходе сабвуфера не даёт ожидаемого эффекта или даже, наоборот, вам кажется, что басы становятся глуше, это может объясняться тем, что выход сабвуфера и низкие частоты от других громкоговорителей гасят друг друга. Для устранения этой проблемы попытайтесь изменить настройку фазы сабвуфера.

### 1 Коснитесь SPEAKER SETTING в меню функций DSP.

### 2 Нажмите кнопку < или ▶, чтобы выбрать значение SUB WOOFER.

При каждом касании < или ► осуществляется выбор громкоговорителя в следующем порядке:

FRONT (передние громкоговорители)— CENTER (центральный громкоговоритель) -REAR (задние громкоговорители)— SUB WOOFER (сабвуфер)—PHASE (настройка сабвуфера)

### 3 Коснитесь ◀, чтобы включить выход канала сабвуфера.

 Чтобы выключить выход канала сабвуфера, коснитесь  $\blacktriangleright$ .

### 4 Нажмите  $\blacktriangleright$ , чтобы выбрать PHASE, затем коснитесь < или > для выбора фазы выхода канала сабвуфера.

Нажмите кнопку  $\blacktriangleright$ , чтобы выбрать функцию NORMAL (нормальная фаза). Нажмите кнопку <, чтобы выбрать функцию REVERSE (обратная фаза).

# Примечание

При воспроизведении 2-канального источника моно-сигнала с включённым режимом Pro Logic возможны следующие ситуации:

• Звук не воспроизводится, если для центрального громкоговорителя установлен размер SMALL или LARGE, но центральный громкоговоритель не установлен.

Звук слышен только через центральный громкоговоритель, если он установлен, и при настройке указано SMALL или LARGE.<sup>1</sup>

### Регулировка уровней выхода громкоговорителя

Можно регулировать уровень громкости громкоговорителя с помощью испытательного сигнала при прослушивании музыки.

### 1 Коснитесь SPEAKER LEVEL в меню функций DSP.

2 Нажмите кнопку ◀ или ▶, чтобы выбрать громкоговоритель для настройки. При каждом касании < или > осуществляется выбор громкоговорителя в следующем порядке:

FRONT-L (передний левый громкоговоритель)—CENTER (центральный громкоговоритель)—FRONT-R (передний правый громкоговоритель)—REAR-R (задний правый громкоговоритель)—REAR-L (задний левый громкоговоритель)-SUB WOOFER (сабвуфер)

# Нельзя выбрать громкоговоритель, для которого в меню SPEAKER SETTING указано значение OFF.

### 3 Нажмите кнопку < или ▶, чтобы отрегулировать выходной уровень громкоговорителя.

При каждом касании < или → выходной уровень громкоговорителя повышается или понижается. При повышении или понижении уровня отображаются значения от  $+10$  до  $-10$ .

# Примечание

Регулировка уровня выхода громкоговорителя в этом режиме - это то же самое, что установка уровня выхода громкоговорителя в режиме TEST TONE. Обе процедуры приводят к одинаковому результату.

90  $\rangle$   $_{\rm Ru}$ 

# <span id="page-90-0"></span>Выбор частоты кроссовера

Можно задавать верхний порог частот, ниже которого звук будет выводиться через сабвуфер. Если среди установленных громкоговорителей есть такой, размер которого указан как SMALL, Вы можете задать верхний порог частот, ниже которого звуки будут воспроизводиться через громкоговоритель с размером LARGE или сабвуфер.

1 Коснитесь CROSS OVER в менюфункций DSP.

### 2 Нажмите кнопку ◀ или ▶. чтобы выбрать громкоговоритель для настройки.

При каждом касании < или  $\triangleright$  осуществляется выбор громкоговорителя в следующем порядке:

FRONT (передние громкоговорители)— CENTER (центральный громкоговоритель) —REAR (задние громкоговорители)— SUB WOOFER (сабвуфер)

### 3 Нажмите кнопку < или ▶, чтобы выбрать частоту кроссовера.

При каждом касании < или ► происходит выбор частоты среза в следующем порядке:

63—80—100—125—160—200 (Гц)

### Примечание

Задать частоту кроссовера значит задать частоту среза LPF (фильтра нижних частот) сабвуфера или соответствующую частоту HPF (фильтра верхних частот) громкоговорителя размером SMALL. Задание частоты кроссовера ни на что не влияет, если для сабвуфера установлен режим OFF, другие громкоговорители определены как LARGE или отключены  $OFF.$ 

# Регулировка уровня выхода громкоговорителя с помощью испытательного сигнала

Данная функция позволяет легко достичь общего правильного баланса между громкоговорителями.

### 1 Коснитесь TEST TONE в меню функций DSP.

#### 2 Для включения испытательного сигнала нажмите кнопку START.

Генерируется испытательный сигнал. Примерно через каждые две секунды он переходит от одного громкоговорителя к другому. Текущие настройки громкоговорителя, в котором звучит испытательный сигнал, отображаются на дисплее.

**FRONT-L** (передний левый громкоговоритель)—CENTER (центральный громкоговоритель)—FRONT-R (передний правый громкоговоритель)—REAR-R (задний правый громкоговоритель)—REAR-L (задний левый громкоговоритель)—SUB WOOFER (сабвуфер)

Проверьте уровень выхода каждого громкоговорителя. Если не требуется никаких регулировок, перейдите к шагу 5 для выключения испытательного сигнала.

# Для громкоговорителей, размер которых задан как OFF, настройки не отображаются.

### 3 Нажмите кнопку < или ▶, чтобы отрегулировать выходной уровень громкоговорителя.

При каждом касании ◀ или ▶ выходной уровень громкоговорителя повышается или понижается. При повышении или понижении уровня отображаются значения от  $+10$  до  $-10$ .

# Спустя примерно две секунды после последней операции, испытательный сигнал переходит к следующему громкоговорителю.

#### 4 Для выключения испытательного сигнала коснитесь STOP.

Раздел 17

 $_{\rm Ru}$  (91

<span id="page-91-0"></span>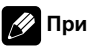

### Примечания

- Если необходимо, выберите громкоговорители и отрегулируйте их "абсолютные" выходные уровни. (Смотрите в [Регулиров](#page-89-0)ка уровней выхода [громкоговорителя](#page-89-0) на стр[. 90](#page-89-0).)
- Регулировка уровня выхода громкоговорителя в этом режиме - это то же самое, что установка уровня выхода громкоговорителя в режиме SPEAKER LEVEL. Обе процедуры приводят к одинаковому результату.

# Использование временной задержки

Этой функцией можно пользоваться только <sup>в</sup> том случае, если <sup>к</sup> данному устройству подсоединён многоканальный процессор (например, DEQ-P6600).

Временная задержка позволяет настраивать звук в зависимости от расстояния между громкоговорителями и положением прослушивания.

1 Коснитесь TIME ALIGNMENT в меню функций DSP.

### 2 Для выбора временной задержки коснитесь любой из следующих кнопок сенсорной панели.

- INITIAL начальная временная задержка (заводская настройка)
- **AUTO TA** временная задержка, создаваемая функциями автоматической регулировки временной задержки и автоматического эквалайзера. (Смотрите в Авто TA <sup>и</sup> EQ ([автоматическая](#page-95-0) регулировка [временной](#page-95-0) задержки <sup>и</sup> автоматический [эквалайзер](#page-95-0)) на стр. 96.)
- CUSTOM скорректированная временная задержка, которую Вы устанавливаете для себя
- ! OFF выключение временной задержки
- ! ADJUST Установите желаемое значение временной задержки

# Если функции автоматической регулировки временной задержки и автоматического эквалайзера не были выполнены, Вы не можете выбрать AUTO TA.

Нельзя выбрать **ADJUST**, если в функции POSITION не сделан выбор FRONT-L либо FRONT-R.

### Регулировка временной задержки

Вы можете настроить звук в соответствии с расстоянием между громкоговорителями и выбранным положением прослушивания.

• Настроенное значение временной задержки сохраняется в CUSTOM.

### 1 Коснитесь TIME ALIGNMENT в меню функций DSP, затем коснитесь ADJUST.

**• Нельзя выбрать ADJUST, если в функции** POSITION не сделан выбор FRONT-L либо FRONT-R.

2 Нажмите кнопку ◀ или ▶, чтобы выбрать громкоговоритель для настройки. При каждом касании < или > осуществляется выбор громкоговорителя в следующем порядке:

FRONT-L (передний левый громкоговоритель)—CENTER (центральный громкоговоритель)—FRONT-R (передний правый громкоговоритель)—REAR-R (задний правый громкоговоритель)—REAR-L (задний левый громкоговоритель)-SUB WOOFER (сабвуфер)

Нельзя выбрать громкоговоритель, для которого указан размер OFF.

### 3 Нажимайте кнопку < или > для изменения расстояния между выбранным громкоговорителем и положением прослушивания.

При каждом касании < или ► происходит увеличение или уменьшение расстояния. При увеличении или уменьшении расстояния будут показаны надписи 0.0 – 500.0 [cm].

### 4 Для возврата к дисплею воспроизведения коснитесь ESC.

92) <sub>Ru</sub>

<span id="page-92-0"></span>Эквалайзер позволяет Вам регулировать коррекцию звука, чтобы звучание соответствовало требуемым внутренним акустическим характеристикам автомобиля.

### Вызов кривых эквалайзера из памяти

В памяти устройства хранится семь кривых эквалайзера, которые Вы можете легко вызвать в любое время. Вот перечень кривых эквалайзера:

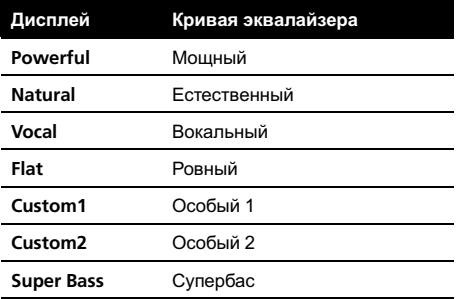

- Custom1 и Custom2 это изменённые пользователем кривые эквалайзера.
- При выборе кривой Flat звук не подвергается никаким дополнительным преобразованиям или коррекции. Эта настройка полезна для проверки эффекта от применения кривых эквалайзера при помощи переключения кривой Flat и установленной кривой эквалайзера.

### • В обычном режиме дисплея нажмите EQ, чтобы выбрать эквалайзер.

Коснитесь EQ несколько раз для выбора следующих эквалайзеров:

Powerful—Natural—Vocal—Flat—Custom1 —Custom2—Super Bass

# Если в режиме обычного дисплея вместо EQ появляется индикация SFC, коснитесь и удерживайте SFC для переключения на функцию эквалайзера. О функции SFC смотрите в Использование функции управления звуковым полем (SFC) на стр. 93.

### Использование функции управления звуковым полем (SFC)

С помощью функции SFC создаётся ощущение живого присутствия.

Одним из главных преимуществ прослушивания "живой" музыки является оригинальная акустика, при которой звук отражается от сцены и окружающих предметов. Система SFC позволяет воспроизводить звук в автомобиле, программируя прямой звук, эффекты первичного и последующих отражений, и приближая звук, записанный на CD, DVD или другом носителе, к "живой" акустике.

### 1 В режиме обычного дисплея коснитесь и удерживайте EQ для переключения на функцию SFC.

Нажмите **EQ** и удерживайте ее, пока на дисплее не появится надпись

Sound Field Control.

Для переключения на функцию эквалайзера еще раз коснитесь и удерживайте EQ.

### 2 Нажмите кнопку SFC для выбора желаемого режима SFC.

Коснитесь SFC несколько раз для выбора следующих режимов:

MUSICAL (музыкаl)—DRAMA (драма)— ACTION (выступление)—JAZZ (джаз)— HALL (холл)—CLUB (клуб)—OFF (выкл)

Раздел

17

# <span id="page-93-0"></span>Примечание

Если источником сигнала является 2-канальная аудио-система LPCM или 2-канальная аудиосистема Dolby Digital, и Вы выбираете эффекты SFC, наиболее подходящие для 5.1 канального аудио (т.е MUSICAL, DRAMA или ACTION), мы рекомендуем включить Dolby Pro Logic II. Напротив, при выборе эффектов SFC, предназначенных для использования с 2-канальным аудио (т.е. JAZZ, HALL или CLUB), мы рекомендуем отключить Dolby Pro Logic II.

### Регулировка 3-х полосного параметрического эквалайзера

Для кривых эквалайзера Custom1 и Custom2 Вы можете регулировать передние, задние и центральные кривые эквалайзера по отдельности, выбирая центральную частоту, уровень и коэффициент Q - резонанс для каждой полосы.

- Для каждого источника сигнала может быть создана отдельная кривая Custom1.
- Кривая Custom2 может быть общей для всех источников сигнала.
- Центральный громкоговоритель в значительной мере определяет звуковой образ и достижение правильного баланса является непростой задачей. Мы рекомендуем включить воспроизведение 2-канальной аудиозаписи (например, с компакт-диска) и отрегулировать баланс непосредственно на громкоговорителях, за исключением центрального, затем включить 5.1 канальную запись (Dolby Digital или DTS) и подстроить центральный громкоговоритель под тот баланс, который Вы уже установили между другими громкоговорителями.

### % Коснитесь PARAMETRIC EQ в меню функций DSP.

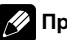

### Примечание

Для каждой полосы можно выбрать центральную частоту. Центральную частоту можно изменять шагами по 1/3 октавы, но нельзя выбирать центральные частоты трёх полос с интервалами между ними менее 1 октавы.

### Выбор громкоговорителя

Нажмите кнопку < или ▶, чтобы выбрать значение SP-SEL.

При каждом касании < или ► осуществляется выбор элемента в следующем порядке:

SP-SEL (громкоговорители)—BAND (полосы)—FREQUENCY (центральная частота)— LEVEL (уровень эквалайзера)—Q. FACTOR (Q-резонанс)

2 Нажмите кнопку ◀ или ▶, чтобы выбрать громкоговоритель для настройки. Коснитесь < или ►, пока на дисплее не появится требуемый громкоговоритель. REAR (задние громкоговорители)-CENTER (центральный громкоговоритель)—FRONT (передние громкоговорители)

# Нельзя выбрать громкоговоритель, для которого указан размер OFF.

### Диапазон

### 1 Нажмите кнопку < или ▶, чтобы выбрать значение BAND.

При каждом касании < или > осуществляется выбор элемента в следующем порядке:

SP-SEL (громкоговорители)—**BAND** (полосы)—FREQUENCY (центральная частота)— LEVEL (уровень эквалайзера)—Q. FACTOR (Q-резонанс)

2 Коснитесь < или ▶, чтобы выбрать полосу эквалайзера для настройки.

При каждом касании < или ► осуществляется выбор полос эквалайзеров в следующем порядке:

94) <sub>Ru</sub>

LOW (низкие)—MID (средние)—HIGH (высокие)

### Частота

### 1 Нажмите кнопку < или ▶, чтобы выбрать значение FREQUENCY.

При каждом касании < или ► осуществляется выбор элемента в следующем порядке:

SP-SEL (громкоговорители)-BAND (полосы)—FREQUENCY (центральная частота)— LEVEL (уровень эквалайзера)—Q. FACTOR (Q-резонанс)

### 2 Коснитесь < или ► для задания центральной частоты выбранной полосы.

Нажимайте < или ►, пока на дисплее не появится требуемая частота.

40 Гц—50 Гц—63 Гц—80 Гц—100 Гц—125 Гц—160 Гц—200 Гц—250 Гц—315 Гц— 400 Гц—500 Гц—630 Гц—800 Гц—1 кГц— 1,25 кГц—1,6 кГц—2 кГц—2,5 кГц—3,15 кГц—4 кГц—5 кГц—6,3 кГц—8 кГц—10 кГц—12,5 кГц

### Уровень

### 1 Нажмите кнопку < или ▶, чтобы выбрать значение LEVEL.

При каждом касании < или → осуществляется выбор элемента в следующем порядке:

SP-SEL (громкоговорители)—BAND (полосы)—FREQUENCY (центральная частота)— LEVEL (уровень эквалайзера)—Q. FACTOR (Q-резонанс)

### 2 Коснитесь < или ►, чтобы отрегулировать уровень эквалайзера.

При каждом касании < или → уровень эквалайзера повышается или понижается. При повышении или понижении уровня отображаются значения от +06 до –06.

### Q-резонанс

#### Нажмите кнопку < или ▶, чтобы выбрать значение Q. FACTOR.

При каждом касании < или ► осуществляется выбор элемента в следующем порядке:

SP-SEL (громкоговорители)—**BAND** (полосы)—FREQUENCY (центральная частота)— LEVEL (уровень эквалайзера)—Q. FACTOR (Q-резонанс)

### 2 Нажмите кнопку ◀ или ▶, чтобы выбрать требуемый коэффициент Q-резонанса.

При каждом нажатии кнопки ◀ или ▶ происходит переключение значений коэффициента Q-резонанса в следующем порядке:

### NARROW (узкий)—WIDE (широкий)

# Аналогично производится регулировка параметров для каждой полосы других громкоговорителей.

 $_{\rm Ru}$  (95

# <span id="page-95-0"></span>Использование автоматического эквалайзера

Автоматический эквалайзер – это кривая эквалайзера, создаваемая функциями автоматической регулировки временной задержки и автоматического эквалайзера (смотрите в Авто TA <sup>и</sup> EQ (автоматическая регулировка временной задержки <sup>и</sup> автоматический эквалайзер) на стр. 96). Вы можете включать и выключать автоматический эквалайзер.

### 1 Коснитесь AUTO EQ в меню функций DSP.

# Вы не можете использовать эту функцию, если функции автоматической регулировки временной задержки и автоматического эквалайзера не были выполнены.

### 2 Коснитесь ON, чтобы включить автоматический эквалайзер.

# Чтобы выключить автоматический эквалайзер, коснитесь OFF.

# Авто TA и EQ (автоматическая регулировка временной задержки и автоматический эквалайзер)

Этой функцией можно пользоваться только <sup>в</sup> том случае, если <sup>к</sup> данному устройству подсоединён многоканальный процессор (например, DEQ-P6600).

Автоматическая временная задержка автоматически подстраивается под расстояние между каждым громкоговорителем и положением прослушивания.

Автоматический эквалайзер автоматически измеряет акустические характеристики салона автомобиля и создаёт кривую автоэквалайзера на основе полученной информации.

# $\mathbf{\Omega}$  предупреждение

Во избежание дорожных происшествий никогда не включайте функции автоматической регулировки временной задержки и автоматического эквалайзера во время движения. Когда эта функция измеряет акустические характеристики для создания кривой автоэквалайзера, из громкоговорителей может исходить громкий испытательный сигнал (шум).

# ВНИМАНИЕ

- Выполнение функций автоматической регулировки временной задержки и автоматического эквалайзера может привести к повреждению громкоговорителей при следующих условиях. Обязательно проверьте эти условия перед выполнением функций автоматической регулировки временной задержки и автоматического эквалайзера.
	- Громкоговорители неправильно подсоединены. (например, задний громкоговоритель подсоединён к выходу канала сабвуфера.)
	- Громкоговоритель подсоединён к усилителю мощности, выходной сигнал которого превосходит допустимую максимальную мощность громкоговорителя.
- ! Если микрофон размещён в неподходящем для измерения месте, измерительный сигнал может иметь повышенную громкость, и измерение может занять много времени, что приведёт к излишнему расходу ресурса аккумулятора. Убедитесь, что микрофон находится в рекомендованном для него положении.

96  $\rangle$   $_{\rm Ru}$ 

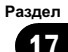

### Перед запуском функций автоматической регулировки временной задержки и автоматического эквалайзера

- Выполняйте функции автоматической регулировки временной задержки и автоматического эквалайзера в как можно более тихом месте при выключенном двигателе автомобиля и кондиционере. Кроме того, перед выполнением функций автоматической регулировки временной задержки и автоматического эквалайзера отключите питание автомобильного телефона и портативных телефонов, находящихся в машине. Посторонние звуки, не являющиеся измерительным сигналом (окружающие шумы, звук работающего двигателя, звонки телефонов и т.д.) могут помешать проведению точных измерений акустических характеристик салона автомобиля.
- ! Убедитесь, что функции автоматической регулировки временной задержки и автоматического эквалайзера выполняются с микрофоном из комплекта поставки. Использование другого микрофона может сделать измерения невозможными или исказить результаты измерения акустических характеристик салона автомобиля.
- Если передний громкоговоритель не подсоединён, функции автоматической регулировки временной задержки и автоматического эквалайзера выполнить невозможно.
- Если это устройство подсоединено к усилителю мощности с регулировкой уровня входного сигнала, выполнение функций автоматической регулировки временной задержки и автоматического эквалайзера может оказаться невозможным при пониженном уровне входного сигнала усилителя мощности. Установите регулятор уровня входного

сигнала усилителя мощности в стандартное положение.

- Если это устройство подсоединено к усилителю мощности с LPF (фильтром нижнихчастот), выключите LPF в усилителе мощности перед выполнением функций автоматической регулировки временной задержки и автоматического эквалайзера. Кроме того, частота среза встроенного фильтра нижних частот активного сабвуфера должна быть установлена на верхнем пределе.
- ! Значение временной задержки, вычисленной функциями автоматической регулировки временной задержки и автоматического эквалайзера, может отличаться от значения, соответствующего фактическому расстоянию, при следующихобстоятельствах. Как бы то ни было, расстояние, вычисленное компьютером, соответствует оптимальной задержке именно при данных обстоятельствах, поэтому продолжайте использовать это расчётное значение.
	- Если в салоне наблюдается сильное отражение звука, возникают задержки.
	- Если возникают задержки для низкочастотных звуков из-за влияния LPF на активные сабвуферы или внешние усилители.
- ! Функции автоматической регулировки временной задержки и автоматического эквалайзера изменяют настройки аудио следующим образом:
	- Регулятор баланса/уровня сигнала возвращается в центральное положение. (Смотрите в стр[. 86](#page-85-0).)
	- Кривая эквалайзера переключается в режим Flat. (Смотрите в стр[. 93](#page-92-0).)
	- Она автоматически подстраивается под настройку фильтра верхних частот для переднего, центрального и заднего громкоговорителя.

Если функции автоматической регулировки временной задержки и автоматического эквалайзера выполняются при наличии ранее установленных настроек, эти настройки замещаются новыми.

### Выполнение функций автоматической регулировки временной задержки и автоматического эквалайзера

1 Остановите автомобиль в как можно более тихом месте, закройте все двери, окна и люк и выключите двигатель. Если двигатель оставить работающим, его шум может помешать правильному выполнению функций автоматической регулировки временной задержки и автоматического эквалайзера.

### 2 Установите с помощью ремня (приобретаемого отдельно) прилагаемый микрофон в центре подголовника сиденья водителя лицевой стороной вперёд.

Результаты работы функций автоматической регулировки временной задержки и автоматического эквалайзера могут различаться в зависимости от того, где Вы установите микрофон. По желанию, для выполнения функций автоматической регулировки временной задержки и автоматического эквалайзера можно установить микрофон на переднем пассажирском сиденье.

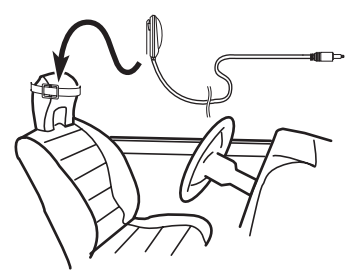

### 3 Поверните переключатель зажигания в положение ON или ACC.

Если кондиционер или обогреватель автомобиля включены, выключите их. Шум вентилятора кондиционера или обогревателя может помешать правильной работе функций автоматической регулировки временной задержки и автоматического эквалайзера.

**• Нажмите кнопку SOURCE для включения** источника сигнала, если это устройство было выключено.

### 4 Выберите положение прослушивания для сиденья, на котором установлен микрофон.

Смотрите в [Использование](#page-85-0) селектора положения [прослушивания](#page-85-0) на стр. 86.

**• Если перед запуском функций автоматиче**ской регулировки временной задержки и автоматического эквалайзера положение прослушивания не задано, автоматически выбирается FRONT-L.

5 Нажмите и удерживайте кнопку SOURCE, пока устройство не выключится.

6 Нажмите и удерживайте кнопку EQ, чтобы войти в режим измерения функций автоматической регулировки временной задержки и автоматического эквалайзера.

7 Подсоедините кабель микрофона к входному разъёму многоканального процессора.

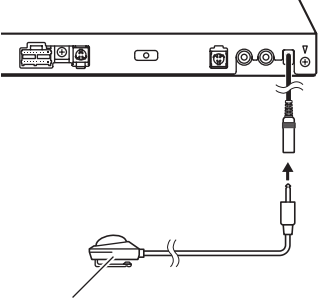

Микрофон AUTO TA&EQ

Подробнее смотрите в руководстве по эксплуатации многоканального процессора.

### 8 Для запуска функций автоматической регулировки временной задержки и автоматического эквалайзера коснитесь START.

### 9 Начнётся отсчёт 10 секунд, в течение которых Вы должны покинуть автомобиль и закрыть дверь.

Из громкоговорителей раздаётся измерительный сигнал (шум) и начинается выполнение функций автоматической регулировки временной задержки и автоматического эквалайзера.

# Если все громкоговорители подсоединены, работа функций автоматической регулировки временной задержки и автоматического эквалайзера завершается приблизительно через 9 минут.

# Чтобы остановить выполнение функций автоматической регулировки временной задержки и автоматического эквалайзера, коснитесь STOP еще раз.

# Чтобы отменить выполнение функций автоматической регулировки временной задержки и автоматического эквалайзера без завершения коснитесь BACK или ESC.

### 10 После завершения работы функций автоматической регулировки временной задержки и автоматического эквалайзера появляется надпись Complete.

Если корректное измерение акустических характеристик салона автомобиля невозможно, появляется сообщение об ошибке. (Смотрите в [Расшифровка](#page-120-0) сообщений об ошибках функции автоматической регулировки [временной](#page-120-0) задержки <sup>и</sup> автоматического [эквалайзера](#page-120-0) на стр. 121.)

11 Для прекращения работы функций автоматической регулировки временной задержки и автоматического эквалайзера коснитесь ESC.

### 12 Аккуратно уберите микрофон в перчаточный ящик.

Храните микрофон в перчаточном ящике или другом надёжном месте. Если микрофон будет подвергаться в течение длительного времени воздействию прямого солнечного света, высокие температуры могут вызвать искажения, изменение цвета или вывести микрофон из строя.

# Знакомство с установочными регулировками

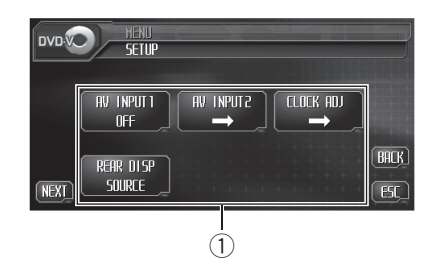

1 Дисплей установочного меню Показывает названия установочных функций.

### 1 Коснитесь AUDIO MENU для вывода на экран MENU.

На дисплее появится надпись MENU.

**• Отобразить MENU можно также, щелкнув** джойстиком на пульте дистанционного управления.

### 2 Коснитесь кнопки SETUP, чтобы отобразить названия функций настройки.

Названия установочных функций отображены на экране, доступные функции подсвечены.

**• Чтобы вернуться к предыдущему дисплею,** коснитесь BACK.

# Чтобы вернуться к отображению каждого источника сигнала, коснитесь кнопки ESC.

### Примечание

Если Вы не воспользуетесь установочными функциями в течение 30 секунд, дисплей автоматически возвратится к отображению источника сигнала.

# Настройка аудио/видеовхода

К этому устройству можно подключить до двухаудио/видеокомпонентов и воспроизводить видеозаписи от источника AV или EXT.

Переключите настройку аудио/видеовхода в зависимости от подключенных аудио/ видеокомпонентов.

- Выберите VIDEO для просмотра видео с подсоединенного компонента в качестве источника сигналаAV.
- Выберите EXT-V для просмотра видео с присоединенного видеоустройства в качестве источника EXT.
- ! Выберите B. CAMERA для просмотра видеоизображения с камеры заднего вида при движении задним ходом.

### Если аудио/видеокомпонент подключен к аудио/видеовходу 1

### • Коснитесь AV input в меню настройки для выбора параметров аудио/ видеовхода 1.

Коснитесь AV input, пока не отобразится нужное значение.

- ОГГ Видеокомпонент не подсоединен
- VIDEO Внешний видеокомпонент (например, переносной видеоплеер)
- **EXT-V** Внешнее видеоустройство (например, продукты Pioneer, которые появятся в будущем)

**EXT-V можно выбрать, только если к этому** устройству подключено внешнее видеоустройство.

### Если аудио/видеокомпонент подключен к аудио/видеовходу 2

1 Коснитесь AV INPUT 2 в меню настройки.

Раздел 18

100) <sub>Ru</sub>

# Настройка

### 2 Коснитесь кнопки < или ► в AV INPUT 2, чтобы выбрать требуемую настройку.

При каждом нажатии ◀ или ▶ происходит переключение между следующими настройками аудио/видеовхода 2:

- ОГГ Видеокомпонент не подсоединен
- В. CAMERA Камера заднего вида
- VIDEO Внешний видеокомпонент (например, переносной видеоплеер)

# Если к аудио/видеовходу 2 подключена камера заднего вида

# ВНИМАНИЕ

Компания Pioneer рекомендует использовать камеру, которая выдает зеркальное изображение, в противном случае изображение на экране может быть перевернутым.

К аудио/видеовходу 2 можно подключить камеру заднего вида и выводить на экран изображение с нее.

Когда рычаг переключения передач находится в положении REVERSE (R), видео автоматически переключается на изображение с камеры заднего вида. (За дополнительной информацией обращайтесь к дилеру Pioneer.)

- После настройки параметров камеры заднего вида установите рычаг переключения передач в положение RE-VERSE (R) и убедитесь в том, что на дисплей выводится изображение с камеры заднего вида.
- Если дисплей переключится на изображение с камеры заднего вида по ошибке (при движении вперед), измените настойки камеры заднего вида.
- Чтобы вернуться от камеры заднего вида к источнику сигнала, нажмите V.ADJ.

1 Коснитесь AV INPUT 2 в меню настройки.

### 2 Коснитесь кнопки **d или b в** AV INPUT 2, чтобы выбрать B. CAMERA.

### 3 Нажмите < или > в POLARITY, чтобы выбрать соответствующую настройку для полярности.

При каждом нажатии < или → происходит переключение между следующими значениями полярности:

- **BATTERY** Если подсоединен положительный провод, в то время как рычаг переключения передач установлен в положение REVERSE (R)
- GND Если подсоединен отрицательный провод, в то время как рычаг переключения передач установлен в положение REVERSE (R)

# Установка часов

Используйте эти указания для установки часов.

### 1 Коснитесь CLOCK ADJ в менюнастройки.

### 2 Нажмите кнопку OFF, чтобы включить дисплей дежурного режима.

На дисплее появится ON вместо OFF. Дисплей дежурного режима включен.

**• Коснитесь ON, чтобы выключить дисплей** дежурного режима.

### 3 Коснитесь < или ▶, чтобы выбрать сегмент дисплея часов, который Вы хотите установить.

При каждом нажатии кнопки < или ► происходит выбор одного сегмента дисплея часов:

Часы—Минуты

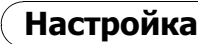

Раздел 18

> При выборе сегментов дисплея часов выбранный сегмент будет выделен подсветкой.

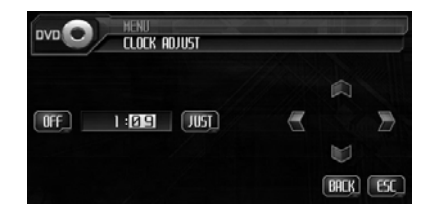

### 4 Чтобы установить показания часов, коснитесь ▲ или ▼.

При каждом нажатии ▲ происходит увеличение выбранного значения часов или минут. При каждом нажатии кнопки  $\blacktriangledown$ происходит уменьшение выбранного значения часов или минут.

### Примечания

- ! Вы можете настроить часы по сигналу точного времени, нажав JUST.
	- Если значение минут находится в пределах от 00 до 29, минуты округляются в меньшую сторону. (Например, значение 10:18 станет 10:00.)
	- Если значение минут находится в пределах от 30 до 59, минуты округляются в большую сторону. (Например, значение 10:36 станет 11:00.)
- Даже если источники сигнала выключены, на дисплее отображаются часы.

### Выбор видеоизображения на заднем дисплее

Вы можете настроить задний дисплей таким образом, чтобы он автоматически переключался на изображение AVG-VDP1 вместе с передним дисплеем. Можно также выбрать настройку, чтобы на заднем дисплее продолжался вывод изображения с выбранного видеоисточника вне зависимости от режима работы переднего дисплея.

- Данная функция доступна, только если к этому устройству подключен процессор Pioneer Vehicle Dynamics Processor (AVG-VDP1).
- ! При выборе источника SOURCE, если выбранным источником является источник аудиосигнала, на заднем дисплее ничего не отображается.

### Нажмите REAR DISP в меню настройки, чтобы воспроизводить видеоизображение с выбранного источника на заднем дисплее.

Нажимайте кнопку REAR DISP, пока на дисплее не отобразится требуемая настройка видеорежима.

- SOURCE Вывод видеосигнала с выбранного источника на задний дисплей.
- V.D.P. Отображение AVG-VDP1 на заднем дисплее

# Настройка DVD

### Знакомство с установочными регулировками DVD

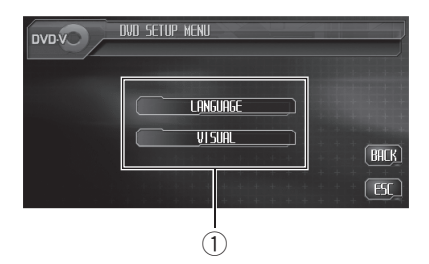

Это меню можно использовать для изменения аудио, субтитров, блокировки доступа и других настроек DVD.

1 Дисплей установочного меню DVD Отображается состояние установочного меню DVD.

### 1 Во время воспроизведения диска DVD нажмите  $\blacksquare$ .

Воспроизведение диска прекратится. В меню DVD отобразится SETUP вместо MENU.

### 2 Нажмите SETUP.

На дисплей выводится установочное меню DVD.

#### 3 Нажмите LANGUAGE, чтобы вызвать менювыбора языка на диске DVD. Нажмите VISUAL, чтобы вызвать менювыбора опций видео на диске DVD.

На дисплей выводятся названия функций DVD, сгруппированные в выбранном меню.

- # Для перехода к следующей группе функций коснитесь NEXT.
- # Для перехода к предыдущей группе функций коснитесь PREV.
- # Чтобы вернуться к предыдущему дисплею, коснитесь BACK.
- # Чтобы вернуться к дисплею воспроизведения, коснитесь ESC.

# Примечание

Если Вы не воспользуетесь установочной функцией DVD в течение 30 секунд, дисплей автоматически возвратится к дисплею воспроизведения.

# Установка языка субтитров

Вы можете задать желаемый язык субтитров. Если субтитры на выбранном языке записаны на DVD, они будут появляться при просмотре.

### 1 Нажмите SUR TITLE LANGUAGE в менювыбора языка на диске DVD. На дисплей выводится меню языка субтит-

ров, в котором выбранный в данный момент язык выделен подсветкой.

# Для переключения в меню выбора второго языка коснитесь NEXT.

# Для возврата в меню выбора первого языка коснитесь PREV.

### 2 Выберите необходимый язык.

Язык субтитров установлен.

**E** Если Вы выбрали OTHERS, смотрите в [Выбор](#page-103-0) **[OTHERS](#page-103-0)** [на стр](#page-103-0). 104.

### Примечания

- Если выбранного языка нет на диске, отображается язык, указанный на диске.
- ! Переключить язык субтитров можно во время просмотра с помощью кнопки **SUB TITLE.** (Смотрите в [Изменение](#page-36-0) языка субтитров во время [воспроизведения](#page-36-0) (Мульти-[субтитры](#page-36-0)) на стр. 37.)
- ! Даже если Вы используете SUB TITLE во время воспроизведения для переключения языка субтитров, это не влияет на настройки, выполненные здесь.

 $R_{\rm H}$  (103)

### Выбор OTHERS

<span id="page-103-0"></span>Раздел 19

> Если Вы выбираете OTHERS, открывается экран ввода кода языка. Инструкции по вводу четырехзначного кода нужного языка см. в [Таблица](#page-128-0) кодов языка для DVD на стр. [129](#page-128-0).

### 1 Коснитесь 0—9, чтобы ввести код языка.

**• Для отмены введенных номеров коснитесь** C.

2 Пока на дисплее отображается введенный номер, коснитесь ENTER.

# Установка языка звукового сопровождения

Вы можете установить желаемый язык звукового сопровождения.

### 1 Нажмите AUDIO LANGUAGE в меню выбора языка на диске DVD.

На дисплей выводится меню языка звукового сопровождения, в котором выбранный в данный момент язык выделен подсветкой.

Для переключения в меню выбора второго языка коснитесь NEXT.

Для возврата в меню выбора первого языка коснитесь PREV.

### 2 Выберите необходимый язык.

Язык звукового сопровождения установлен.

**E** Если Вы выбрали **OTHERS**, смотрите в Выбор OTHERS на стр. 104.

### Примечания

- Если выбранного языка нет на диске, отображается язык, указанный на диске.
- ! Переключить язык звукового сопровождения можно во время просмотра с помощью кнопки AUDIO. (Смотрите в [Изменение](#page-35-0) языка звукового [сопровождения](#page-35-0) во время [воспроизведения](#page-35-0) (Мульти-аудио) на стр. [36](#page-35-0).)

! Даже если Вы используете AUDIO во время воспроизведения для переключения языка звукового сопровождения, это не влияет на настройки, выполненные здесь.

# Настройка языка меню

Вы можете задать желаемый язык меню, записанных на диске.

1 Нажмите MENU LANGUAGE в меню выбора языка на диске DVD.

На дисплей выводится меню выбора языка меню, в котором выбранный в данный момент язык выделен подсветкой.

- # Для переключения в меню выбора второго языка коснитесь NEXT.
- # Для возврата в меню выбора первого языка коснитесь PREV.
- 2 Выберите необходимый язык.

Язык меню установлен.

Если Вы выбрали OTHERS, смотрите в Выбор OTHERS на стр. 104.

### Примечание

Если выбранного языка нет на диске, отображается язык, указанный на диске.

### Включение и отключение вспомогательных субтитров

Если вспомогательные субтитры записаны на DVD-диск, Вы можете вывести их на дисплей, включив функцию вспомогательных субтитров.

### 1 Нажмите NEXT в менювыбора языка на диске DVD.

### 2 Для включения вспомогательных субтитров нажмите ASSIST SUB TITLE.

На дисплее появится надпись ON.

Коснитесь ASSIST SUB TITLE еще раз, чтобы выключить вспомогательные субтитры. ■

 $Ru$ 

<span id="page-104-0"></span>Когда эта функция включена, значок ракурса появляется в сценах, которые могут быть воспроизведены в разных ракурсах.

### Для включения отображения значка ракурса нажмите MULTI ANGLE в меню опций видео на диске DVD.

На дисплее появится надпись ON.

Коснитесь MULTI ANGLE еще раз, чтобы выключить отображение значка ракурса.

# Настройка формата изображения

Возможны два варианта дисплея. Широкоформатный дисплей имеет отношение ширины к высоте 16:9 (ТВ-формат), в то время как обычный формат телевидения 4:3. Убедитесь, что Вы выбрали правильный ТВ-формат для дисплея, соединенного с VIDEO OUTPUT.

- При использовании обычного дисплея выбирайте LETTER BOX или PANSCAN. При выборе 16 : 9 выводимое изображение может выглядеть неестественным.
- ! При выборе ТВ-формата дисплей устройства переключается на ту же настройку.

1 Нажмите TV ASPECT в меню опций видео на диске DVD.

### 2 Для выбора ТВ-формата коснитесь любой из следующих кнопок сенсорной панели.

- 16: 9 Широкоформатное изображение (16:9) выводится в реальном виде (начальная настройка)
- $\cdot$  LETTER BOX Изображение формата "letterbox" с черными полосами в верхней и нижней части экрана
- ! PANSCAN Изображение обрезается в правой и левой области экрана

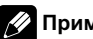

### Примечания

- ! При воспроизведении дисков, на которых не указан PANSCAN, включается LETTER BOX, даже если вами выбрана настройка PANSCAN. Проверьте, что на упаковке диска нанесена маркировка **16 : 9 LB** . (См. стр[. 13.](#page-12-0))
- ! Некоторые диски не дают возможности менять ТВ-формат. Подробности смотрите в инструкциях, прилагаемых к диску.  $\Box$

# Установка блокировки доступа

Некоторые видеодиски DVD позволяют использовать функцию блокировки доступа для предотвращения просмотра детьми сцен насилия и прочих фрагментов, предназначенных только для взрослых. Уровень блокировки доступа можно выбрать по желанию.

Если установлена блокировка доступа определенного уровня, то при попытке воспроизвести диск с функцией блокировки на экран выводится предложение ввести код доступа. В этом случае воспроизведение начнется только после ввода правильного кода.

### Установка кода и уровня блокировки

Для воспроизведения дисков с функцией блокировки Вы должны будете задать пароль.

### 1 Нажмите PARENTAL в меню опций видео на диске DVD.

### 2 Чтобы ввести четырехзначный номер, коснитесь 0—9.

**• Для отмены введенных номеров коснитесь** 

C.

Раздел 19

#### 3 Пока на дисплее отображается введенный номер, коснитесь ENTER. Код установлен, и теперь можно задать уровень.

#### 4 Для выбора нужного уровня нажмите любую из клавиш 1—8.

Уровень блокировки доступа установлен.

- LEVEL 8 Допускается воспроизведение всего диска (начальная настройка)
- От LEVEL 7 до LEVEL 2 Допускается воспроизведение детских программ и программ, не ориентированныхтолько на взрослых
- LEVEL 1 Допускается воспроизведение только детских программ

### Примечания

- ! Рекомендуется записать код на случай, если Вы его забудете.
- ! Уровень блокировки доступа записан на диске. Это помечается на упаковке диска, в приложенном буклете или на самом диске. Если уровень блокировки не записан на диск, использовать функцию блокировки на данном устройстве невозможно.
- На некоторых дисках защитная блокировка применяется только в отношении сцен определенного уровня. Такие сцены воспроизводиться не будут. Подробности смотрите в инструкциях, прилагаемых к диску.

### Изменение уровня

Установленный уровень блокировки доступа можно изменять.

### 1 Нажмите PARENTAL в меню опций видео на диске DVD.

### 2 Коснитесь 0—9, чтобы ввести зарегистрированный код.

### 3 Коснитесь ENTER.

Код введен, и теперь можно изменить уровень.

При вводе неправильного кода отображается значок  $\bigcirc$ . Нажмите С и введите правильный код.

**• Если Вы забыли код, смотрите в Если Вы** забыли код на стр. 106.

#### 4 Для выбора нужного уровня нажмите любую из клавиш 1—8. Новый уровень блокировки доступа установлен.

### Если Вы забыли код

См. Установка кода <sup>и</sup> уровня [блокировки](#page-104-0) [на стр](#page-104-0). 105 и нажмите C 10 раз. Зарегистрированный код отменяется, и Вы можете задать новый.∫■Ì

 $Ru$ 

# <span id="page-106-0"></span>Изменение начальных настроек

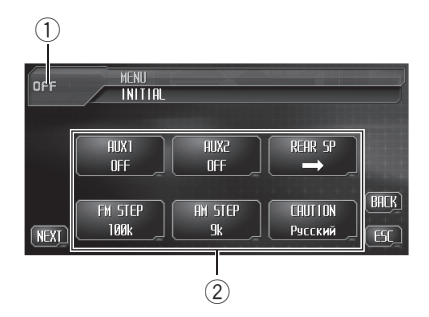

С помощью начальных настроек можно настроить разнообразные параметры системы для максимально эффективной работы этого устройства.

#### 1 Значок источника сигнала

Показывает, какой источник сигнала был выбран.

2 Дисплей функций Показывает названия функций.

#### 1 Коснитесь значка источника сигнала, а затем коснитесь OFF, чтобы выключить это устройство.

# Если значок источника сигнала не отображается, вы можете вывести его на экран, коснувшись экрана.

### 2 Коснитесь кнопки AUDIO MENU, затем коснитесь INITIAL, чтобы вывести на экран названия функций.

Названия функций отображены на экране, доступные функции подсвечены.

# Для перехода к следующей группе функций коснитесь NEXT.

# Для перехода к предыдущей группе функций коснитесь PREV.

# Чтобы вернуться к предыдущему дисплею, коснитесь BACK.

# Чтобы вернуться к отображению каждого источника сигнала, коснитесь кнопки ESC. [■]

# Включение вспомогательной настройки

Вспомогательное оборудование, подключенное к данному устройству, можно включать по отдельности. При использовании входа AUX для каждого источника сигнала должно быть выбрано положение ON (ВКЛ). По вопросам подключения или использования вспомогательного оборудования см. [Использование](#page-114-0) вспомогательного источника (AUX) [на стр](#page-114-0). 115.

### % Коснитесь AUX1/AUX2 в начальном менюдля включения каждой вспомогательной настройки.

 Чтобы выключить вспомогательную настройку, нажмите AUX1/AUX2 еще раз. <sup>■</sup>

### Установка параметров выхода заднего канала и усилителя сабвуфера

Выход заднего канала этого устройства (выход на провода заднего громкоговорителя) можно использовать для подключения широкополосного громкоговорителя (FULL) или сабвуфера (SUB. W). При выборе для настройки выхода заднего канала значения SUB. W можно подключить провод заднего громкоговорителя непосредственно к сабвуферу без использования вспомогательного усилителя.

По умолчанию это устройство настроено на подключение заднего широкополосного громкоговорителя (FULL). При подсоединении выхода заднего канала к широкополосным громкоговорителям (при выборе FULL) можно подключить RCA-выход канала сабвуфера к сабвуферу. В этом случае можно выбирать между использованием встроенного SUB.W усилителя сабвуфера (фильтр нижнихчастот, фаза) или вспомогательного FULL.

Если к данному устройству подсоединён многоканальный процессор (например, DEQ-P6600), этой функцией пользоваться нельзя.

#### 1 Коснитесь REAR SP в начальном меню.

#### 2 Чтобы переключить настройки выхода заднего канала, нажмите кнопку или  $\blacktriangleright$  в REAR SPEAKER.

Для выбора широкополосного громкоговорителя нажмите кнопку <. при этом на дисплее появится надпись FULL. Для выбора сабвуфера нажмите кнопку  $\blacktriangleright$ , при этом на дисплее появится надпись SUB. W.

- # Если сабвуфер не подключен к выходу заднего канала, выберите FULL.
- Если сабвуфер подключен к выходу заднего канала, выберите для него SUB. W.

**• Если для настройки выхода заднего кана**ла выбрано SUB. W, изменить усилитель сабвуфера невозможно.

#### 3 Чтобы выбрать выход канала сабвуфера или выход без затухания, нажмите кнопку  $\triangleleft$  или  $\triangleright$  в PREOUT.

Для выбора выхода канала сабвуфера нажмите кнопку  $\blacktriangleleft$ , при этом на дисплее появится надпись SUB.W. Для выбора выхода без затухания нажмите кнопку  $\blacktriangleright$ , при этом на дисплее появится надпись FULL.

# Примечания

- ! Даже при изменении настройки звук выводиться не будет, если Вы не включите в аудиоменю выход без затухания (смотрите в [Использование](#page-82-0) выходного сигнала без [затухания](#page-82-0) на стр. 83) или выход канала сабвуфера (смотрите в [Использование](#page-81-0) выхода канала [сабвуфера](#page-81-0) на стр. 82).
- ! При замене усилителя сабвуфера параметры выхода канала сабвуфера и выхода без затухания в аудиоменю вернутся к заводским настройкам.

# Установка шага настройки в FM-диапазоне

Шаг настройки в FM-диапазоне, используемый при настройке с поиском, можно менять со 100 кГц (значение по умолчанию) на 50 кГц и обратно.

### % Нажмите кнопку FM STEP в начальном меню, чтобы выбрать шаг настройки в FM-диапазоне.

При нажатии FM STEP происходит переключение шага настройки в FM-диапазоне между 50 кГц и 100 кГц. Выбранный шаг настройки в FM-диапазоне появляется на дисплее.

#### $\mathscr Y$ Примечание

Настройка с поиском с шагом 50 кГц позволяет настраивать станции более точно. Настройте станции с помощью ручной настройки или выполните настройку с поиском еще раз.

# Установка шага настройки в AM-диапазоне

Шаг настройки в AM-диапазоне можно менять с 9 кГц (значение по умолчанию) на 10 кГц и обратно. При использовании тюнера в Северной, Центральной и Южной Америке измените шаг настройки с 9 кГц (допускается диапазон от 531 кГц до 1 602 кГц) на 10 кГц (допускается диапазон от 530 кГц до 1 640 кГц).

### **• Нажмите кнопку AM STEP в началь**ном меню, чтобы выбрать шаг настройки в AM-диапазоне.

При нажатии AM STEP происходит переключение шага настройки в AM-диапазоне между 9 кГц и 10 кГц. Выбранный шаг настройки в АM-диапазоне появляется на дисплее.Ю

 $Ru$
# Смена языка предупреждающих сообщений

Некоторые операции с этим устройством запрещается выполнять во время движения, или они требуют повышенного внимания. В этом случае на дисплее появится предупреждение. В этой настройке Вы можете изменить язык, на котором отображаются предупреждения.

Коснитесь CAUTION в начальном меню, чтобы выбрать нужный язык. При каждом нажатии CAUTION происходит смена языка отображения предупреждений.

# Включение функции приглушения звука/ ослабления уровня сигнала

Звук/уровень звукового сигнала данной системы автоматически понижается при получении сигнала от оборудования с функцией приглушения звука.

- ! Звук выключается, отображается надпись MUTE, и регулировки звука становятся недоступны.
- ! Звук приглушается, отображается надпись ATT, и регулировки звука (кроме управления громкостью) становятся недоступны.
- При отмене приглушения/понижения уровня звука происходит возврат к стандартному уровню звука.

### • Нажмите кнопку TEL/GUIDE в начальном меню, чтобы выбрать выключение звука, приглушение или значение "выкл.".

Нажимайте кнопку TEL/GUIDE, пока на дисплее не отобразится требуемая настройка.

• **MUTE** – Приглушение звука

- ATT-20dB Ослабление уровня сигнала (ATT -20dB имеет более сильный эффект, чем ATT -10dB)
- ! ATT -10dB Ослабление уровня сигнала
- ! OFF Отключение функции выключения/приглушения звука

## Примечания

- Звук системы приглушается, на дисплее отображается индикация MUTE или ATT, и регулировка звука становится невозможной.
- ! Функционирование приходит в норму, когда телефонное соединение или голосовое управление завершено.

# Микширование зуммера AVG-VDP1 и аудиосигнала

При подключении AVG-VDP1 к этому устройству AVG-VDP1 периодически генерирует звуковой сигнал. Для обеспечения высокого качества воспроизводимого звука выберите для этой функции значение GUIDE, чтобы правильно микшировать звук зуммера и аудиосигнал.

- Данная функция доступна, только если к этому устройству подключен процессор Pioneer Vehicle Dynamics Processor (AVG-VDP1).
- Если к данному устройству подсоединен многоканальный процессор (например, DEQ-P6600), этой функцией пользоваться нельзя.
- ! Для обеспечения высокого качества звука рекомендуется выбирать значение GUIDE.

### % Коснитесь VDP MIX в начальном менюдля включения микширования зуммера AVG-VDP1.

При нажатии VDP MIX происходит переключение настроек микширования между ALL (постоянное микширование) и GUIDE (микширование при генерации сигнала зуммера).

 $_{\rm Ru}$  (109

## Коррекция искажения звука

Искажение звука, причиной которого могут быть настройки кривой эквалайзера, можно уменьшить.

Слишком большой уровень настроек эквалайзера может быть причиной искажения звука. Если это происходит, попробуйте переключиться в режим LOW. Обычно для обеспечения высокого качества звука выбирается значение HIGH.

• Этой функцией можно пользоваться только в том случае, если к данному устройству подсоединён многоканальный процессор (например, DEQ-P6600).

### **• Коснитесь D. ATT в начальном меню,** чтобы переключить настройку цифрового аттенюатора.

При прикосновении к кнопке D. ATT настройки цифрового аттенюатора меняются в следующем порядке: HIGH-LOW<sup>[</sup>

# Настройка телевизионного сигнала

Если это устройство подключено к ТВтюнеру, необходимо настроить телевизионный сигнал, соответствующий настройкам для вашей страны.

• По умолчанию для этой функции установлено значение AUTO, поэтому это устройство автоматически подстраивает настройки телевизионного сигнала.

### Нажмите кнопку TV SIG в начальном меню, чтобы выбрать соответствующий телевизионный сигнал.

При прикосновении к кнопке TV SIG настройки телевизионного сигнала меняются в следующем порядке:

AUTO—PAL—SECAM

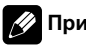

Примечание

Проконсультируйтесь у ближайшего дилера компании Pioneer относительно настроек телевизионного сигнала в вашей стране.

# Сброс аудиофункций

Вы можете сбросить значения всех аудиофункций кроме громкости.

! Этой функцией можно пользоваться только в том случае, если к данному устройству подсоединён многоканальный процессор (например, DEQ-P6600).

1 Коснитесь RESET в начальном меню. Появится сообщение Proceed with reset? с запросом подтверждения.

### 2 Коснитесь RESET еще раз, чтобы сбросить настройки аудиофункций.

На экране появится сообщение Reset completed; настройки аудио сброшены.

Чтобы отменить процесс сброса настроек, коснитесь CANCEL.

## Ввод PIN-кода для беспроводного соединения Bluetooth

Для некоторых Bluetooth-аудиоплееров необходимо заранее ввести PIN-код Bluetooth-аудиоплеера в это устройство, чтобы подготовить его для соединения с Bluetooth-аудиоплеером.

! Вы можете пользоваться этой функцией только в том случае, если к этому устройству подключен адаптер Bluetooth (например, CD-BTB100).

### 1 Коснитесь PIN code input в начальном меню.

Появляется экран ввода PIN-кода.

 $Ru$ 

### 2 Коснитесь 0 — 9 для ввода PIN-кода вашего Bluetooth-аудиоплеера .

■ Коснитесь С, чтобы удалить номер.

3 После ввода PIN-кода (до 16 цифр ) коснитесь ENTER .

Введенный PIN-код сохраняется в памяти данного устройства .

# Выдвижение антенны автомобиля

При стандартной настройке антенна вашего автомобиля автоматически уби рается при выборе источника **OFF**, а также когда ключ зажигания находится в положе нии ACC. При этой настройке источник ос тается OFF даже при поступлении входящего вызова через адаптер Bluetooth (например, CD-BTB100). Если вы хотите принимать входящие вызовы , поступаю щие на источник OFF , выключите AUTO ANT MODE . Источник OFF переклю чится на **Telephone**, и при поступлении входящего вызова антенна автомобиля вы двинется .

• Вы можете пользоваться этой функцией только в том случае , если к этому ус тройству подключен адаптер Bluetooth (например, CD-BTB100).

### • Нажмите кнопку AUTO ANT MODE в начальном меню , чтобы отключить ав томатический режим антенны .

При поступлении входящего вызова ан тенна автомобиля будет выдвигаться , и ис точник будет переключаться на Telephone.

# Чтобы включить автоматический режим антенны, нажмите AUTO ANT MODE еще раз .

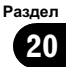

# <span id="page-111-0"></span>Настройка экрана

### Изменение широкоформатного режима

Вы можете выбрать необходимый режим для увеличения формата изображения с 4:3 до 16:9.

### **• Нажмите WIDE для выбора желае**мой настройки.

Нажмите WIDE несколько раз для выбора следующих настроек:

FULL (во весь экран)—JUST (точный)— CINEMA (кино)—ZOOM (увеличение)— NORMAL (обычный формат)

Если к этому устройству подключен AVG-VDP1, нажмите и удерживайте кнопку WIDE для выбора нужного режима экрана. При последовательном нажатии и удержании кнопки WIDE происходит переключение между настройками.

### FULL (во весь экран)

Формат изображения 4:3 увеличивается только по горизонтали, обеспечивая ТВ изображение формата 4:3 (нормальное изображение) без каких-либо пропусков.

### JUST (точный)

Изображение слегка увеличивается в центре, и коэффициент увеличения возрастает от центра к краям по горизонтали, обеспечивая формат изображения 4:3 без нарушений пропорции даже на широком экране.

### CINEMA (кино)

Изображение увеличивается в той же пропорции, что и FULL или ZOOM по горизонтали и в промежуточной пропорции между FULL и ZOOM по вертикали; идеально подходит для изображения формата кино (широкоформатное изображение), в котором надписи на экране остаются за границами изображения.

### ZOOM (увеличение)

Изображение формата 4:3 одинаково увеличивается по горизонтали и по вертикали;

идеально подходит для изображения формата кино (широкоформатное изображение).

### NORMAL (обычный формат)

Изображение формата 4:3 отображается в реальном масштабе, не создавая ощущения диспропорции, поскольку сохраняются пропорции нормального изображения.

## Примечания

- ! Для каждого источника видеосигнала могут сохраняться различные настройки.
- ! При просмотре видео в широкоформатном режиме, не совпадающем с его исходным форматом, изображение может измениться.
- ! Помните, что использование функции широкоформатного изображения в коммерческих целях или в целях общественного просмотра может представлять собой нарушение прав, защищенных законом об авторском праве.
- ! При просмотре в режиме CINEMA или ZOOM видеоизображение будет зернистым.

### Изменение настроек изображения

### Яркость, контрастность, цветность и оттенки

Вы можете регулировать BRIGHT (яркость), CONTRAST (контрастность), COLOR (цвет) и HUE (оттенок) для каждого источника сигнала и для камеры заднего вида.

- Настройки BRIGHT и CONTRAST сохраняются отдельно для яркого освещения (в дневное время) и приглушенного освещения (в ночное время).
- ! Вы не можете регулировать настройку HUE для формата PAL.
- ! Вы не можете регулировать настройки COLOR или HUE для источника аудиосигнала.

 $Ru$ 

### 1 Нажмите и удерживайте кнопку V.ADJ, чтобы вывести на дисплей PICTURE ADJUST.

Нажмите V.ADJ и удерживайте, пока на дисплее не появится надпись PICTURE ADJUST.

### 2 Для выбора функции, которую следует настроить, коснитесь любой из следующих кнопок сенсорной панели.

Названия функций регулировки отображены на экране, доступные функции подсвечены.

- BRIGHT Регулировка интенсивности черного
- **CONTRAST** Регулировка контрастности
- COLOR Регулировка насыщенности цвета
- **HUE** Регулировка тона (увеличивается насыщенность красного или зеленого цвета)
- BACK-CAMERA/SOURCE Переключение режимов настройки изображения

# Вы можете настраивать изображение с камеры заднего вида, только когда для AV INPUT 2 выбрано B. CAMERA. (Смотрите в Если <sup>к</sup> аудио/[видеовходу](#page-100-0) 2 подключена камера заднего вида [на стр](#page-100-0). 101.)

# Если вы просматриваете изображение с камеры заднего вида, нажимать SOURCE для регулировки изображения выбранного источника нельзя.

Для некоторых камер заднего вида настройка изображения невозможна.

### 3 Для настройки выбранной функции коснитесь < или ►.

При каждом касании < или > уровень выбранной настройки будет повышаться или понижаться. При повышении или понижении уровня отображаются надписи с +24 по –24.

4 Чтобы скрыть кнопки сенсорной панели, коснитесь ESC.

### Регулятор подсветки

Настройки DIMMER сохраняются отдельно для каждого типа внешнего освещения: дневной, вечерней и ночной подстветки.

### Нажмите и удерживайте кнопку V.ADJ, чтобы вывести на дисплей PICTURE ADJUST.

Нажмите V.ADJ и удерживайте, пока на дисплее не появится надпись PICTURE ADJUST.

### 2 Коснитесь DIMMER.

### 3 Для настройки яркости коснитесь < или $\blacktriangleright$ .

При каждом касании  $\blacktriangleleft$  или  $\blacktriangleright$  кнопка смещается влево или вправо. Уровень показывает яркость регулируемого экрана. Чем дальше кнопка смещается вправо, тем ярче становится экран.

### 4 Чтобы скрыть кнопки сенсорной панели, коснитесь ESC.

## Примечание

Значки, показывающие текущий уровень яркости окружающего освещения, используемый для регулирования BRIGHT и CONTRAST, могут слегка отличаться от DIMMER.

# Выбор фоновой заставки

Вы можете отобразить эскизы имеющихся фоновых изображений/фильмов и выбрать одно из них в качестве фона для Вашего дисплея. Фон можно выбрать отдельно для каждой группы аудиоисточников (воспроизведение компакт-диска, прослушивание радиоприемника, использование телефона и т.п.) и видеоисточников (просмотр DVD, AV и т.п.).

1 Нажмите ENTERTAINMENT (ENT).

Эскизы фоновых изображений/фильмов появятся на дисплее.

Для перехода к следующей группе эскизов нажмите NEXT.

 $_{\rm Ru}$  (113

# Для возврата к предыдущей группе эскизов нажмите PREV.

### 2 Коснитесь одного из эскизов, который следует использовать в качестве фонового изображения.

Выбранное подвижное или неподвижное изображение будет использовано в качестве фона.

# Примечание

В следующих случаях фоновые изображения от этого источника выбрать нельзя:

- Если аудио/видеовход (аудио/видеовход 1 и 2) не установлен в положение VIDEO (смотрите на стр[. 100\)](#page-99-0).
- Если AVG-VDP1 не подключен к этому устройству.

# Регулировка положения отклика сенсорных панелей (калибровка сенсорных панелей)

Если вам кажется, что сенсорные кнопки на экране отклонились от нормального положения и неправильно реагируют при прикосновении, необходимо отрегулировать положения отклика сенсорной панели. Предусмотрено два способа настройки: 4-точечная регулировка, когда вы касаетесь четырех углов экрана; и 16точечная регулировка, когда вы выполняете точную настройку по всему полю экрана.

Для настройки обязательно используйте прилагаемое перо и соблюдайте осторожность при касании им экрана. При чрезмерном нажатии на сенсорную панель она может быть повреждена. Не пользуйтесь заостренными предметами, например, шариковыми или чернильными ручками. В противном случае экран будет поврежден.

 $Ru$ 

### 1 Коснитесь значка источника сигнала, а затем коснитесь OFF, чтобы выключить это устройство.

# Если значок источника сигнала не отображается, вы можете вывести его на экран, коснувшись экрана.

2 Нажмите и удерживайте BAND/ESC. Появится экран 4-точечной регулировки сенсорной панели.

### 3 Коснитесь пером для настройки сенсорной панели каждой из стрелок в четырех углах экрана.

Стрелки, к которым вы прикоснулись, становятся красными.

Если стрелка не стала красной, выполнить 4-точечную регулировку невозможно. Выполните регулировку, коснувшись всех стрелок, или отмените регулировку и вернитесь к дисплею ВЫКЛ.

Для отмены настройки нажмите V.ADJ.

### 4 Нажмите BAND/ESC, чтобы выполнить 4-точечную регулировку.

Настроенная позиция сохраняется в памяти.

• В ходе сохранения данных о настройке не выключайте двигатель.

### 5 Нажмите BAND/ESC, чтобы перейти к 16-точечной регулировке.

Появится экран 16-точечной регулировки сенсорной панели.

Для отмены настройки нажмите V.ADJ.

### 6 Осторожно коснитесь центра отметки + на экране пером для настройки сенсорной панели.

После того, как вы коснетесь всех отметок, данные о настроенных положениях сохраняются в памяти.

• В ходе сохранения данных о настройке не выключайте двигатель.

### 7 Для завершения настройки нажмите V.ADJ.

# Для возобновления 16-точечной регулировки нажмите BAND/ESC.

Раздел 21

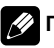

## Примечание

Если выполнить регулировку сенсорной панели не удается, обратитесь к местному дилеру компании Pioneer.

# Отображение AVG-VDP1 (Pioneer Vehicle Dynamics Processor)

Это устройство может быть использовано в качестве дисплея для AVG-VDP1 (приобретается дополнительно).

• Данная функция доступна, только если к этому устройству подключен процессор Pioneer Vehicle Dynamics Processor (AVG-VDP1).

**• Для переключения дисплея на AVG-**VDP1 нажмите V.ADJ.

# Чтобы вернуться к видеоисточнику, нажмите **V.ADJ** еще раз. $\Box$ 

# Использование вспомогательного источника (AUX)

С этого устройства можно управлять вспомогательным оборудованием, например, видеомагнитофоном или портативным устройством (продаются отдельно). Если вспомогательное оборудование подключено, оно автоматически распознается как источник AUX и присваивается AUX.

# О способе подключения AUX

Вы можете подключить вспомогательные устройства к этому устройству двумя способами.

## С помощью стерео-кабеля с миништекером

При подключении вспомогательного оборудования <sup>с</sup> использованием стереокабеля с мини-штекером

### Вставьте мини-штекер стереокабеля в гнездо AUX (вспомогательный вход) этого устройства.

За дополнительной информацией обращайтесь к руководству по установке.

## С помощью адаптера IP-BUS-RCA

При подключении вспомогательного оборудования с использованием межсоединителя IP-BUS-RCA (продается отдельно)

Используйте межсоединитель IP-BUS-RCA, например, CD-RB20/CD-RB10 (продается отдельно) для подсоединения к этому устройству вспомогательного оборудования с RCA-выходом. Дополнительную информацию смотрите в руководстве пользователя межсоединителя IP-BUS-RCA.

Если вспомогательное оборудование имеет RCA-выходы, Вы можете использовать только такой вид соединения.

## Выбор AUX в качестве источника сигнала

% Коснитесь значка источника сигнала, затем коснитесь AUX, чтобы выбрать AUX в качестве источника сигнала.

# Если значок источника сигнала не отображается, вы можете вывести его на экран, коснувшись экрана.

# Если вспомогательная настройка не включена, выбрать AUX невозможно. Чтобы получить дополнительную информацию, смотрите в Включение [вспомогательной](#page-106-0) настройки [на стр](#page-106-0). 107.

 $_{\rm Ru}$   $(115$ 

### Ввод названия вспомогательного источника (AUX)

Название, отображаемое для AUX, можно изменять.

### 1 Выбрав AUX в качестве источника сигнала, нажмите A.MENU и FUNCTION, затем нажмите EDIT.

### 2 Коснитесь ABC для выбора нужного типа символов.

Коснитесь ABC несколько раз для выбора следующих типов символов:

Буквы (прописные буквы), цифры и символы—буквы (строчные буквы)—буквы европейских языков с диакритическими знаками (например, á, à, ä, ç)

# Переключение между режимами ввода цифр и символов выполняется с помощью кнопки 123.

### 3 Коснитесь ▲ или ▼ для выбора буквы алфавита.

При каждом нажатии ▲ на дисплее отображаются буквы алфавита, цифры или символы в порядке возрастания (A B C ...). При каждом нажатии ▼ на дисплее будут отображаться буквы в порядке убывания.

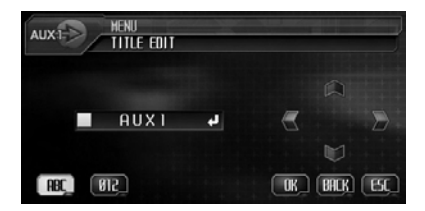

4 Для перемещения курсора на позицию следующего символа коснитесь ▶. Как только появляется нужная буква, коснитесь ►, чтобы передвинуть курсор в следующую позицию, и выберите следующую букву. Для перемещения курсора в обратном направлении коснитесь  $\blacktriangleleft$ .

### 5 С помощью OK сохраните введенное название в памяти устройства.

 $Ru$ 

6 Для возврата к дисплею воспроизведения коснитесь ESC.

# Установка типа кода пульта дистанционного управления

Переведя пульт дистанционного управления в режим DVD, вы сможете управлять встроенным DVD-проигрывателем с пульта дистанционного управления. Существует три кода дистанционного управления для режима DVD: тип A, тип B и тип AVH. Однако при использовании этого устройства допускается использование только кода AVH.

! Коды A и B для данного устройства не используются.

1 Кончиком карандаша или другим заостренным предметом установите переключатель режима в левой части пульта дистанционного управления в соответствующее положение.

- При выборе режима AVH описанные ниже действия можно не выполнять.
- ! При выборе A/B и при необходимости управлять другими устройствами Pioneer (которые могут быть созданы в будущем) выполните перечисленные ниже действия для изменения кода на нужный.

### 2 Чтобы изменить тип кода, нажмите одновременно кнопки 0 и CLEAR на пульте дистанционного управления.

Первоначально установлен код A. При каждом одновременном нажатии 0 и CLEAR на пульте дистанционного управления код меняется с A на B и обратно.

# Использование функции программирования

С помощью PGM можно выполнять предварительно запрограммированные функции для каждого источника сигнала.

Раздел 21

# Другие функции

• Чтобы использовать кнопку PGM для функции программирования, для пульта дистанционного управления следует выбрать режим AVH.

### **• Нажмите PGM, чтобы включить** паузу и выбрать один из следующих источников сигнала:

- **DVD-V** Встроенный проигрыватель DVD
- **M-CD** Проигрыватель-автомат компакт-дисков
- iPod iPod
- BT Audio Bluetooth-аудио
- **Чтобы выключить паузу, нажмите PGM** еще раз.

### **• Нажмите и удерживайте кнопку PGM,** чтобы включить функцию BSM при выборе TUNER в качестве источника сигнала.

Нажмите и удерживайте кнопку PGM, пока не включится функция BSM.

# Чтобы отменить процесс сохранения настроек, нажмите кнопку PGM еще раз.

### **• Нажмите и удерживайте кнопку PGM,** чтобы включить функцию BSSM при выборе TV в качестве источника сигнала.

Нажмите и удерживайте кнопку PGM, пока не включится функция BSSM.

# Чтобы отменить процесс сохранения настроек, нажмите кнопку PGM еще раз.

Раздел 21

# Устранение неисправностей

### Общие

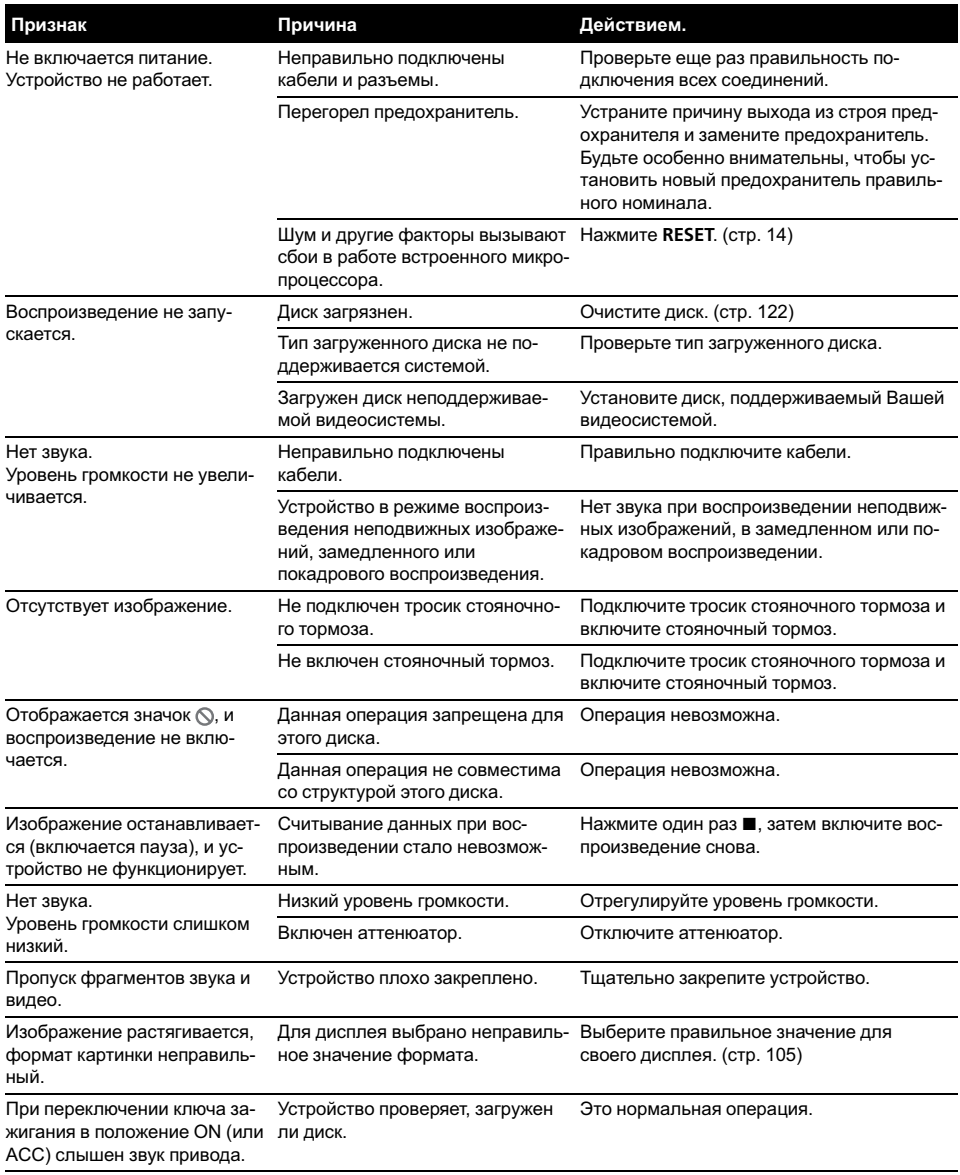

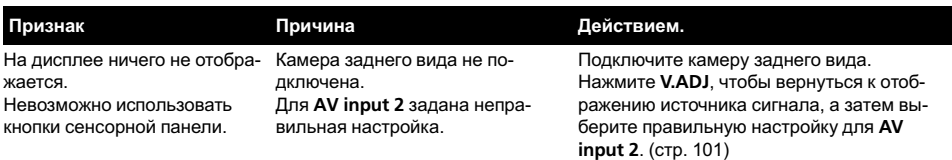

### Проблемы при воспроизведении дисков DVD

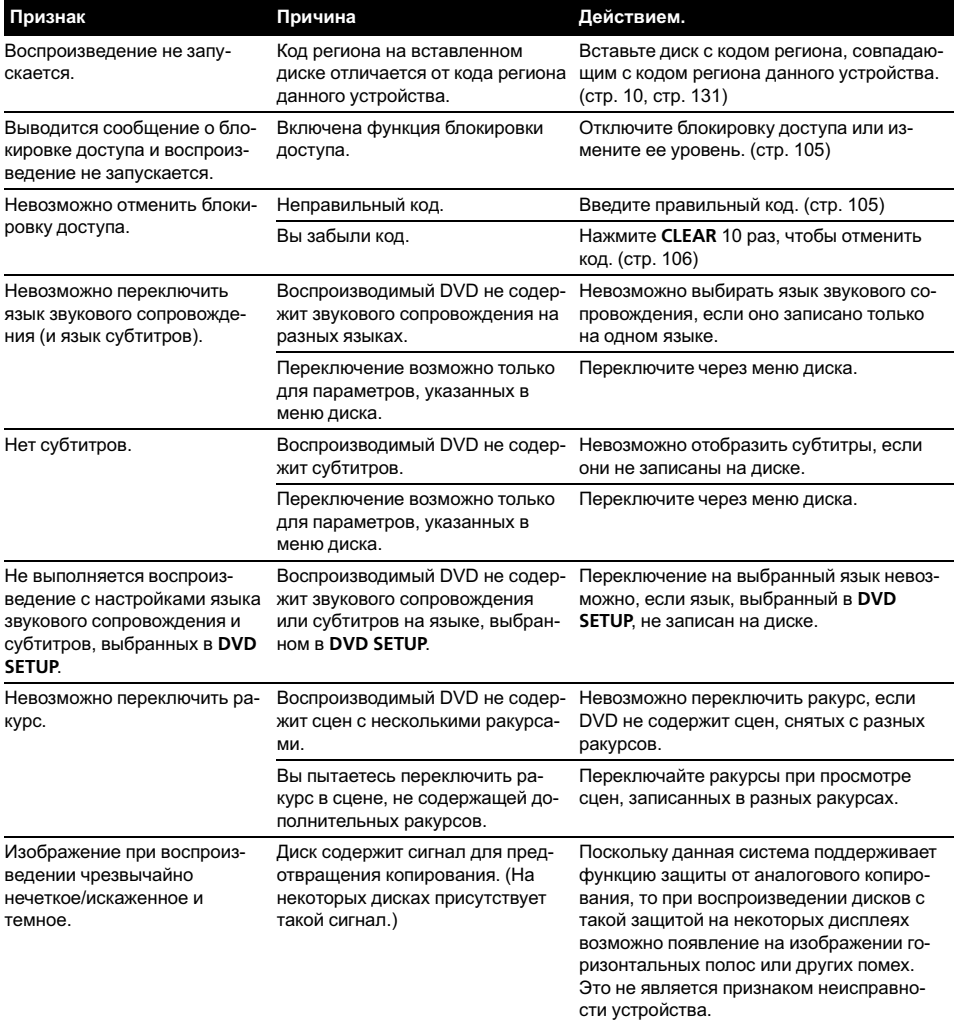

Ru (119)

### Проблемы при воспроизведении дисков Video CD

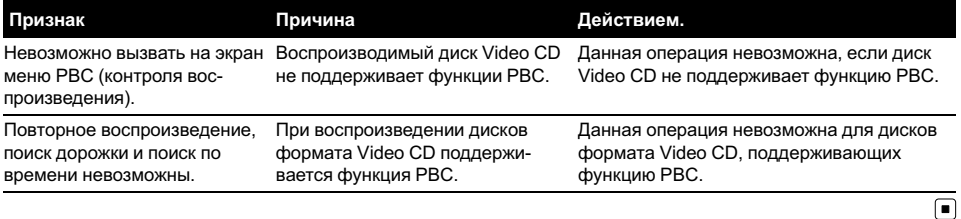

# Сообщения об ошибках

Когда Вы обращаетесь к торговому представителю или в ближайший Сервисный центр Pioneer, убедитесь, что Вы записали сообщение об ошибке.

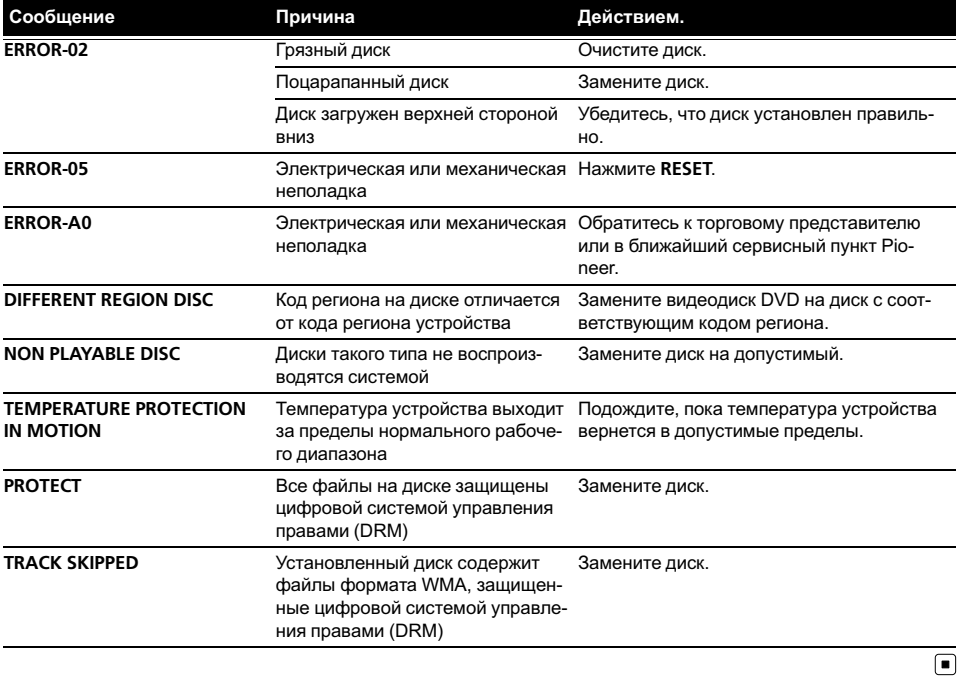

# Расшифровка сообщений об ошибках функции автоматической регулировки временной задержки и автоматического эквалайзера

Если выполнение автоматической регулировки временной задержки и автоматического эквалайзера невозможно, на дисплее может появиться сообщение об ошибке. Если появляется сообщение об ошибке, сверьтесь с таблицей, приведенной ниже, в которой перечислены описания проблем и рекомендуемые способы их устранения. Проверив возможный источник ошибки, попытайтесь еще раз.

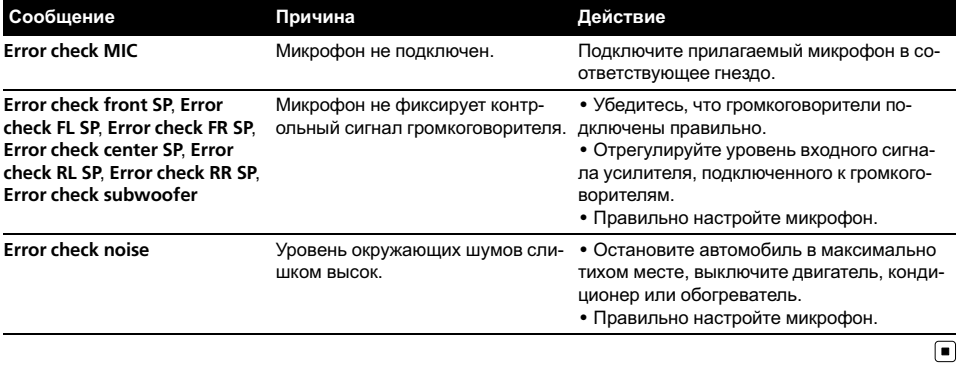

# <span id="page-121-0"></span>Уход за проигрывателем DVD

• Используйте только нормальные, круглые диски. Если Вы будете вставлять необычные диски некруглой формы, они могут застрять в проигрывателе DVD или неправильно воспроизводиться.

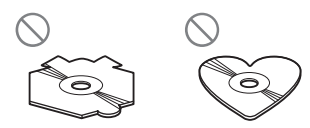

- ! Перед воспроизведением убедитесь в отсутствии на дисках трещин, царапин или деформации. Диски, имеющие трещины, царапины или деформации могут воспроизводиться неправильно. Не используйте такие диски.
- При обращении с диском избегайте прикосновений к записанной (без напечатанного изображения) поверхности.
- ! Когда диски не используются, храните ихв футлярах.
- Предохраняйте диски от воздействия прямого солнечного света и высоких температур.
- Не приклеивайте этикеток, не пишите и не наносите химических веществ на поверхность дисков.
- Для чистки диска протрите его мягкой тканью от центра к краю.

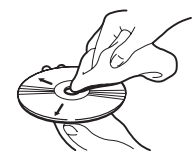

Если в холодную погоду используется нагреватель, на деталях внутри проигрывателя DVD может образоваться конденсат. Конденсат может вызвать неправильную работу проигрывателя DVD. Если Вы считаете, что проблема заключается в наличии конденсата, вы-

ключите проигрыватель DVD приблизительно на час, чтобы позволить ему высохнуть, и протрите все влажные диски мягкой тканью, чтобы удалить влагу.

- ! Толчки от неровностей дороги могут вызвать прерывание воспроизведения диска.
- ! DVD-проигрыватель одновременно воспроизводит только один стандартный 12-сантиметровый диск. Воспроизводить 8-сантиметровые диски на данном устройстве невозможно. В представленной ниже таблице перечислены пригодные для воспроизведения диски и адаптеры.

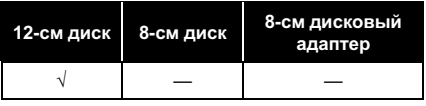

 $\Box$ 

# Диски DVD

- При воспроизведении отдельных видеодисков DVD некоторые функции могут быть недоступны.
- ! Некоторые видеодиски DVD могут не воспроизводиться вообще.
- ! При использовании дисков DVD-R/DVD-RW возможно воспроизведение только дисков, запись на которыхбыла завершена.
- ! При использовании дисков DVD-R/DVD-RW возможно воспроизведение только дисков, записанных в формате Video (в режиме видео). Воспроизведение дисков DVD-RW, записанных в формате Video Recording (режим VR), невозможно.

- ! Может быть невозможно воспроизведение дисков DVD-R/DVD-RW, записанных в формате Video (режим видео), из-за характеристик диска, царапин или грязи на диске, или наличия грязи, конденсата, и т.д. на линзах этого устройства.
- ! Диски форматов DVD-ROM/DVD-RAM не воспроизводятся.
- ! Воспроизведение дисков, записанных на персональном компьютере, может быть невозможно в зависимости от настроек программного обеспечения и конфигурации системы. Пожалуйста, записывайте диски в правильном формате. (За подробностями обращайтесь к производителю программного обеспечения.)

# Диски CD-R/CD-RW

- При использовании компакт-дисков CD-R/CD-RW возможно воспроизведение только дисков, запись на которых была полностью завершена.
- ! Может быть невозможно воспроизведение музыкальных дисков CD-R/CD-RW, записанных на записывающем устройстве для музыкальных компакт-дисков или на персональном компьютере, из-за характеристик диска, царапин или грязи на диске, а также из-за наличия грязи, конденсата и т.д. на линзах этого устройства.
- ! Воспроизведение дисков, записанных на персональном компьютере, может быть невозможно в зависимости от настроек программного обеспечения и конфигурации системы. Пожалуйста, записывайте диски в правильном формате. (За подробностями обращайтесь к производителю программного обеспечения.)
- ! Воспроизведение дисков CD-R/CD-RW может стать невозможным из-за воздействия прямого солнечного света, высокихтемператур или условий их хранения в машине.
- ! Названия и другая текстовая информация, записанная на диске CD-R/CD-RW, может не отображаться этим устройством (в случае аудиоданных (CD-DA)).
- ! Это устройство совместимо с функцией пропуска дорожки, поддерживаемой дисками CD-R/CD-RW. Дорожки, содержащие информацию о пропуске дорожки, автоматически пропускаются (в случае аудиоданных (CD-DA)).
- ! Если Вы вставите в это устройство диск CD-RW, время до воспроизведения будет дольше, чем при установке обычного компакт-диска или диска CD-R.
- ! Прочтите меры предосторожности при использовании дисков CD-R/CD-RW перед их использованием.  $\Box$

# Двойные диски

- ! Двойные диски это двусторонние диски для записи аудиоданных на CD с одной стороны и для записи видеоданныхна DVD – с другой.
- ! Это устройство позволяет воспроизводить сторону DVD. Однако, поскольку сторона CD двойных дисков физически несовместима с общим стандартом компакт-дисков, её воспроизведение на данном устройстве может быть невозможным.

- ! Частая загрузка и извлечение двойного диска может привести к появлению царапин на диске. Серьёзные царапины могут создать проблемы при воспроизведении диска на данном устройстве. В некоторых случаях двойной диск может застревать в щели загрузки дисков, изза чего его становится невозможно извлечь. Во избежание такой ситуации мы рекомендуем воздержаться от использования двойных дисков в данном устройстве.
- ! Пожалуйста, обратитесь за более подробной информацией о двойных дисках к соответствующим производителям.

# Файлы MP3 и WMA

- MP3, сокращение от MPEG Audio Layer 3 – это стандарт технологии сжатия аудиоданных.
- WMA это сокращение от Windows Media™ Audio, которое обозначает формат сжатия аудиоданных, разработанный Microsoft Corporation. Преобразовать данные в формат WMA можно с помощью Windows Media Player 7 или более поздней версии.
- Это устройство может неверно воспроизводить некоторые файлы формата WMA в зависимости от приложений, использованных для их записи.
- В зависимости от используемой для преобразования файлов в формат WMA версии Windows Media Player названия альбомов и другая текстовая информация может отображаться неправильно.
- ! Это устройство позволяет воспроизводить файлы в форматах MP3/WMA с дисков CD-ROM, CD-R и CD-RW. Устройство может воспроизводить записи на дисках, совместимых с уровнем 1 и

уровнем 2 стандарта записи ISO9660 и файловыми системами Romeo и Joliet.

- Возможно воспроизведение дисков с несколькими записанными сессиями.
- ! Файлы MP3/WMA несовместимы с пакетным форматом записи.
- ! Максимальное число символов, отображающих имя файла, включая расширение (.mp3 или .wma), составляет 64, начиная с первого символа.
- ! Максимальное число символов, отображающих название папки, составляет 64.
- ! Если файл записан в соответствии с файловой системой Romeo, отображаются только первые 64 символа.
- ! При воспроизведении компакт-дисков, содержащих файлы MP3/WMA и аудиоданные (CD-DA), например, диски в форматах CD-EXTRA и MIXED-MODE, оба типа данных можно воспроизвести, только переключая режимы MP3/WMA и CD-DA.
- ! Последовательность выбора папок для воспроизведения и других действий соответствует последовательности записи, использованной программным обеспечением для записи компактдиска. По этой причине ожидаемая последовательность во время воспроизведения может не совпадать с действительной последовательностью воспроизведения. Тем не менее, существует программное обеспечение записи дисков, позволяющее задавать порядок воспроизведения.
- ! Некоторые аудио компакт-диски содержат дорожки, которые сливаются друг с другом без паузы. Если эти диски преобразовать в файлы MP3/WMA и записать на диск CD-R/CD-RW/CD-ROM, при воспроизведении файлов на этом проигрывателе между ними будет пауза, независимо от длины паузы между дорожками на первоначальном аудио компакт-диске.

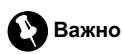

- ! При присвоении имен файлам MP3 или WMA добавьте соответствующее расширение имени файла (.mp3 или .wma).
- ! Это устройство воспроизводит файлы с расширением имени файла (.mp3 или .wma) как файлы MP3 или WMA. Для предотвращения шумов и неисправностей, не используйте эти расширения для файлов, отличныхот MP3 или WMA.

## Дополнительная информация о формате MP3

- Файлы совместимы с форматами тегов ID3 версий 1.0, 1.1, 2.2 и 2.3 для отображения альбома (название диска), дорожки (название дорожки), артиста (имя артиста на дорожке) и комментариев. Теги ID3 версии 2.химеют приоритет, если в файле имеются теги версий 1.x и 2.x.
- ! Функция усиления действует только при воспроизведении файлов MP3 с частотами дискретизации 32, 44,1 и 48 кГц. (Устройство может воспроизвести файлы с частотами дискретизации 16, 22,05, 24, 32, 44,1 и 48 кГц.)
- ! Устройство несовместимо со списками воспроизведения m3u.
- Устройство несовместимо с форматами MP3i (интерактивный MP3) и mp3 PRO.
- Качество звука файла MP3, как правило, повышается с увеличением скорости передачи данных. Это устройство воспроизводит записи со скоростью передачи данных от 8 кбит/с до 320 кбит/с, но чтобы наслаждаться высококачественным звуком, мы рекомендуем использовать диски, записанные со скоростью передачи данных не менее 128 кбит/с.

## Дополнительная информация о формате WMA

- ! Это устройство воспроизводит файлы WMA, преобразованные при помощи Проигрывателя Windows Media версий 7 и 8.
- ! Вы можете воспроизводить файлы WMA только с частотами дискретизации 32, 44,1 и 48 кГц.
- ! Качество звука файла WMA, как правило, повышается с увеличением потока данных. Это устройство воспроизводит записи с потоком данных от 48 кбит/с до 192 кбит/с, но чтобы наслаждаться высококачественным звуком, мы рекомендуем использовать диски с записями с более высокой скоростью потока данных.
- Данное устройство не воспроизводит файлы WMA, записанные в режиме VBR (переменный поток данных).

# Информация о папках и файлах MP3/WMA

• Схема компакт-диска, содержащего файлы MP3/WMA, показана ниже. Подпапки показаны в виде папок в текущей выбранной папке.

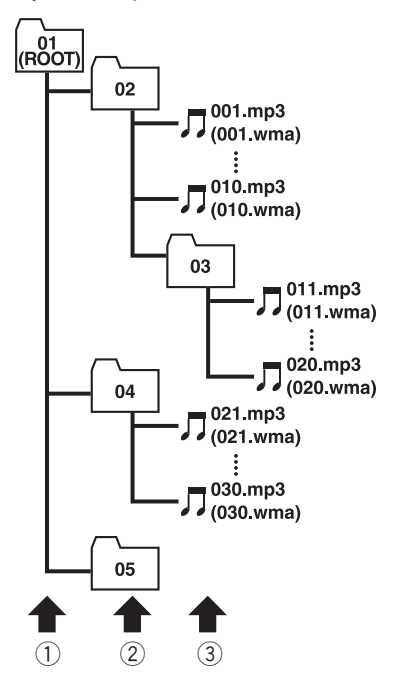

- 1 Первый уровень
- 2 Второй уровень
- 3 Третий уровень

## Примечания

- ! Это устройство назначает номера папок. Пользователь не может назначать номера папок.
- Просмотреть папки, не содержащие файлы MP3/WMA, невозможно. (Эти папки

будут пропущены без отображения номера папки.)

- ! Файлы MP3/WMA могут воспроизводиться вплоть до 8-го уровня папок. Тем не менее, при воспроизведении дисков с множеством уровней папок возникает задержка. Поэтому мы рекомендуем создавать диски не более чем с двумя уровнями папок.
- ! На одном диске возможно воспроизвести до 253 произведений из папок.

# Правильное использование дисплея

# ВНИМАНИЕ

- ! При попадании жидкостей или инородных тел внутрь данного устройства немедленно отключите питание и свяжитесь с дилером или с ближайшим сервисным пунктом Pioneer. Запрещается использовать устройство в таком состоянии, поскольку это может привести к пожару, поражению электрическим током или выходу из строя.
- Если Вы заметили дым, странный звук или запах, или любые другие признаки ненормальной работы дисплея, немедленно отключите питание и свяжитесь с дилером или с ближайшим сервисным пунктом Pioneer. Использование данного устройства в таком состоянии может привести к необратимым повреждениям системы.
- ! Запрещается разбирать или видоизменять данное устройство, поскольку компоненты высокого напряжения внутри него создают риск поражения электрическим током. Свяжитесь с дилером или с ближайшим сервисным пунктом Pioneer для проведения осмотра, настроек или ремонта устройства.

## Рекомендации по обращению с дисплеем

- Если подвергать дисплей воздействию прямого солнечного света в течение длительного времени, он нагреется до высокой температуры, что может привести к повреждению ЖК-экрана. Когда данное устройство не используется, держите дисплей закрытым и берегите его от воздействия прямого солнечного света.
- Следует эксплуатировать дисплей в указанном ниже диапазоне температур. Диапазон допустимых температур хранения: от –20°C до +80°C В случае эксплуатации при температурахвыше или ниже диапазона рабочих температур дисплей может работать ненормально.
- ! ЖК-экран данного устройства открыт, чтобы его было лучше видно внутри автомобиля. Во избежание повреждений экрана не рекомендуется надавливать на него.
- Запрещается ставить что-либо на дисплей, пока он находится в открытом состоянии. Также не пытайтесь корректировать угол обзора или открывать/закрывать дисплей вручную. Применение силы по отношению к дисплею может привести к его повреждению.
- ! Запрещается давить на ЖК-экран во избежание царапин.
- ! Соблюдайте осторожность и не помещайте ничего между дисплеем и основным корпусом устройства, пока дисплей открывается или закрывается. Если между дисплеем и корпусом находится посторонний предмет, дисплей может выйти из строя.
- ! Соблюдайте осторожность, чтобы не допустить попадания между дисплеем и корпусом устройства пальцев, волос и

частей одежды, поскольку это может привести к травме.

## Жидкокристаллический (ЖК) экран

- Если дисплей в открытом состоянии находится рядом с вентилятором или кондиционером, убедитесь в том, что воздух из кондиционера не дует на него. Тепло от обогревателя может повредить ЖК-экран, а прохладный воздух из кондиционера может привести к образованию конденсата внутри дисплея, что может привести к повреждению. Кроме того, если дисплей охлаждается с помощью кондиционера, экран может потемнеть, или срок службы маленькой люминесцентной лампы, используемой внутри дисплея, может значительно сократиться.
- ! На ЖК-экране могут появиться маленькие черные или белые (яркие) точки. Это обусловлено характеристиками ЖКэкрана и не является признаком неисправности дисплея.
- При низких температурах ЖК-экран может оставаться темным в течение некоторого времени после включения.
- ! ЖК-экран будет плохо видно, если он подвергается воздействию прямого солнечного света.
- ! При использовании сотового телефона держите антенну телефона на расстоянии от дисплея, для предотвращения помех изображения в виде появляющихся пятен, цветных полос, и т.д.

## Уход за дисплеем

! Протирая экран, соблюдайте осторожность и не поцарапайте поверхность. Запрещается использовать концентрированные или абразивные химические чистящие средства.

## Маленькая люминесцентная лампа

- Маленькая люминесцентная лампа используется внутри дисплея для подсветки ЖК-экрана.
	- Люминесцентная лампа рассчитана приблизительно на 10 000 часов работы, в зависимости от условий эксплуатации. (Использование дисплея при низких температурах сокращает срок службы люминесцентной лампы.)
	- По истечении срока службы люминесцентной лампы экран темнеет и изображение больше не отображается на нем. Если это произошло, свяжитесь с дилером или с ближайшим сервисным пунктом Pioneer.

# <span id="page-128-0"></span>Таблица кодов языка для DVD

Японский (ja), 1001 Гуарани (gn), 0714 Пушту (ps), 1619 Английский (en), 0514 Гуджарати (gu), 0721 Кечуа (qu), 1721 Французский (fr), 0618 **Хауса (ha), 0801** Ретороманский (rm), 1813 Испанский (es), 0519 Хинди (hi), 0809 Кирунди (rn), 1814 Немецкий (de), 0405 Хорватский (hr), 0818 Румынский (ro), 1815 Итальянский (it), 0920 Венгерский (hu), 0821 Киньяруанда (rw), 1823 Китайский (zh), 2608 Армянский (hy), 0825 Санскрит (sa), 1901 Голландский (nl), 1412 Интерлингва (ia), 0901 Синдхи (sd), 1904 Португальский (pt), 1620 Интерлингве (ie), 0905 Сангхо (sg), 1907 Шведский (sv), 1922 Инупьяк (ik), 0911 Сербо-хорватский (sh), 1908 Русский (ru), 1821 Индонезийский (in), 0914 Сингалезский (si), 1909 Корейский (ko), 1115 Исландский (is), 0919 Словацкий (sk), 1911 Греческий (el), 0512 Иврит (iw), 0923 Словенский (sl), 1912 Афар (aa), 0101 Идиш (ji), 1009 Самоанский (sm), 1913 Абхазский (ab), 0102 УВанский (iw), 1023 УВ. Шона (sn), 1914 Африкаанс (af), 0106 Грузинский (ka), 1101 Сомали (so), 1915 Амарик (am), 0113 Казахский (kk), 1111 Албанский (sq), 1917 Арабский (ar), 0118 Гренландский (kl), 1112 Сербский (sr), 1918 Ассамский (as), 0119 Камбоджийский (km), 1113 Сисвати (ss), 1919 Аймара (ay), 0125 Каннада (kn), 1114 Сесото (st), 1920 Азербайджанский (az), 0126 Кашмирский (ks), 1119 Суданский (su), 1921 Башкирский (ba), 0201 Курдский (ku), 1121 Суахили (sw), 1923 Белорусский (be), 0205 Киргизский (ky), 1125 Тамильский (ta), 2001 Болгарский (bg), 0207 Латинский (la), 1201 Телугу (te), 2005 Бихари (bh), 0208 Лингала (ln), 1214 Таджикский (tg), 2007 Бислама (bi), 0209 Лаосский (lo), 1215 Тайский (th), 2008 Бенгальский (bn), 0214 Литовский (lt), 1220 Тигринья (ti), 2009 Тибетский (bo), 0215 Латвийский (lv), 1222 Туркменский (tk), 2011 Бретонский (br), 0218 Мальгашский (mg), 1307 Тагалог (tl), 2012 Каталанский (ca), 0301 Маори (mi), 1309 Сетсвана (tn), 2014 Корсиканский (co), 0315 Македонский (mk), 1311 Тонга (to), 2015 Чешский (cs), 0319 Малайалам (ml), 1312 Турецкий (tr), 2018 Валлийский (cy), 0325 Монгольский (mn), 1314 Цонга (ts), 2019 Датский (da), 0401 **Молдавский (mo), 1315** Татарский (tt), 2020 Бутанский (dz), 0426 Марати (mr), 1318 Туи (tw), 2023 Эсперанто (eo), 0515 Малайский (ms), 1319 Украинский (uk), 2111 Эстонский (et), 0520 Мальтийский(mt), 1320 Урду (ur), 2118 Баскский (eu), 0521 Бирманский (my), 1325 Узбекский (uz), 2126 Персидский (fa), 0601 Науру (na), 1401 Вьетнамский (vi), 2209 Финский (fi), 0609 Непальский (ne), 1405 Волапюк (vo), 2215 Фиджийский (fj), 0610 Норвежский (no), 1415 Волоф (wo), 2315 Фарерский (fo), 0615 Окситанский (oc), 1503 Коса (xh), 2408 Фризский (fy), 0625 Оромо (om), 1513 Йоруба (yo), 2515 Ирландский (ga), 0701 Срийа (or), 1518 Срида Зулусский (zu), 2621 Скоттско-галльский (gd), 0704 Пенджабский (pa), 1601 Галицийский (gl), 0712 Польский (pl), 1612

Язык (код), вводимый код Язык (код), вводимый код Язык (код), вводимый код

 $\Box$ 

# <span id="page-129-0"></span>Термины

### Bluetooth

Bluetooth – это технология, позволяющая устанавливать радиосоединение на небольших расстояниях; она разработана в качестве альтернативы кабельному подключению мобильных телефонов, КПК и других устройств. Bluetooth позволяет передавать речь и данные со скоростью до 1 Мбит/с в диапазоне частот 2,4 ГГц. Разработка технологии Bluetooth была начата в 1998 году группой заинтересованных компаний (SIG), куда вошли Ericsson Inc., Intel Corp., Nokia Corp., Toshiba и IBM; в настоящее время работы в этой сфере ведут почти 2 000 компаний по всему миру.

### Dolby Digital

Система Dolby Digital обеспечивает многоканальное воспроизведение звука по 5.1 раздельным каналам. Это такая же система, что и система объемного звучания Dolby Digital, применяемая в кинотеатрах.

### **DTS**

Сокращение от Digital Theater Systems. Система DTS обеспечивает многоканальное воспроизведение звука по 6 раздельным каналам.

### Linear PCM (LPCM)/Импульснокодовая модуляция

Этот термин означает линейную импульсно-кодовую модуляцию, являющуюся системой записи сигнала, используемой для музыкальных компакт-дисков и дисков DVD. Обычно частота дискретизации и скорость потока данных при записи дисков DVD выше, чем для CD. Поэтому DVD обеспечивают более высокое качество звука.

### m3u

Списки воспроизведения, созданные программой "WINAMP", имеют расширение файла списка воспроизведения (.m3u).

### MP3

MP3 – это сокращение от MPEG Audio Layer 3. Оно обозначает стандарт технологии сжатия аудиоданных, установленный рабочей группой MPEG организации ISO (Международная организация по стандартизации). Формат MP3 позволяет сократить исходный объем аудиоданных приблизительно в 10 раз по сравнению с обычным компакт-диском.

### MPEG

Сокращение от Moving Pictures Experts Group; является международным стандартом сжатия видеоизображений. Данная система позволяет выполнять сжатие цифровых данных и записывать их на некоторые DVD.

### VBR

VBR – это сокращение от переменной скорости передачи данных. Как правило, CBR (постоянная скорость передачи данных) используется чаще. Но гибкая настройка скорости передачи данных согласно потребностям сжатия аудиоданных позволяет сохранить качество звука при приоритете степени сжатия.

### WMA

WMA – это сокращение от Windows Media™ Audio, которое обозначает формат сжатия аудиоданных, разработанный Microsoft Corporation. Преобразовать данные в формат WMA можно с помощью Windows Media Player 7 или более поздней версии.

130) <sub>Ru</sub>

<span id="page-130-0"></span>Windows Media и логотип Windows являются товарными знаками или зарегистрированными товарными знаками Microsoft Corporation в Соединенных Штатах и/или других странах.

#### Блокировка доступа

Некоторые видеодиски DVD, содержащие сцены насилия и эпизоды, предназначенные только для взрослых, содержат функцию блокировки доступа, позволяющую не допустить просмотра таких сцен детьми. Если Вы зададите порог блокировки доступа на системе, то при просмотре такого диска воспроизведение сцены, не предназначенной для детей, будет блокировано, либо она будет пропускаться.

### Глава

Видеодиски DVD обладают большой емкостью, позволяя записывать несколько фильмов на один диск. Если, например, на диске содержится три фильма, он делится на Главу 1, Главу 2 и Главу 3. Это позволяет выполнять поиск по главам и пользоваться другими удобными функциями.

### Код региона

Проигрыватели DVD и диски DVD помечаются кодом региона, указывающим место ихприобретения. Если коды региона диска DVD и проигрывателя DVD не совпадают, то воспроизвести такой диск невозможно. Код региона указан на нижней панели данного устройства.

### Контроль воспроизведения (PBC)

Это сигнал контроля воспроизведения, записанный на дисках формата Video CD (версии 2.0). Меню на дисках Video CD с функцией PBC позволяет воспроизводить несложные интерактивные программы и программы с функцией поиска. Можно также просматривать фотографии в высоком и стандартном разрешении.

### Многоязычность (диалоги на разных языках)

Диалоги на некоторых DVD записаны на нескольких языках. На одном диске можно записать диалоги на 8 языках, чтобы дать вам возможность выбрать язык по вкусу.

### Многоязычные субтитры

На одном DVD можно записать субтитры на 32 языках, чтобы дать Вам возможность выбрать язык по вкусу.

#### Несколько ракурсов

В случае с обычными телепрограммами, даже если несколько камер одновременно снимают одну и ту же сцену, на Ваш телевизор может поступать сигнал лишь от одной из камер. Некоторые DVD содержат сцены, снятые с разных ракурсов, и Вы можете выбрать тот, который Вам больше нравится.

### Несколько сессий записи

Несколько сессий – это режим записи, позволяющий записывать дополнительные данные на диск после первого сеанса записи. При записи данных на диски CD-ROM, CD-R или CD-RW и т.п. все данные от начала до конца воспринимаются как единое целое или сессия. Несколько сессий – это способ записи на один диск более двух сессий.

### Оптический цифровой выход/вход

При передаче и приеме аудиосигналов в цифровом формате вероятность ухудшения качества звука в процессе передачи сводится к минимуму. Оптический цифровой выход/вход предназначен для оптической передачи и приема цифровых сигналов.

 $_{\rm Ru}$  (131)

### <span id="page-131-0"></span>Пакетная запись

Это общий термин, обозначающий способ записи файлов на диски CD-R и т.п. по мере необходимости, аналогично записи файлов на гибкие диски и жесткие диски.

### Раздел

Главы на диске DVD, в свою очередь, делятся на разделы, которые нумеруются точно так же, как главы в книге. На видеодисках DVD, имеющих разделы, можно быстро найти нужную сцену с помощью поиска по разделам.

### Скорость передачи данных

Отображает объем передаваемых за секунду данных с размерностью бит/с (бит в секунду). Чем выше скорость передачи данных, тем больше информации доступно для воспроизведения звука. При использовании одного и того же способа кодирования (например, MP3), чем выше скорость передачи данных, тем качественнее звук.

### Тег ID3

Этот термин обозначает способ внедрения информации о дорожке в файл MP3. Эта встроенная информация может содержать название дорожки, имя артиста, название альбома, музыкальный жанр, год выпуска, комментарии и другие данные. Содержимое может изменяться произвольным образом с помощью программного обеспечения с функциями редактирования тегов ID3. Хотя устройство накладывает ограничение на количество символов в тегах, информацию можно просмотреть при воспроизведении дорожки.

### Формат ISO9660

Это международный стандарт логического формата папок и файлов компакт-диска. Для формата ISO9660 существуют нормативы для следующих двух уровней.

### Уровень 1:

Имя файла в формате 8.3 (имя состоит максимум из 8 символов, полубайтных заглавных символов английского алфавита и полубайтных чисел и знака " ", с расширением имени файла, состоящим из 3 символов).

### Уровень 2:

Имя файла может состоять из 31 символа (включая символ-разделитель "." и расширение имени файла). Каждая папка может содержать менее 8 иерархий.

### Расширенные форматы

Joliet:

Имена файлов могут содержать до 64 символов.

Romeo:

Имена файлов могут содержать до 128 символов.

### Формат изображения

Это отношение ширины к высоте экрана телевизора. Соотношение сторон обычного дисплея – 4:3. Широкоформатные дисплеи имеют соотношение 16:9, что обеспечивает увеличенное изображение, углубляя эффект и атмосферу присутствия.

 $Ru$ 

## Технические характеристики

### Общие

#### Номинальный источник питания

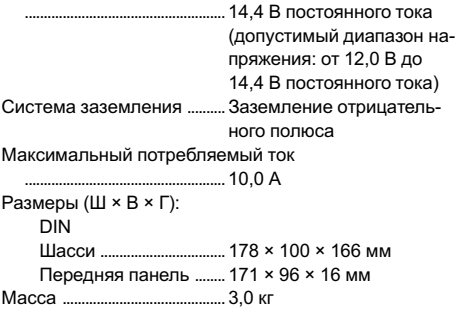

### Дисплей

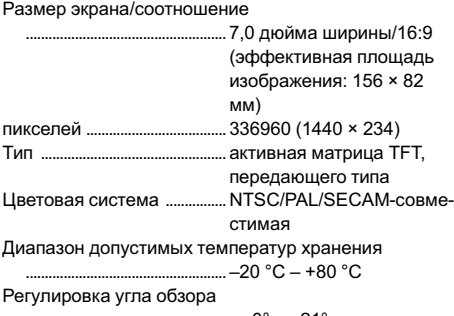

............... от 0° до 21' (первоначальные настройки: 0°)

### Аудио

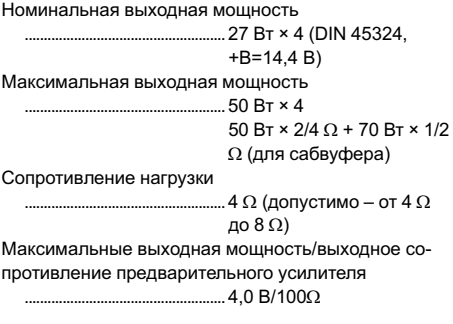

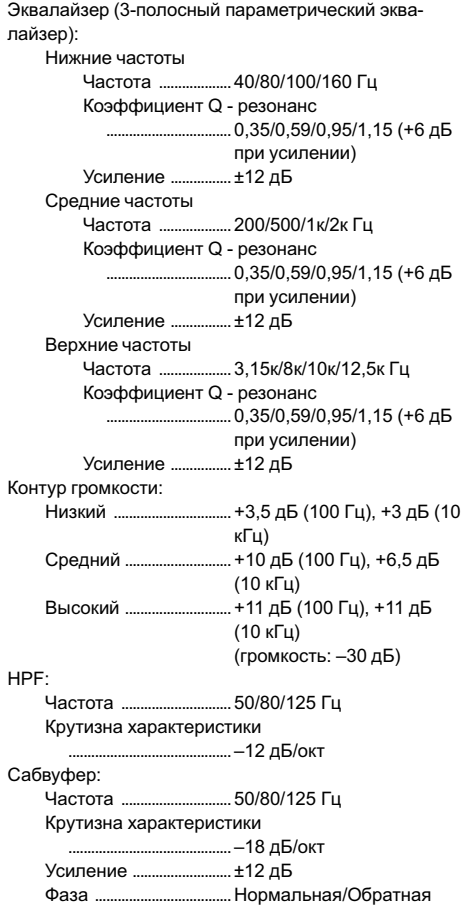

### Проигрыватель DVD

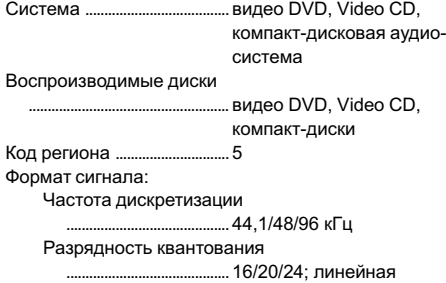

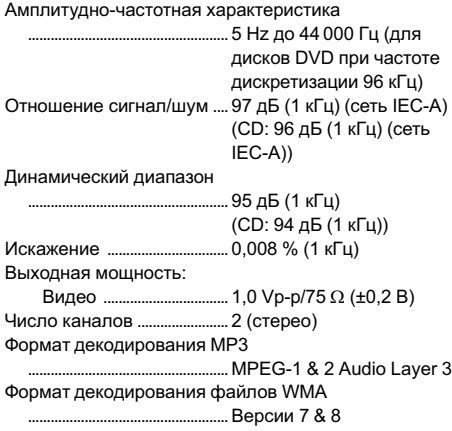

### FM-тюнер

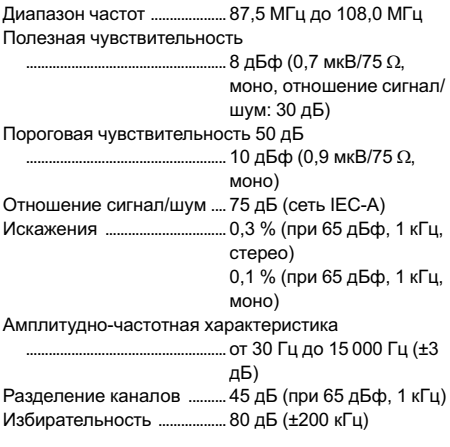

### АM-тюнер

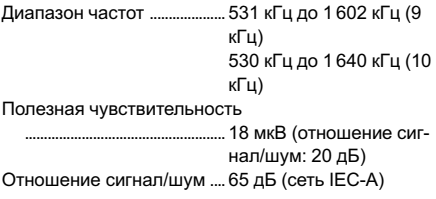

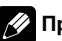

## Примечание

Характеристики и конструкция могут быть изменены для ихулучшения без уведомления.

# Указатель

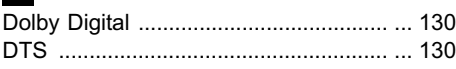

# L

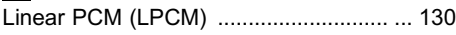

# M

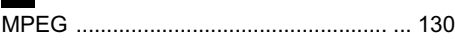

# P

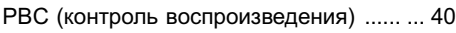

# Б

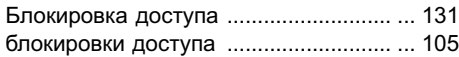

# В

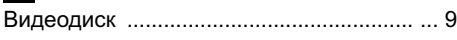

# Г

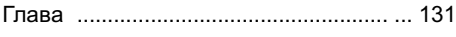

# З

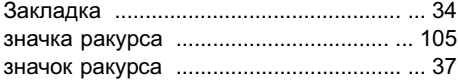

# К

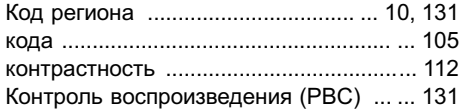

# М

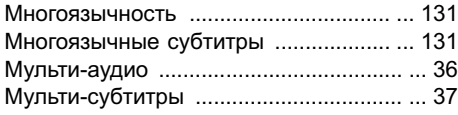

# Н

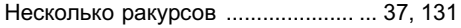

## О

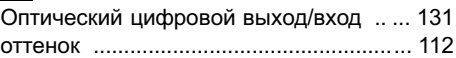

# П

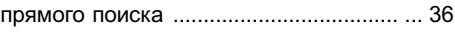

# Р

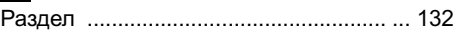

## Т

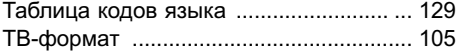

# $\Phi$

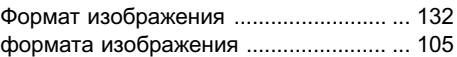

# Ц

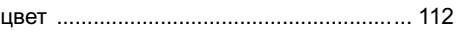

# Ш

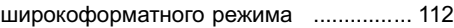

## Я

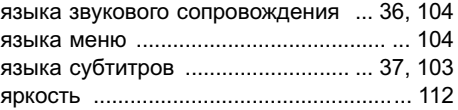

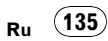

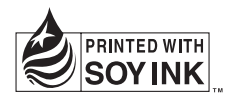

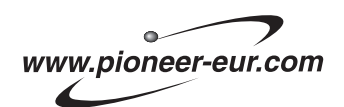

Visit www.pioneer.co.uk (or www.pioneer-eur.com) to register your product. Visite www.pioneer.es (o www.pioneer-eur.com) para registrar su producto. Zum Registrieren Ihres Produktes besuchen Sie bitte www.pioneer.de (oder www.pioneer-eur.com) Visitez www.pioneer.fr (ou www.pioneer-eur.com) pour enregistrer votre appareil. Si prega di visitare il sito www.pioneer.it (o www.pioneer-eur.com) per registrare il prodotto. Bezoek www.pioneer.nl (of www.pioneer-eur.com) om uw product te registreren. Посетите www.pioneer-rus.ru (или www.pioneer-eur.com) для регистрации приобретенного Вами изделия.

### PIONEER CORPORATION

4-1, MEGURO 1-CHOME, MEGURO-KU, TOKYO 153-8654, JAPAN

### PIONEER ELECTRONICS (USA) INC.

P.O. Box 1540, Long Beach, California 90801-1540, U.S.A. TEL: (800) 421-1404

#### PIONEER EUROPE NV

Haven 1087, Keetberglaan 1, B-9120 Melsele, Belgium TEL: (0) 3/570.05.11

### PIONEER ELECTRONICS ASIACENTRE PTE. LTD.

253 Alexandra Road, #04-01, Singapore 159936 TEL: 65-6472-7555

PIONEER ELECTRONICS AUSTRALIA PTY. LTD. 178-184 Boundary Road, Braeside, Victoria 3195, Australia TEL: (03) 9586-6300

#### PIONEER ELECTRONICS OF CANADA, INC. 300 Allstate Parkway, Markham, Ontario L3R OP2, Canada

TEL: 1-877-283-5901

### PIONEER ELECTRONICS DE MEXICO, S.A. de C.V.

Blvd.Manuel Avila Camacho 138 10 piso Col.Lomas de Chapultepec, Mexico, D.F. 11000 TEL: 55-9178-4270

#### 先鋒股份有限公司

總公司 : 台北市中山北路二段44號13樓 電話 : (02) 2521-3588

#### 先鋒電子(香港)有限公司

香港九龍尖沙咀海港城世界商業中心 9樓901-6室 電話 : (0852) 2848-6488

Издано Pioneer Corporation. Авторские права © 2006 Pioneer Corporation. Все права защищены.

Отпечатано в Японии